P3F1-0040-02

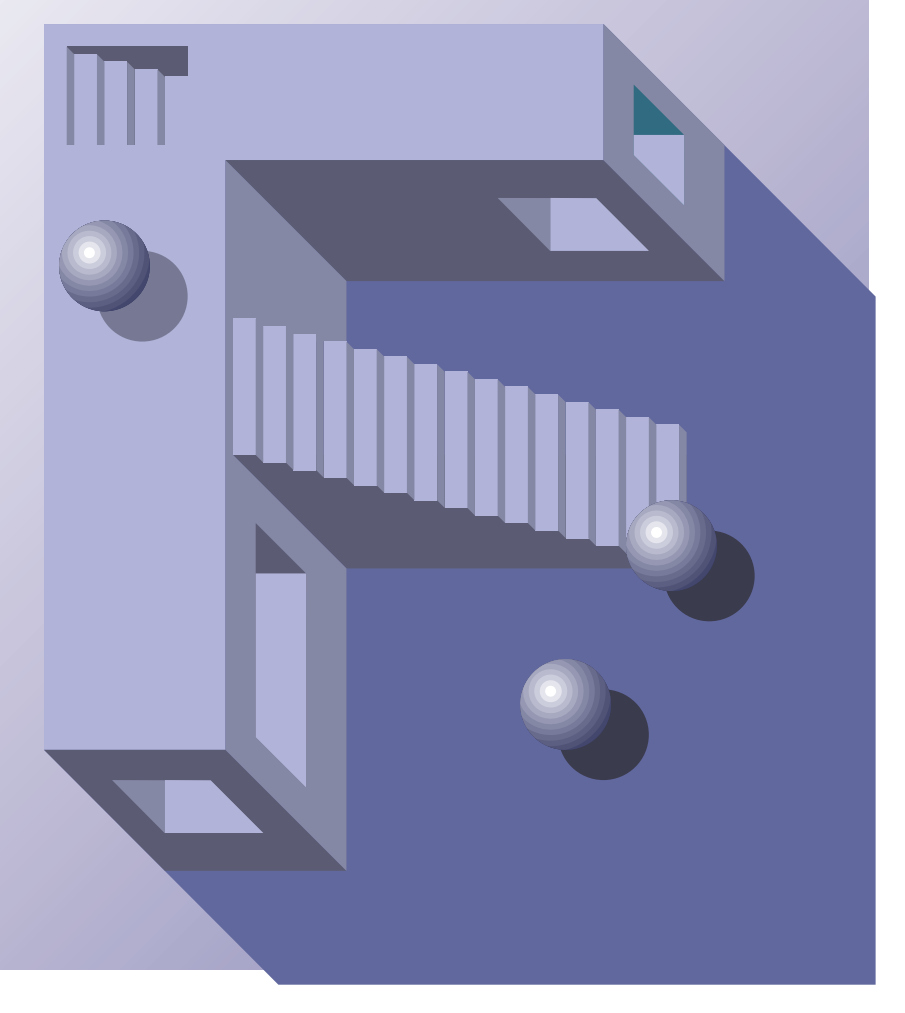

## **PRIMERGY ES200**

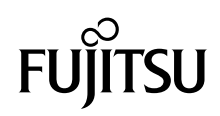

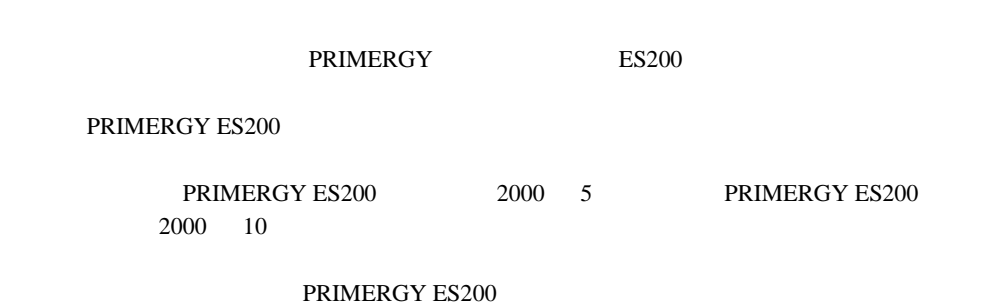

2000 10

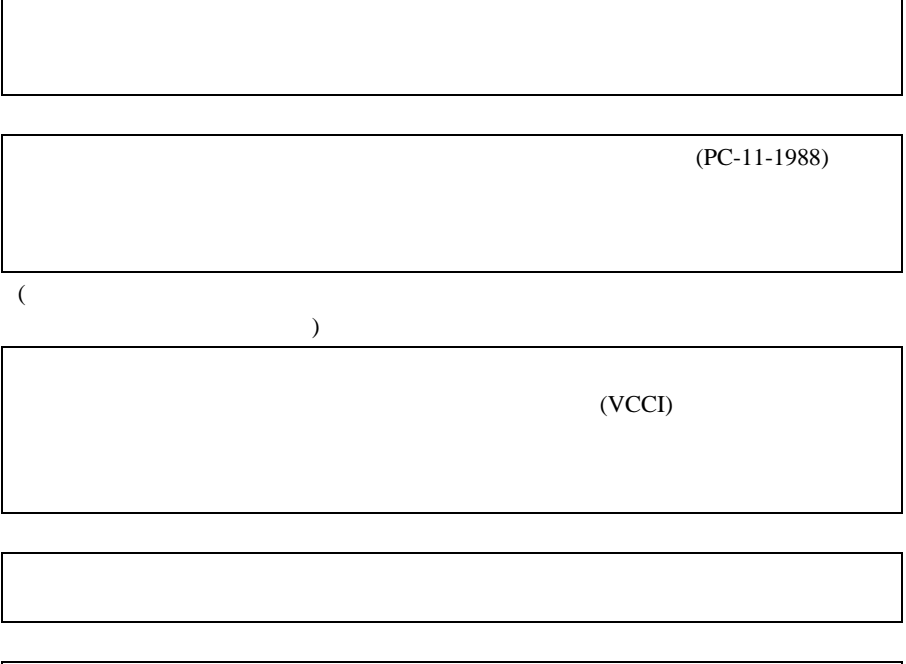

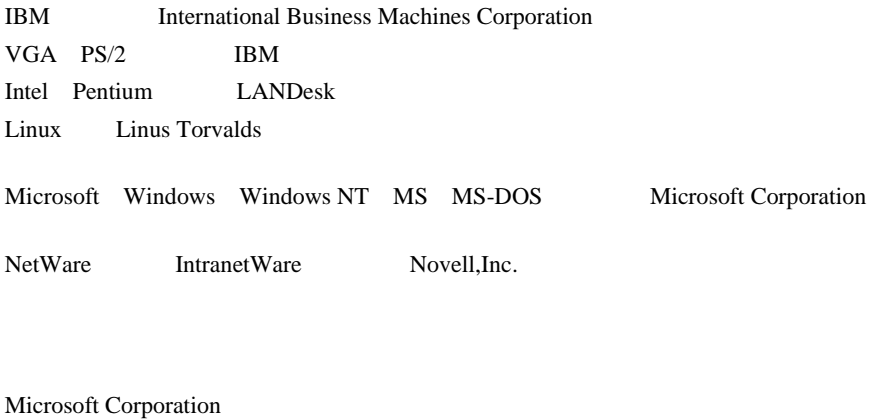

All Rights Reserved, Copyright © 2000

PRIMERGY ES200

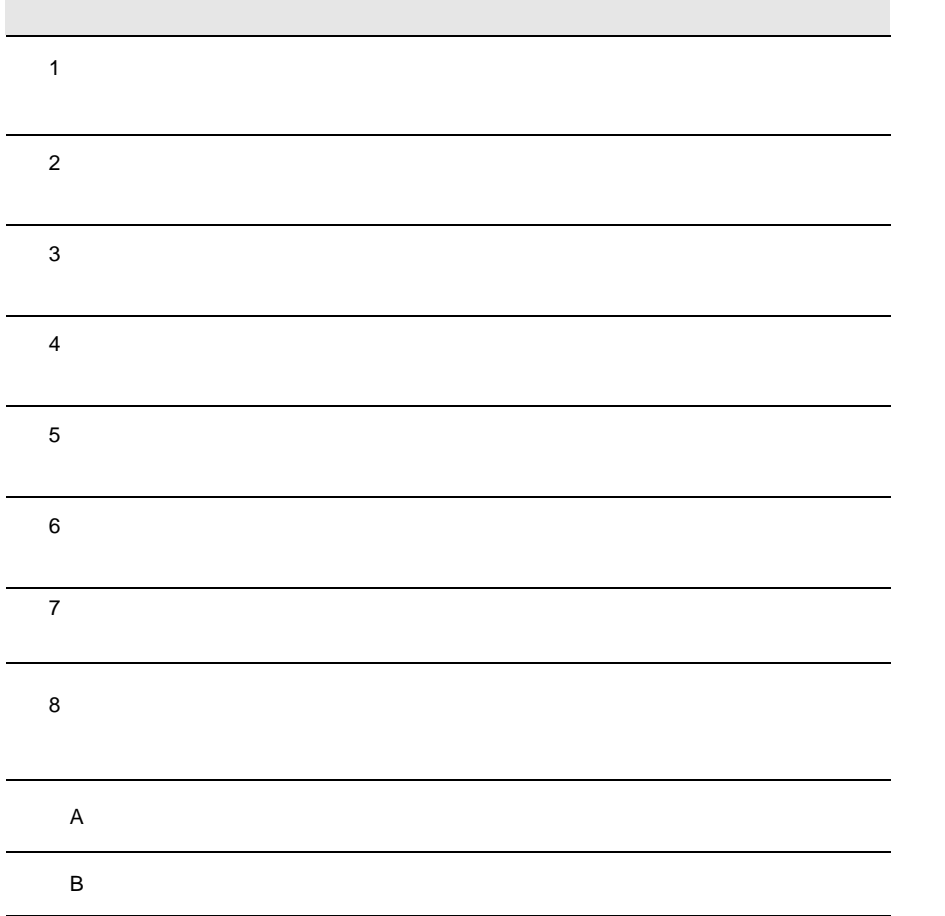

B

1 第1章

vi

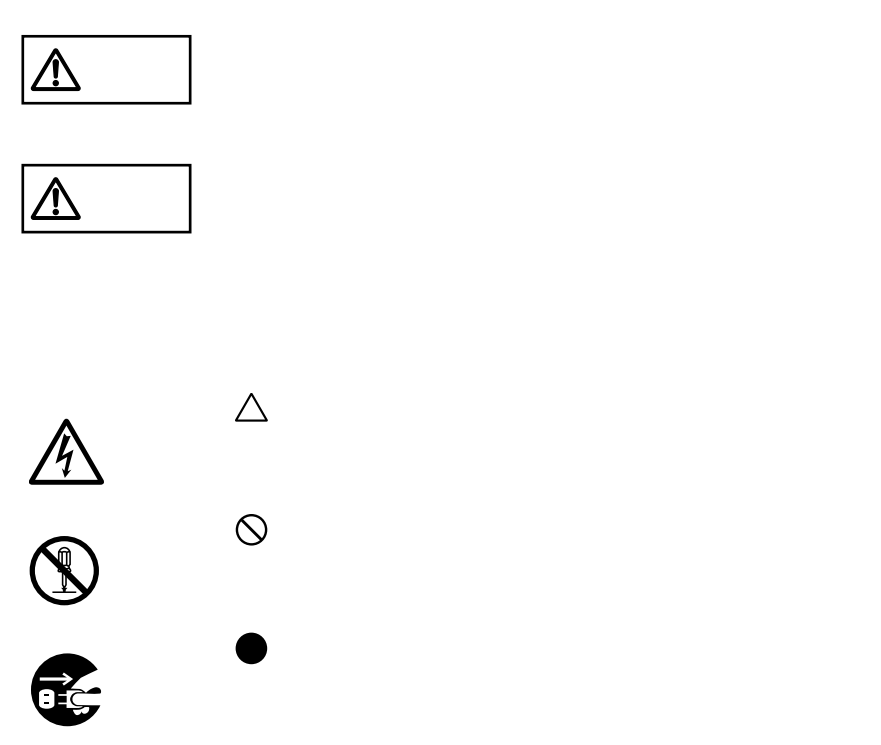

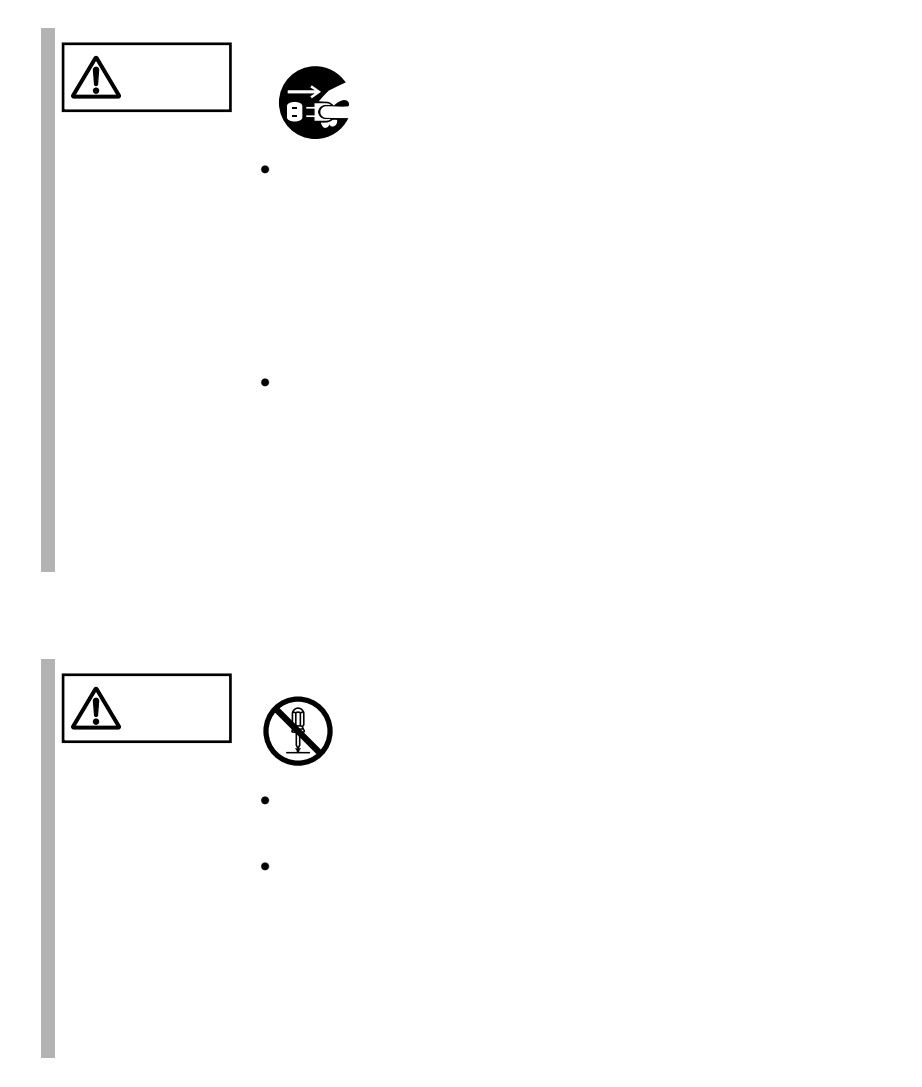

I

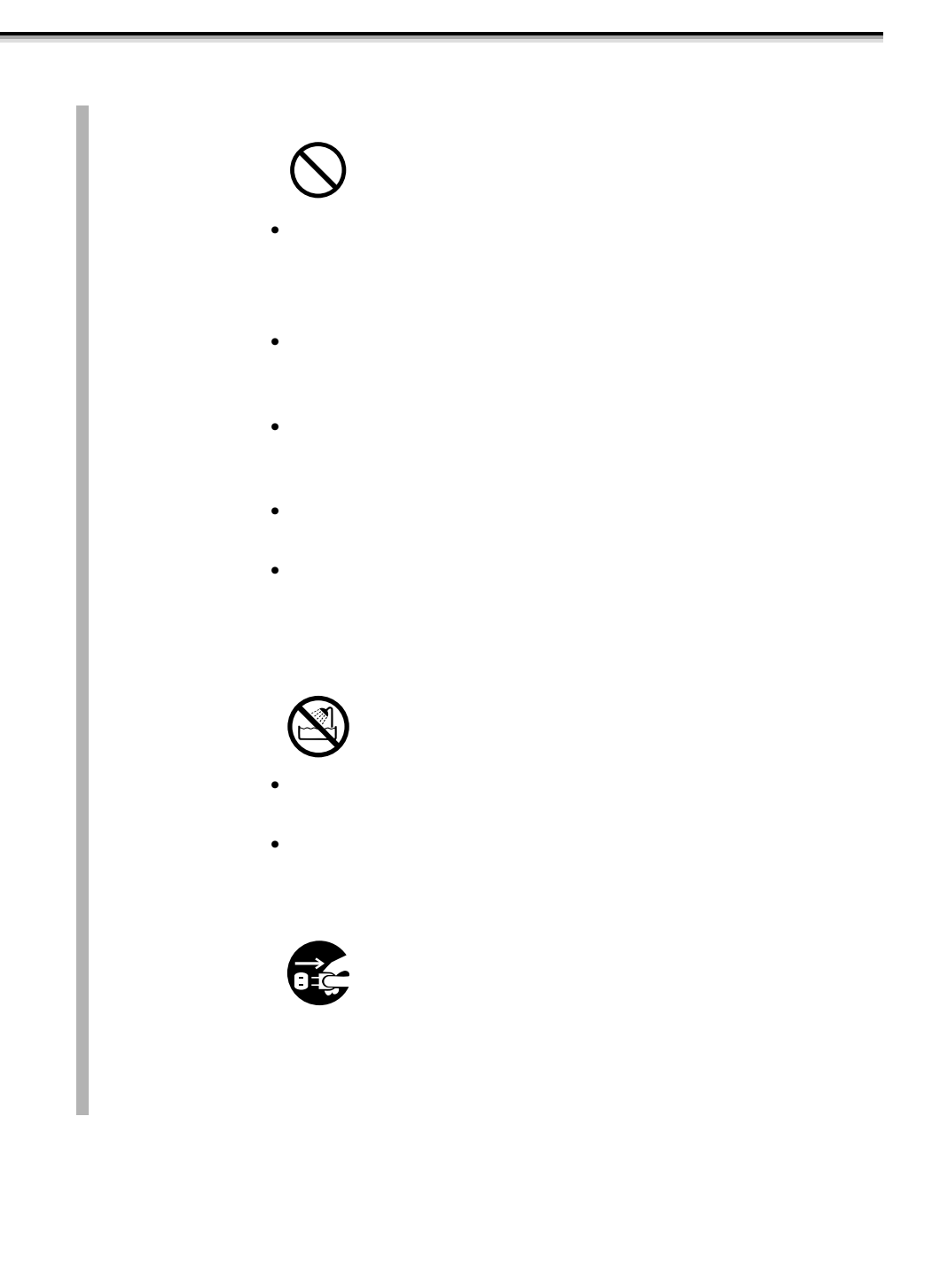

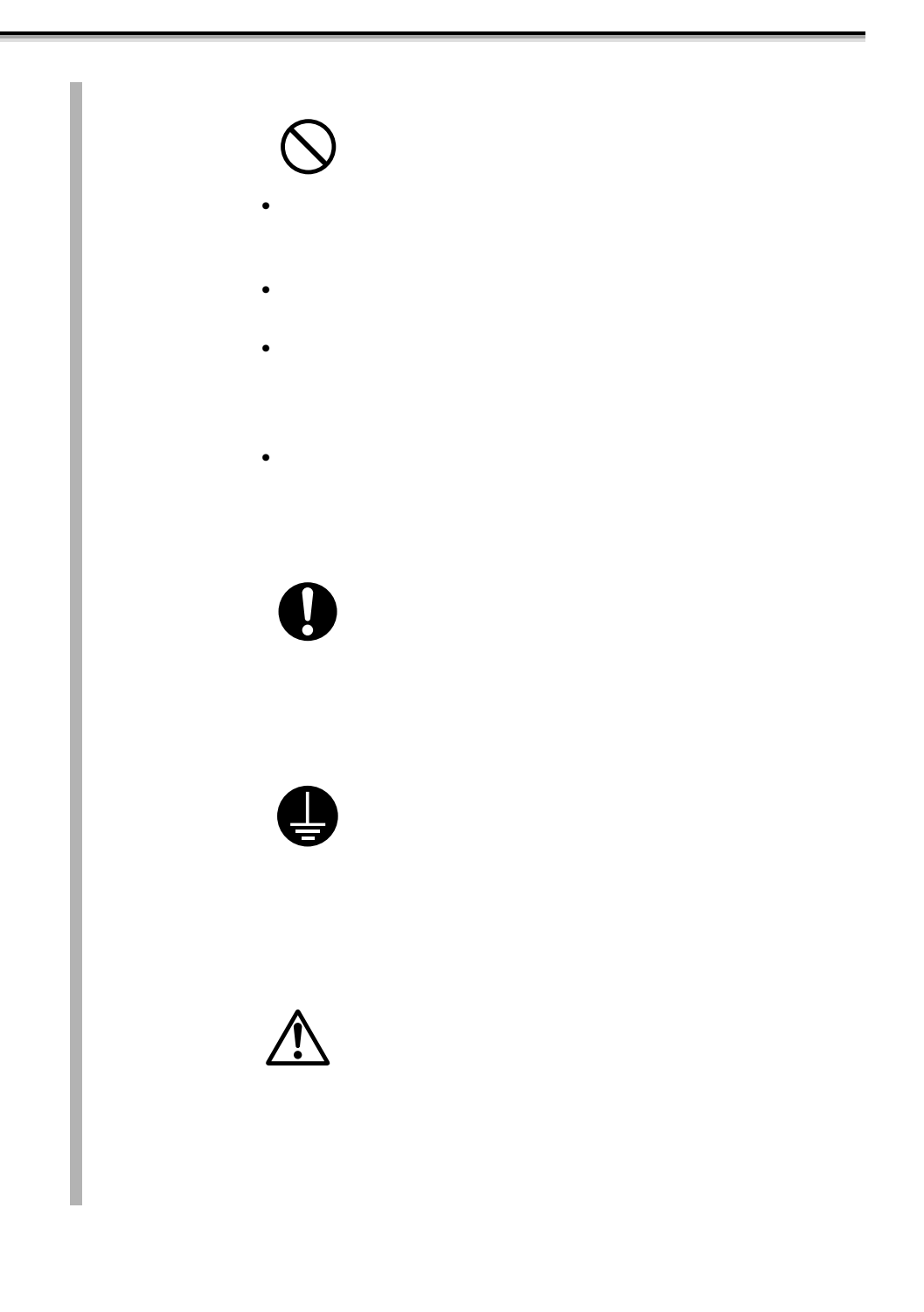

 $\begin{array}{c} \hline \end{array}$ 

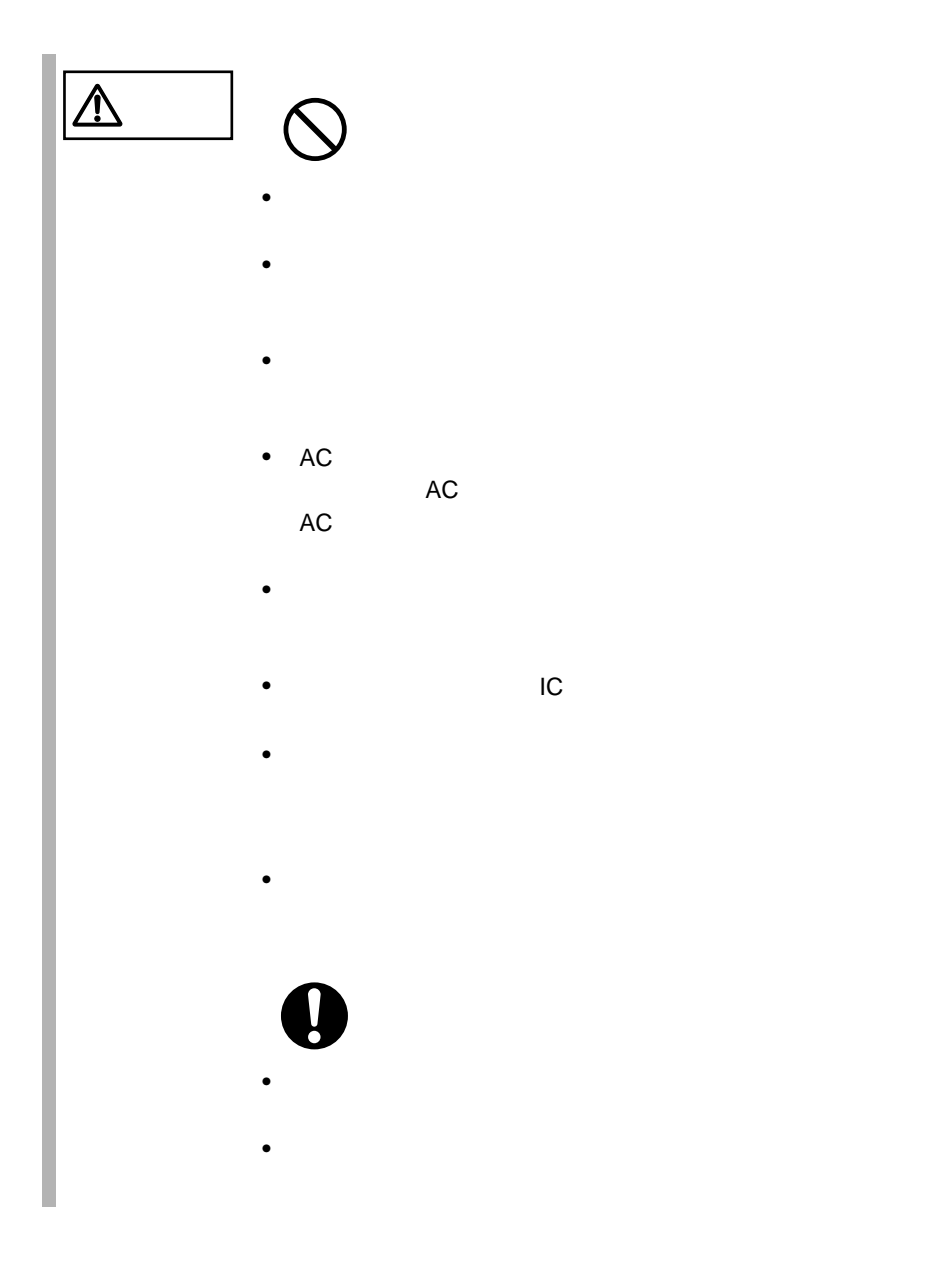

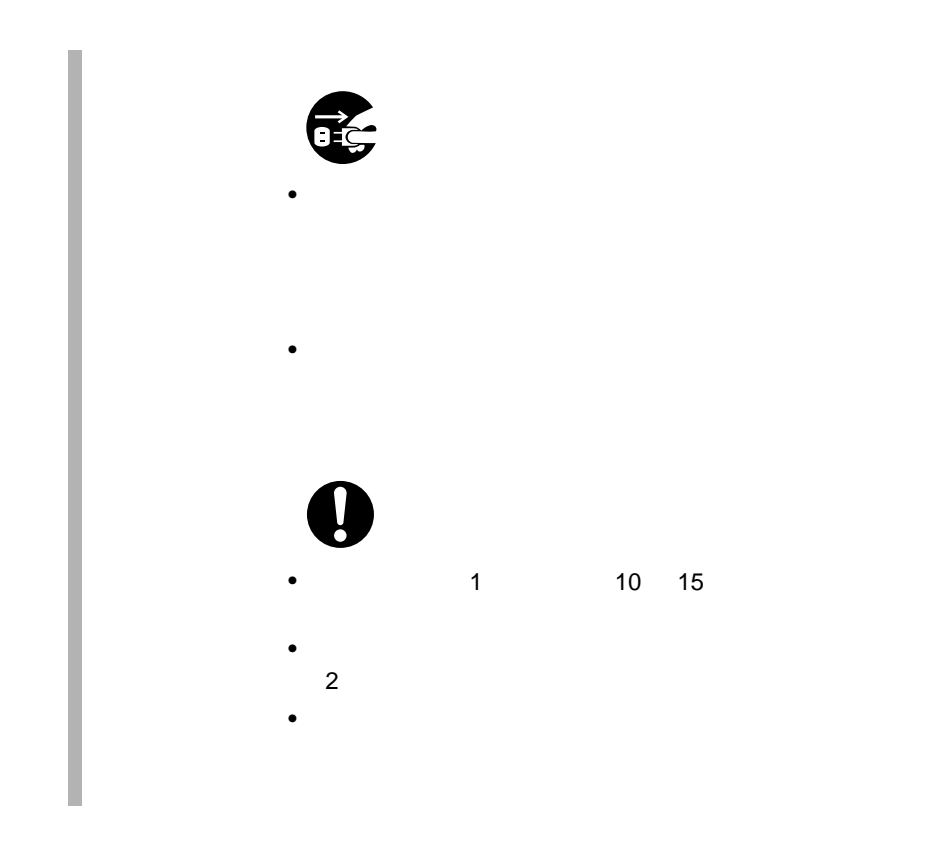

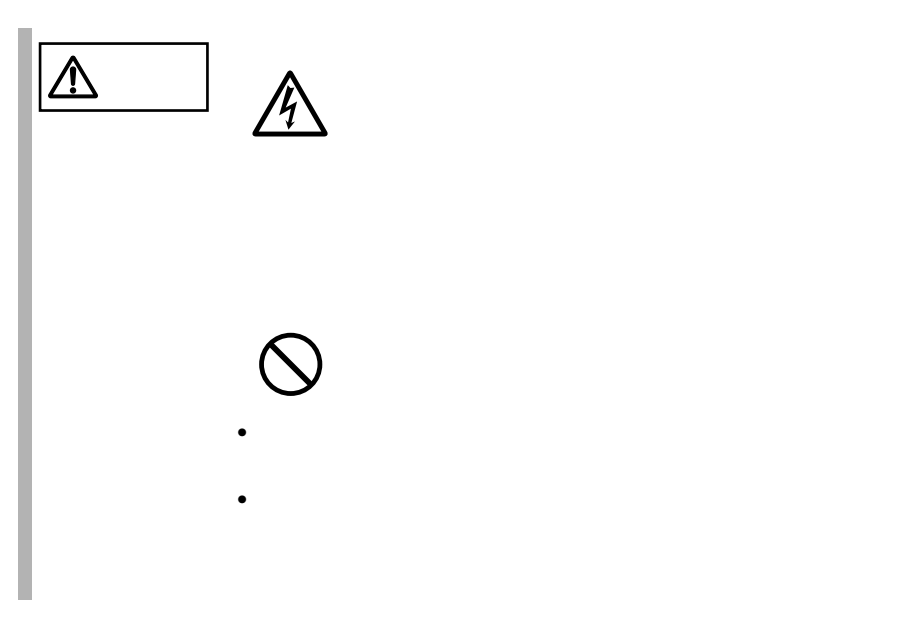

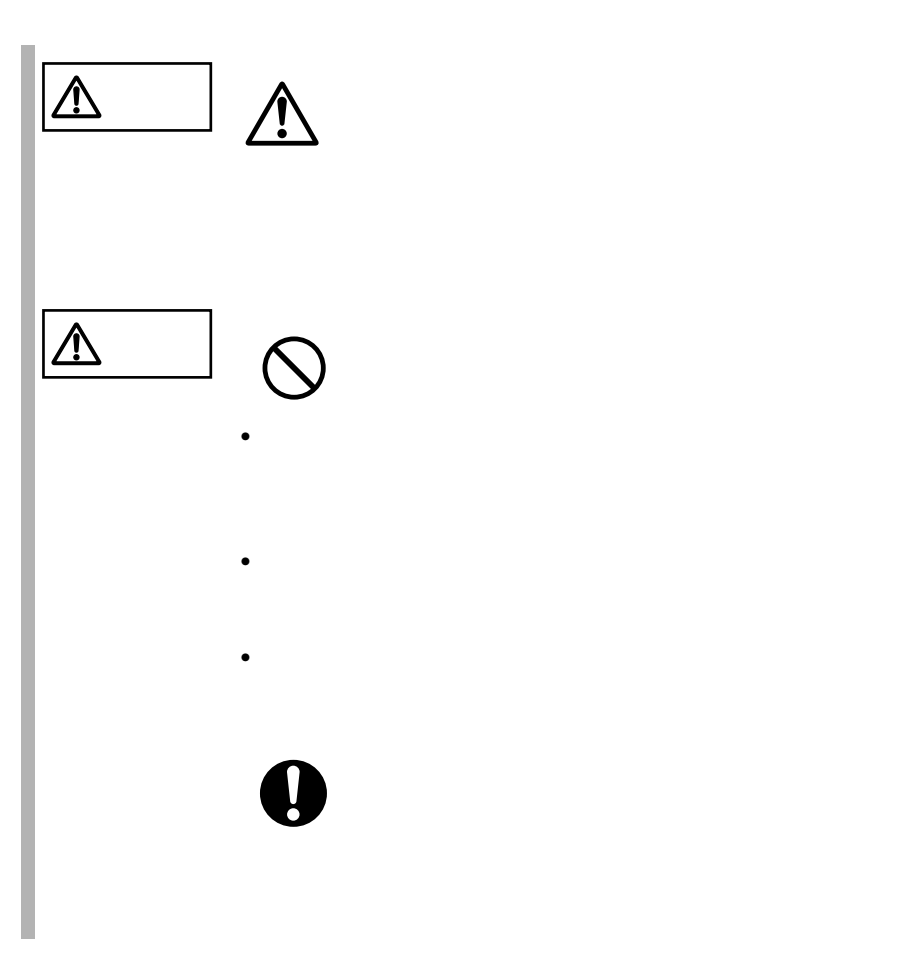

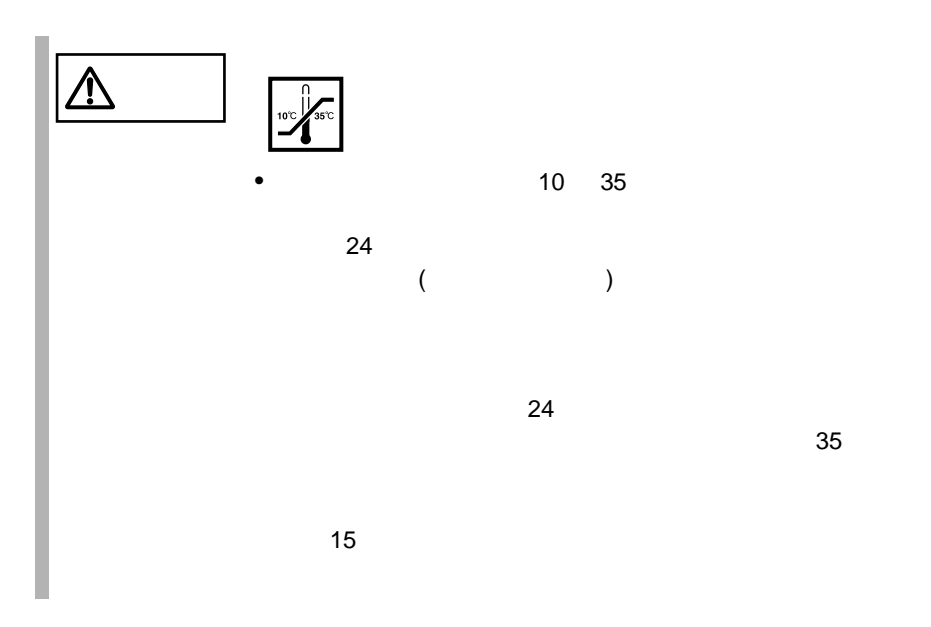

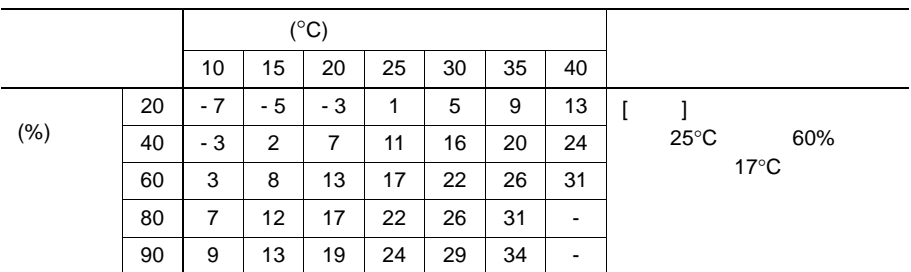

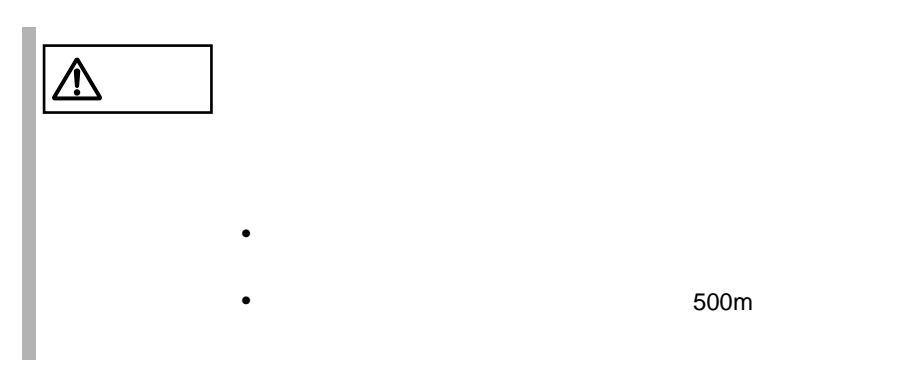

500m

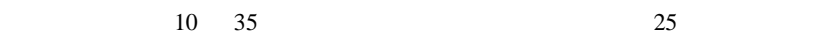

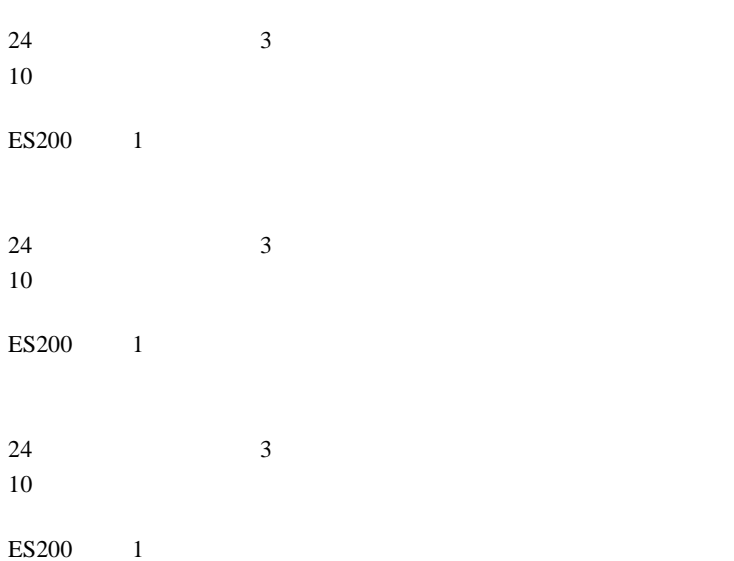

xv

SCSI GP5-146

 $\overline{c}$ 

Smart-UPS

 $\overline{c}$ 

**PRIMERGY** 

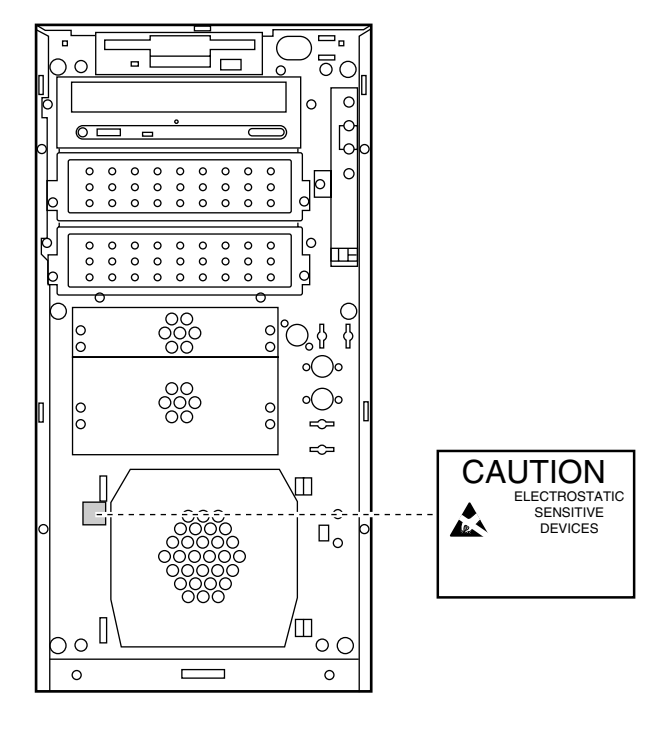

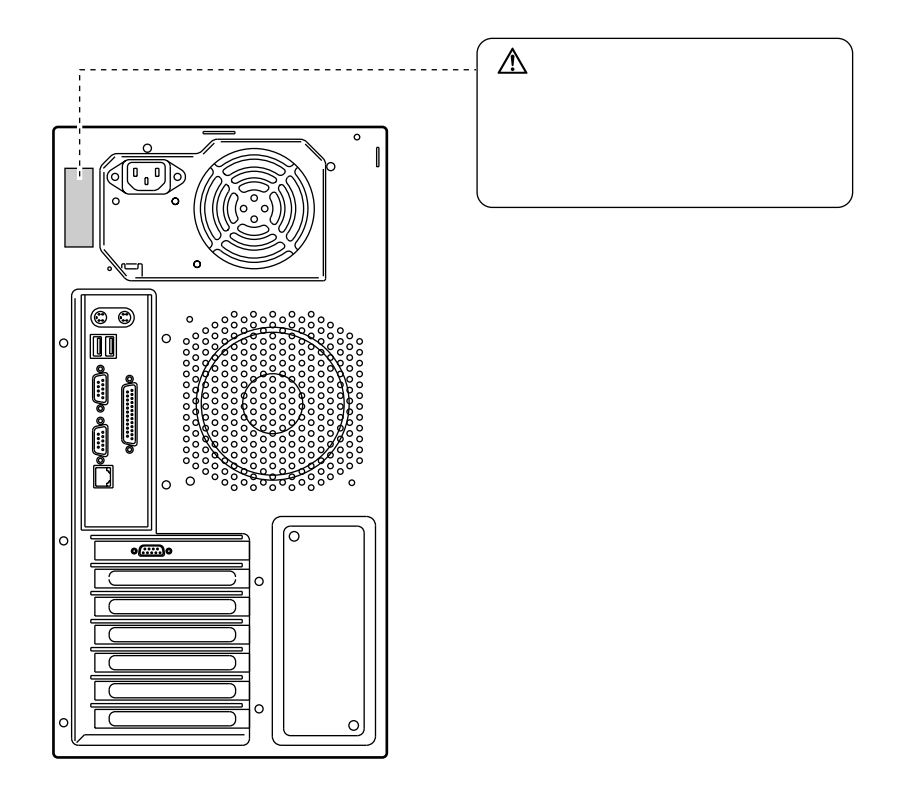

 $[Ctrl]$   $[Enter]$   $[ ]$ 

 $[Ctrl]$   $[F3]$   $[Shift]$   $[ ]$ 

diskcopy a: b:

 $[Space]$  $-1$ 

PRIMERGY ES200 Windows 2000 Server Microsoft® Windows® 2000 Server Windows NT Server 4.0 Microsoft® WindowsNT® Server 4.0 SBS 4.5 Microsoft® Backoffice® Small Business Server 4.5 NetWare Novell<sup>®</sup> NetWare<sup>®</sup> LDSM Intel® LANDesk® Server Manager software

 $\overline{C}$  $\mathcal{L}^*$  $\cdots$ Windows 2000 Windows 2000 Server  $\cos$ NT4.0 Windows NT Server 4.0  $\cos$ SBS 4.5  $SBS 4.5$  $\cos$ **IDE** Windows 2000 Server TDE Windows NT Server 4.0 IDE  $\Box$  $\cos$ NetWare 5.1 NetWare 5.1 Linux Linux OS OS <sub>o</sub>

S.

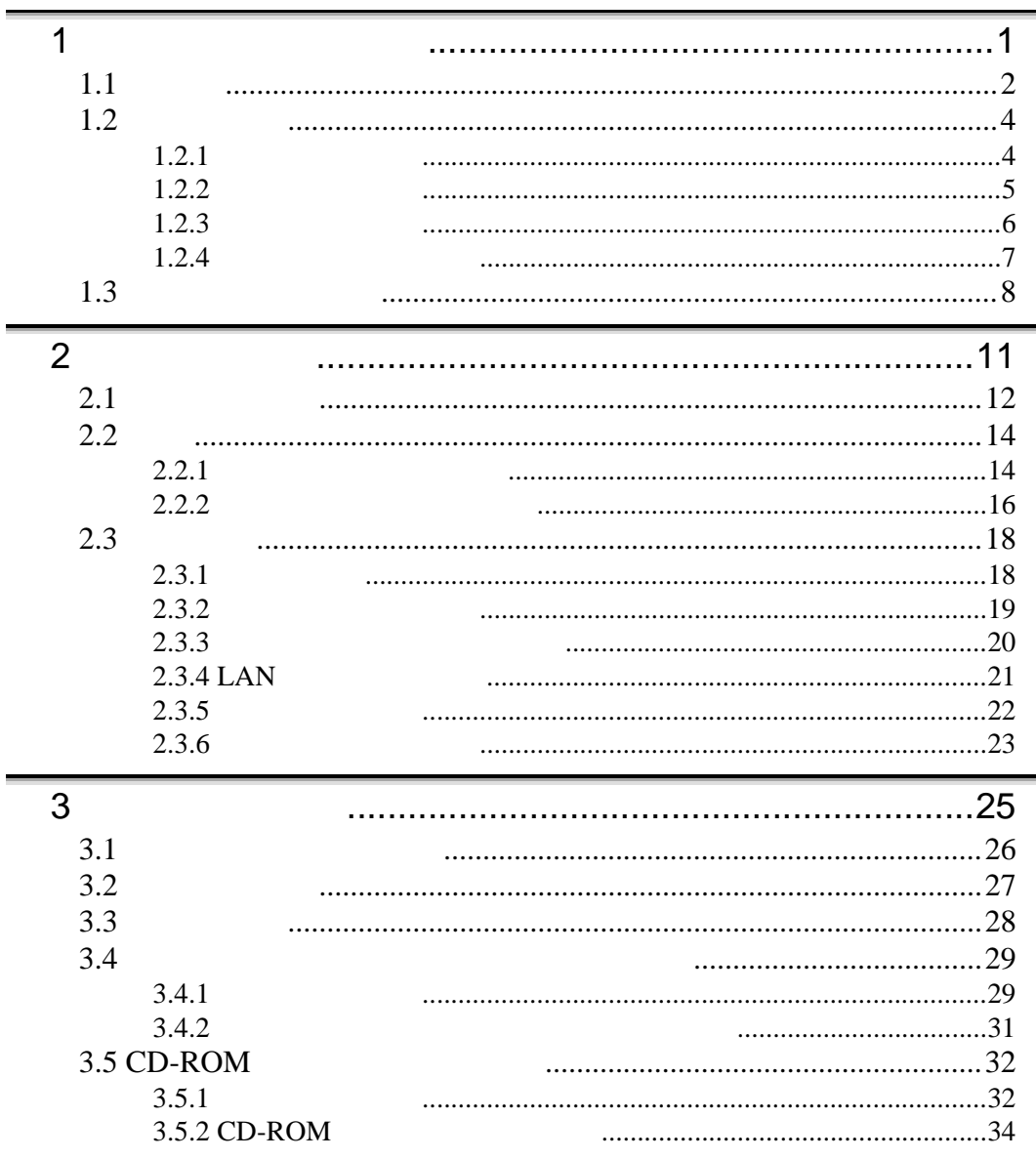

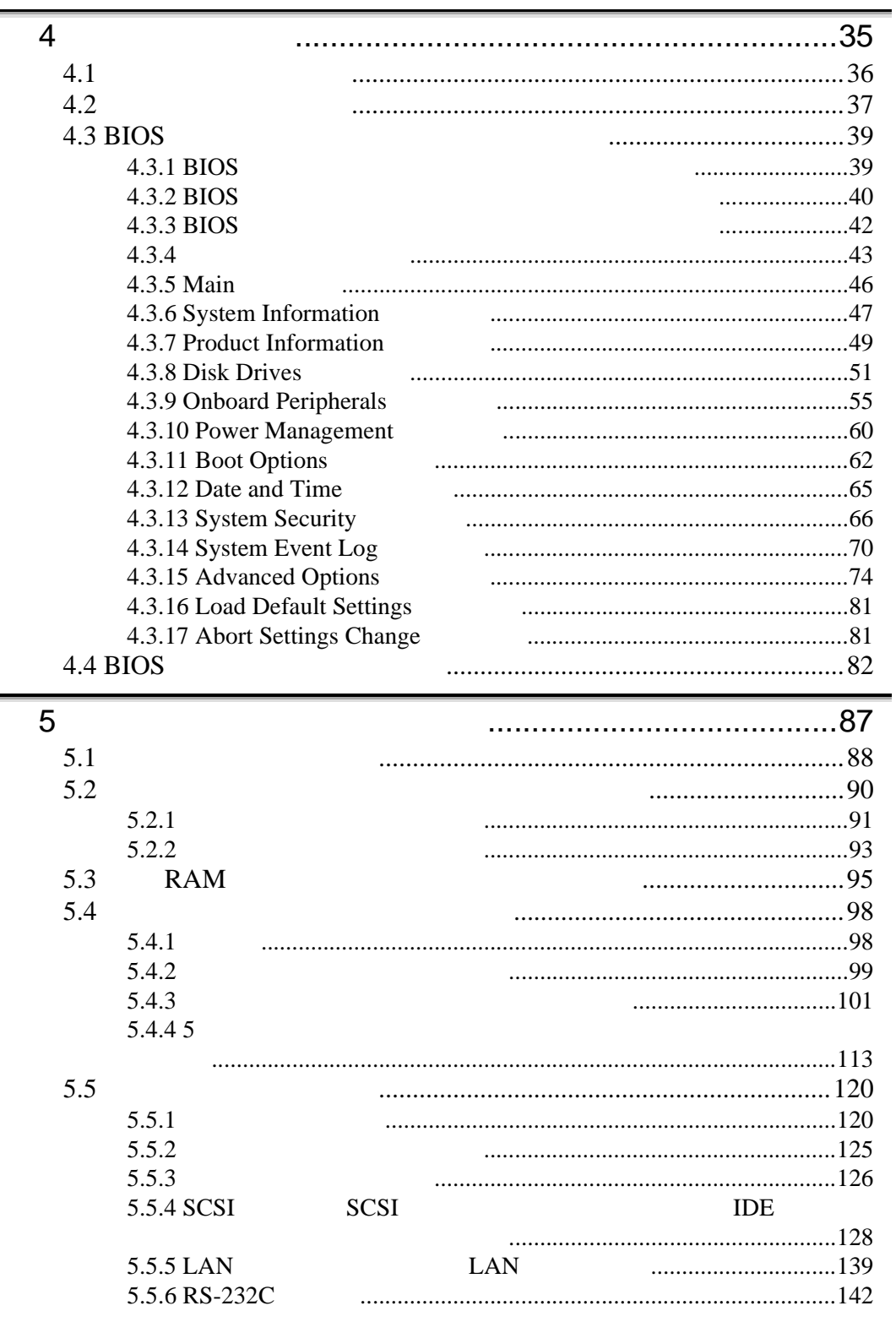

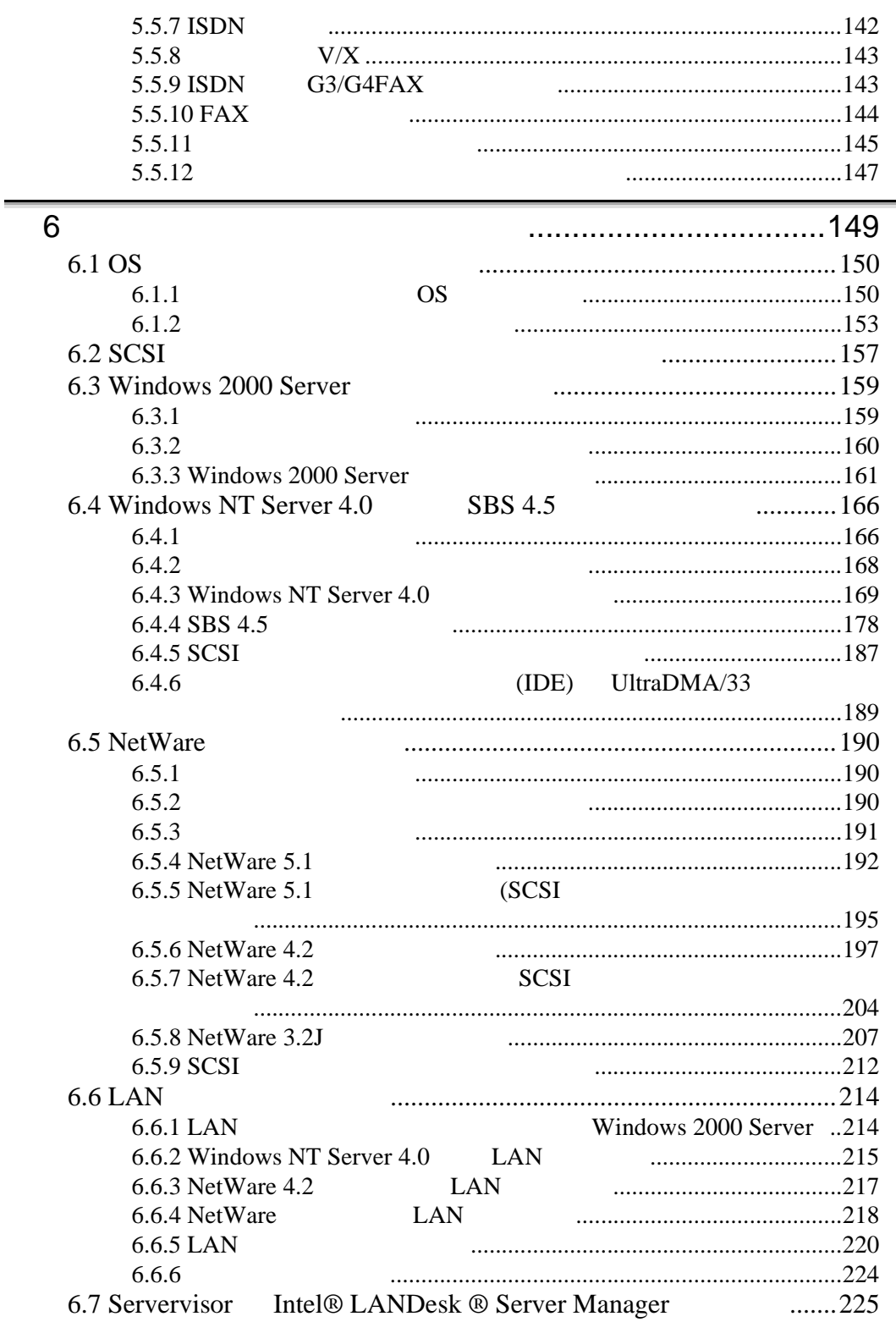

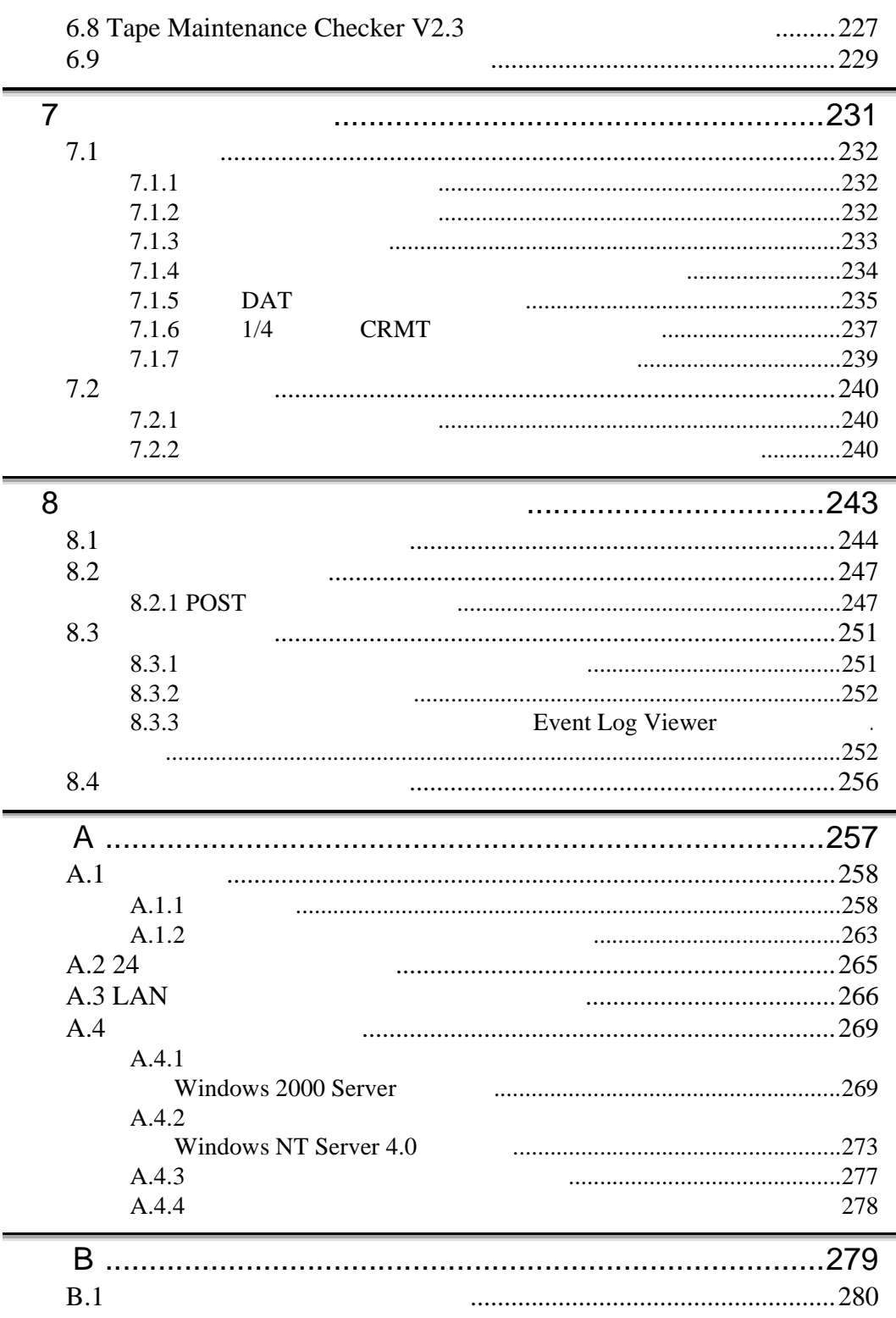

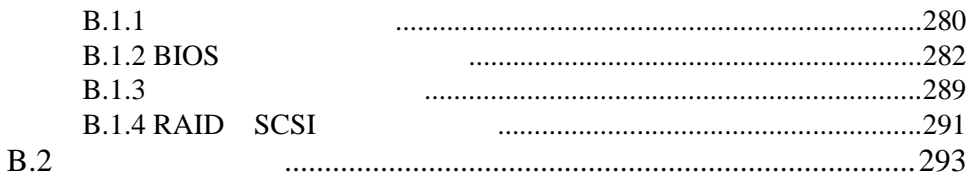

<span id="page-25-0"></span>**1 1 1** 

## **CONTENTS** 1.1 [特 長](#page-26-0) ....................................................... [2](#page-26-0) 1.2 [名称と働き](#page-28-0) ................................................... [4](#page-28-0) 1.3 [設置から運用まで](#page-32-0) ............................................. [8](#page-32-0)

<span id="page-26-0"></span> $1.1$ 

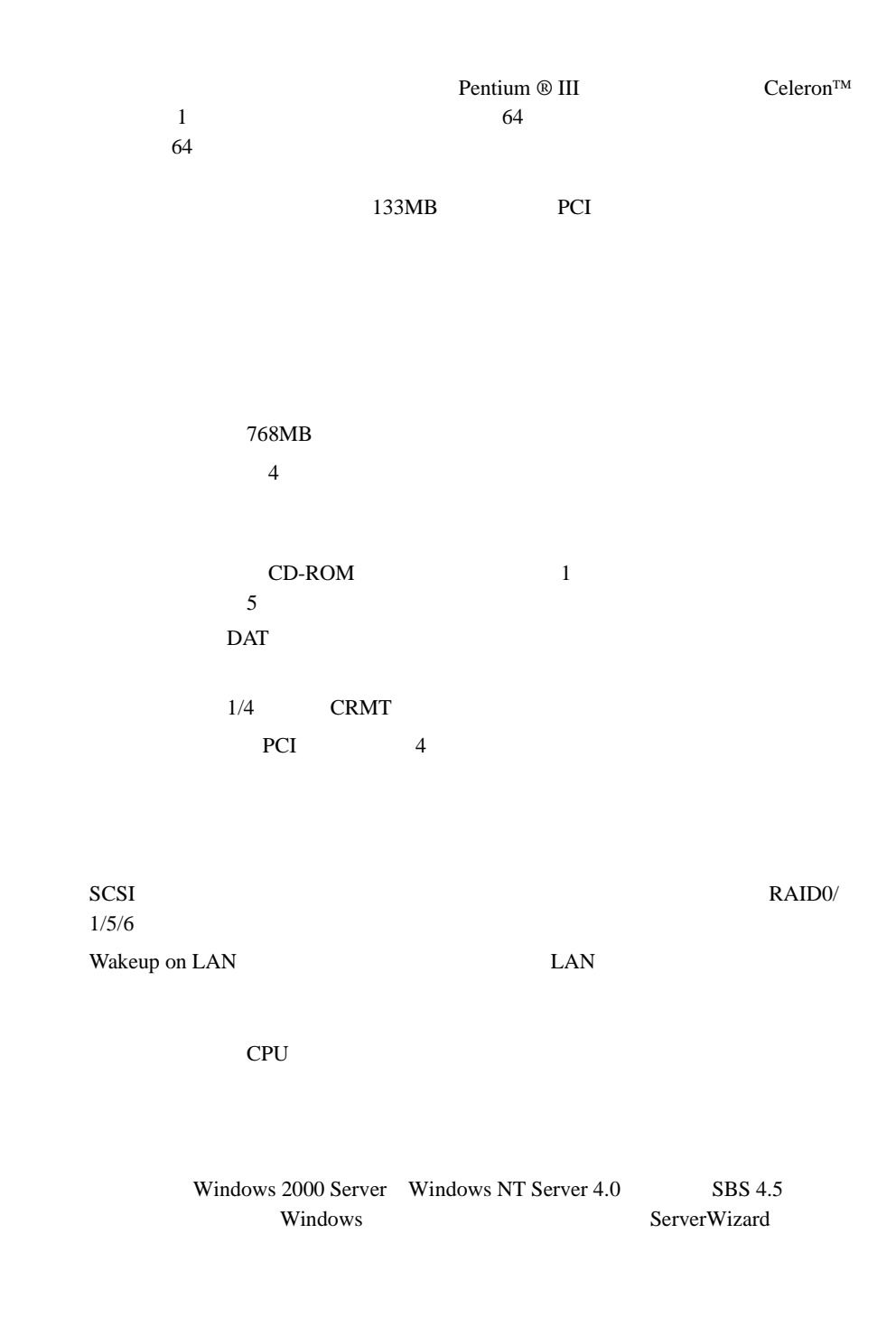

### ■ サポート OS

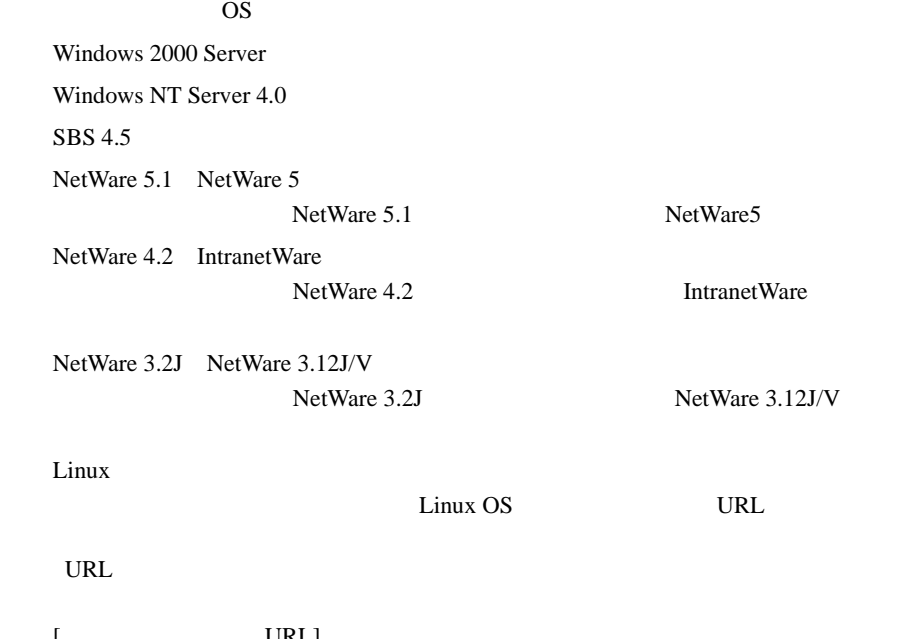

 $[$  URL] PRIMESERVER GRANPOWER WORLD Linux http://www.fujitsu.co.jp/hypertext/granpower/linux/index.html <span id="page-28-0"></span>**1.2** 

 $1.2.1$ 

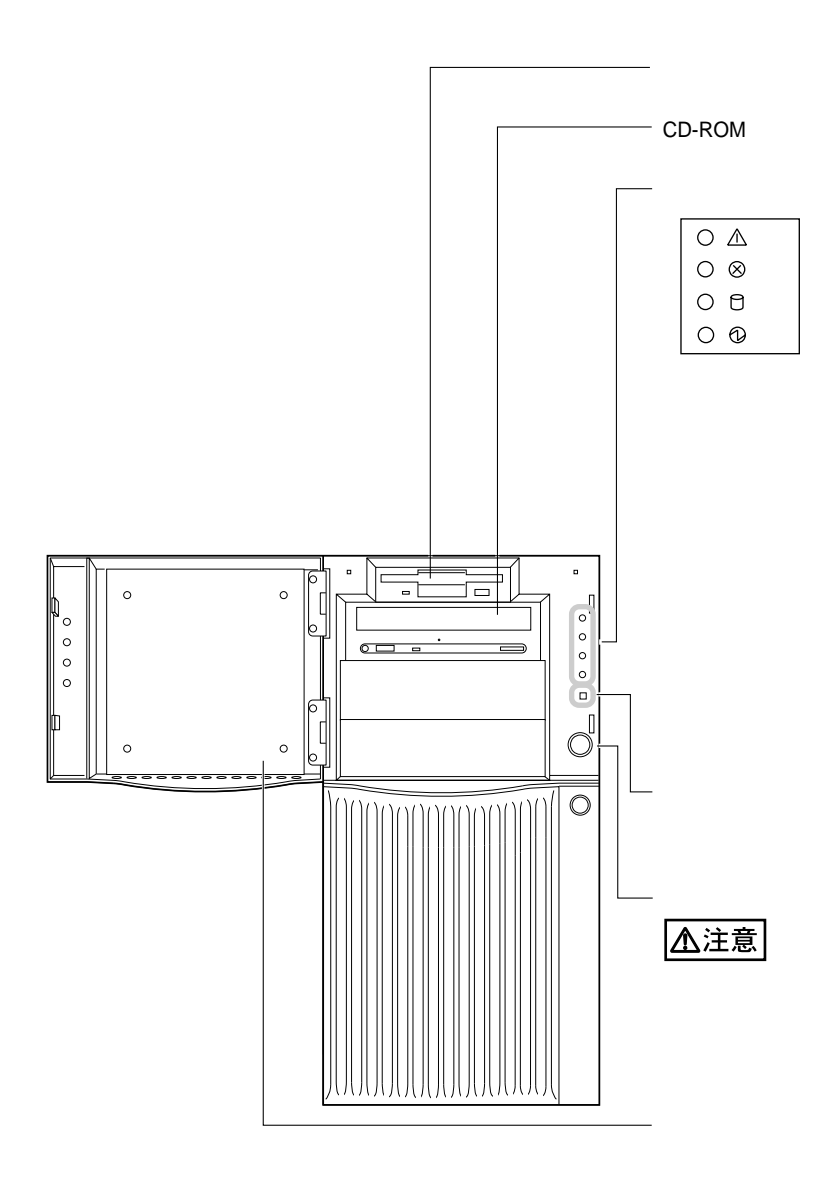

<span id="page-29-0"></span>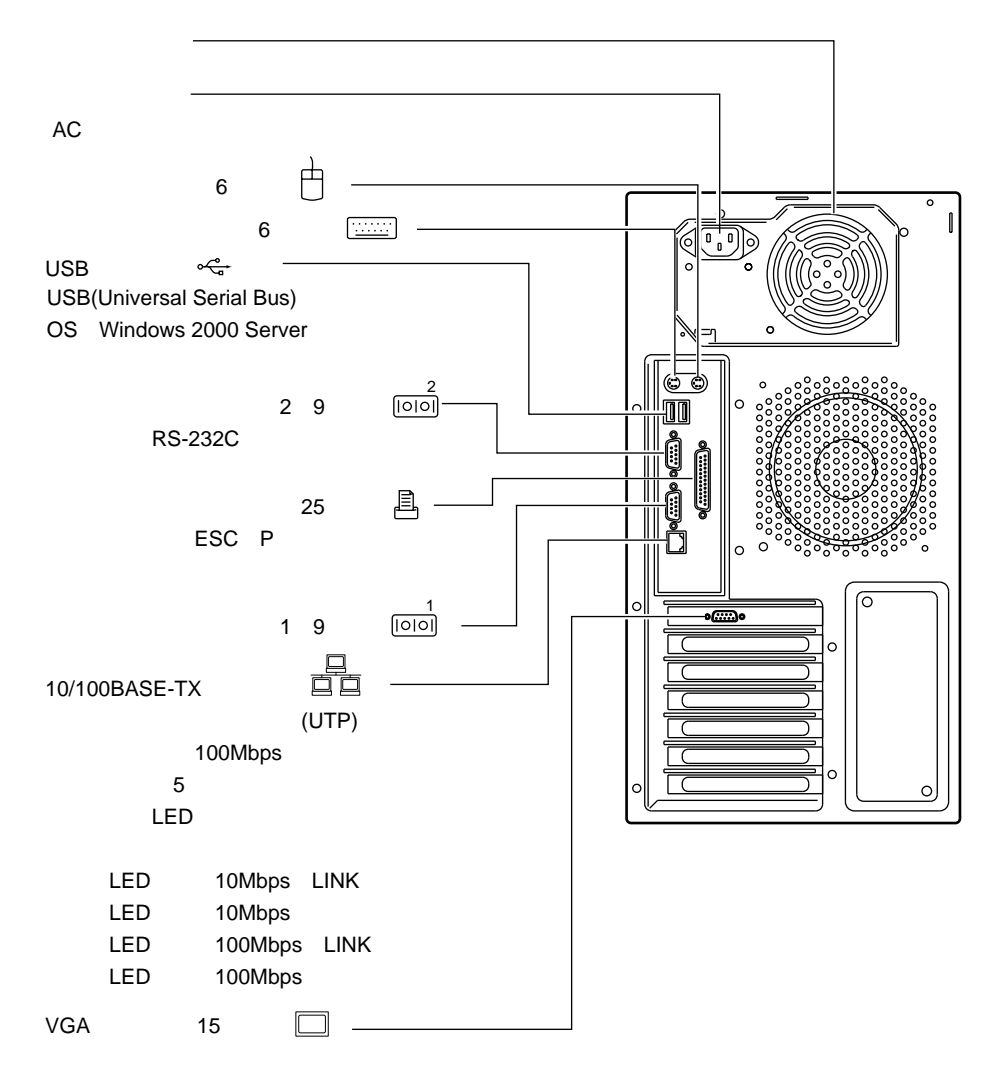

<span id="page-30-0"></span> $1.2.3$ 

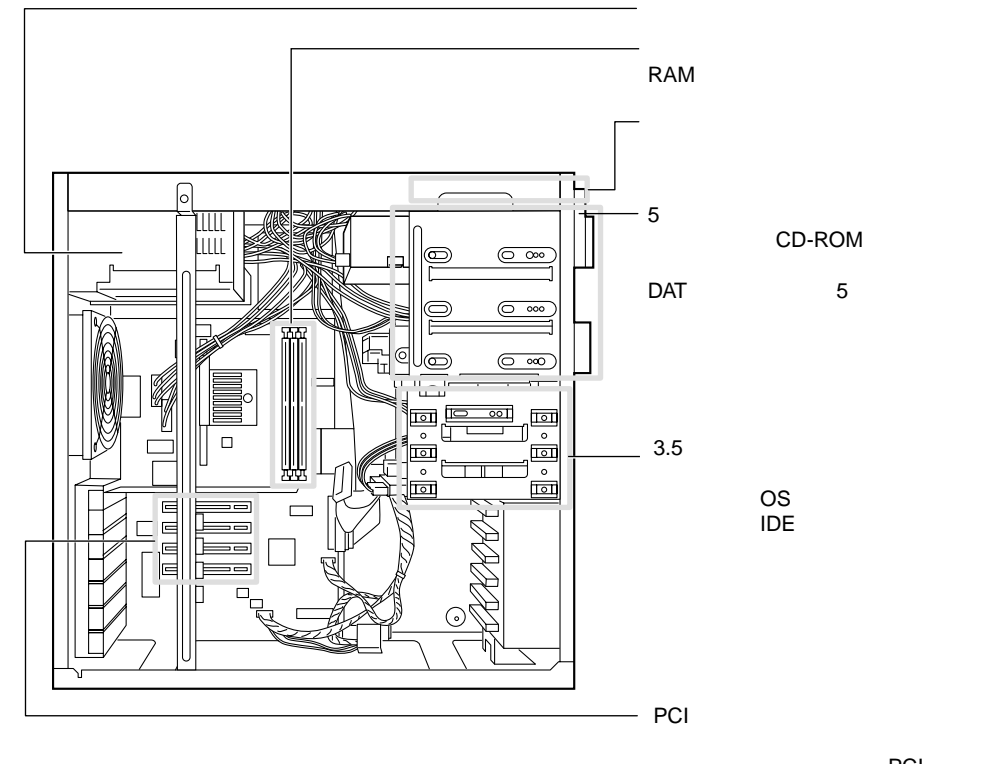

PCI

PCI

<span id="page-31-0"></span> $1.2.4$ 

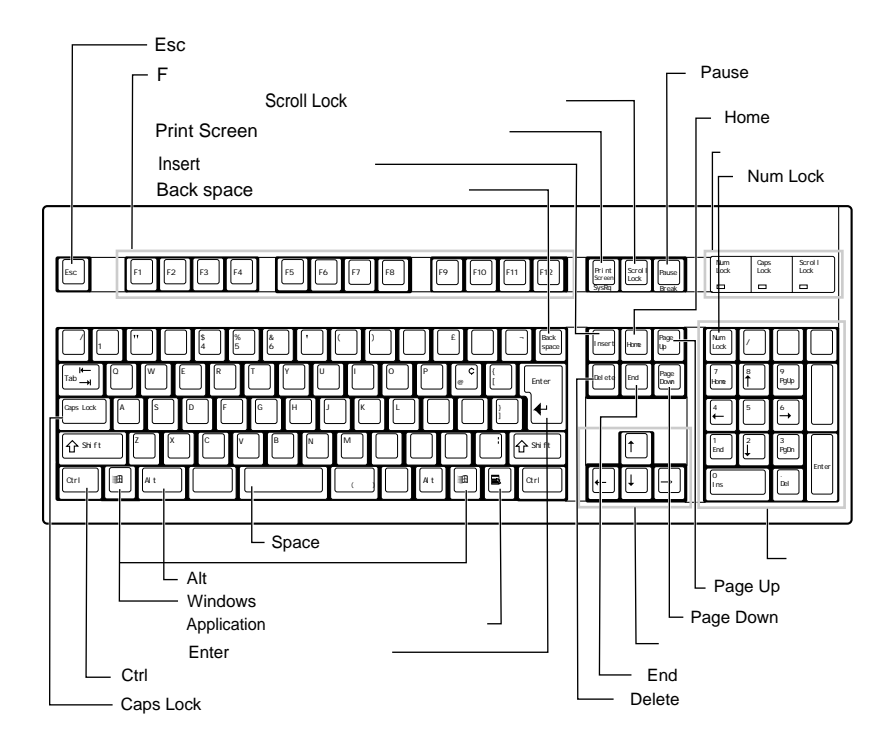

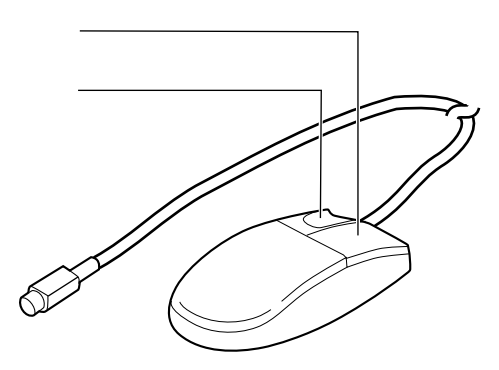

#### PRIMERGY ES200

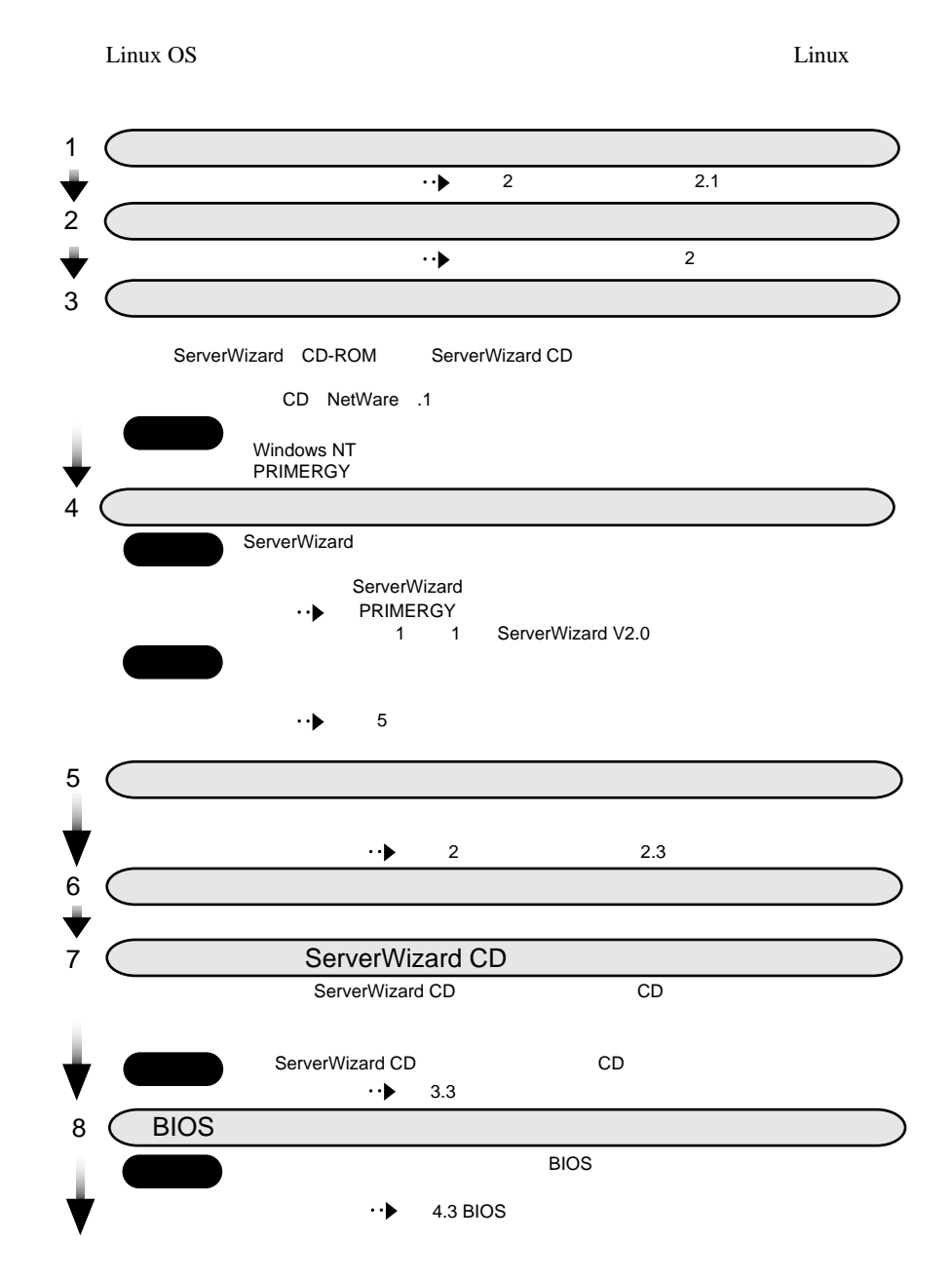

<span id="page-32-0"></span> $1.3$ 

### 8 | 1

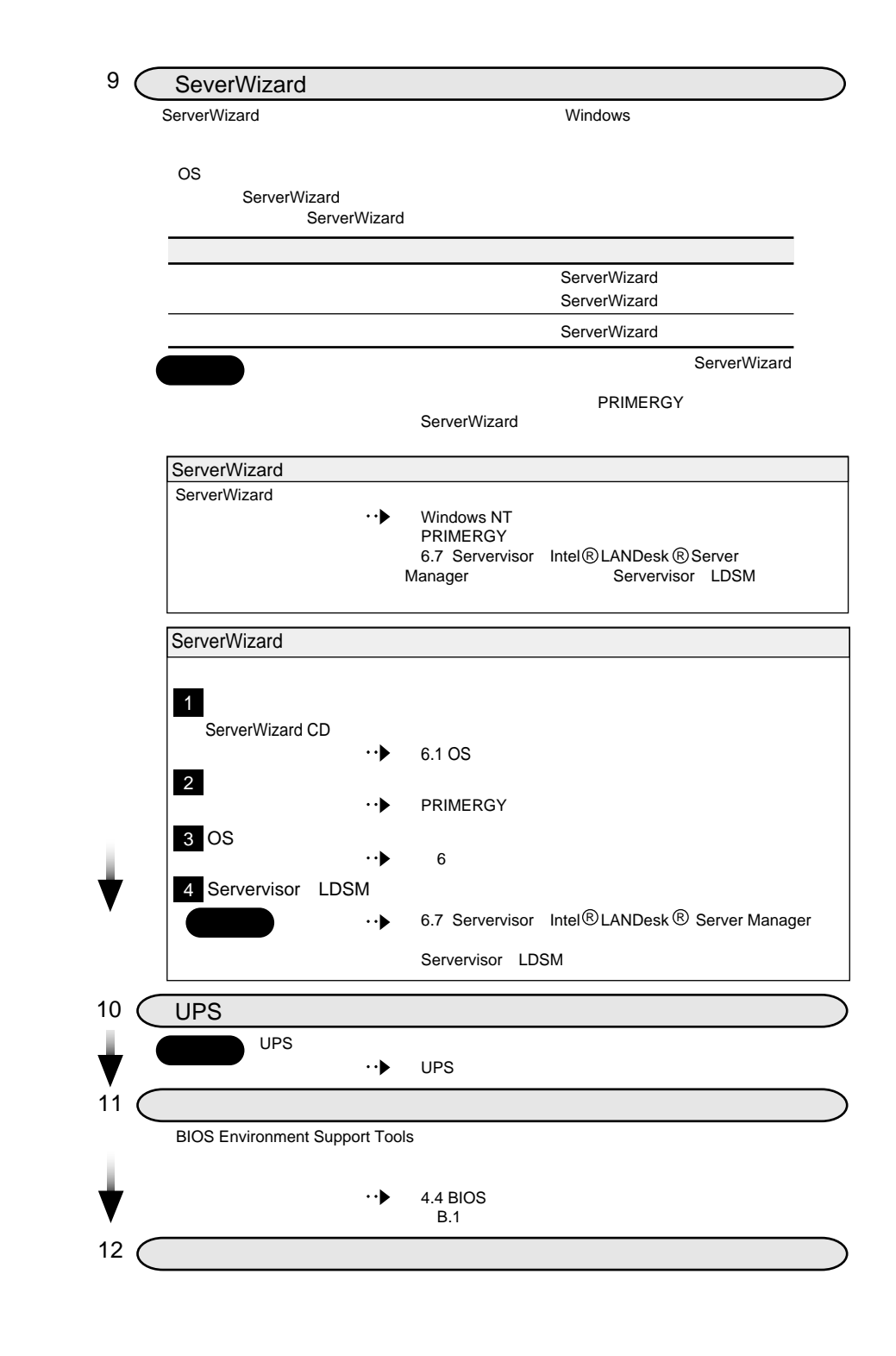

# <span id="page-34-0"></span>**2** 章 設置と接続

## **CONTENTS**

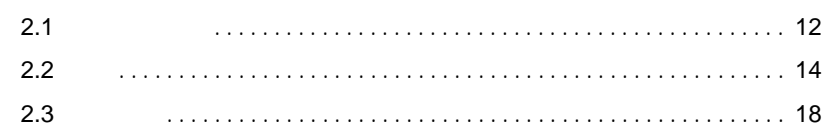

<span id="page-35-0"></span>**2.1** 

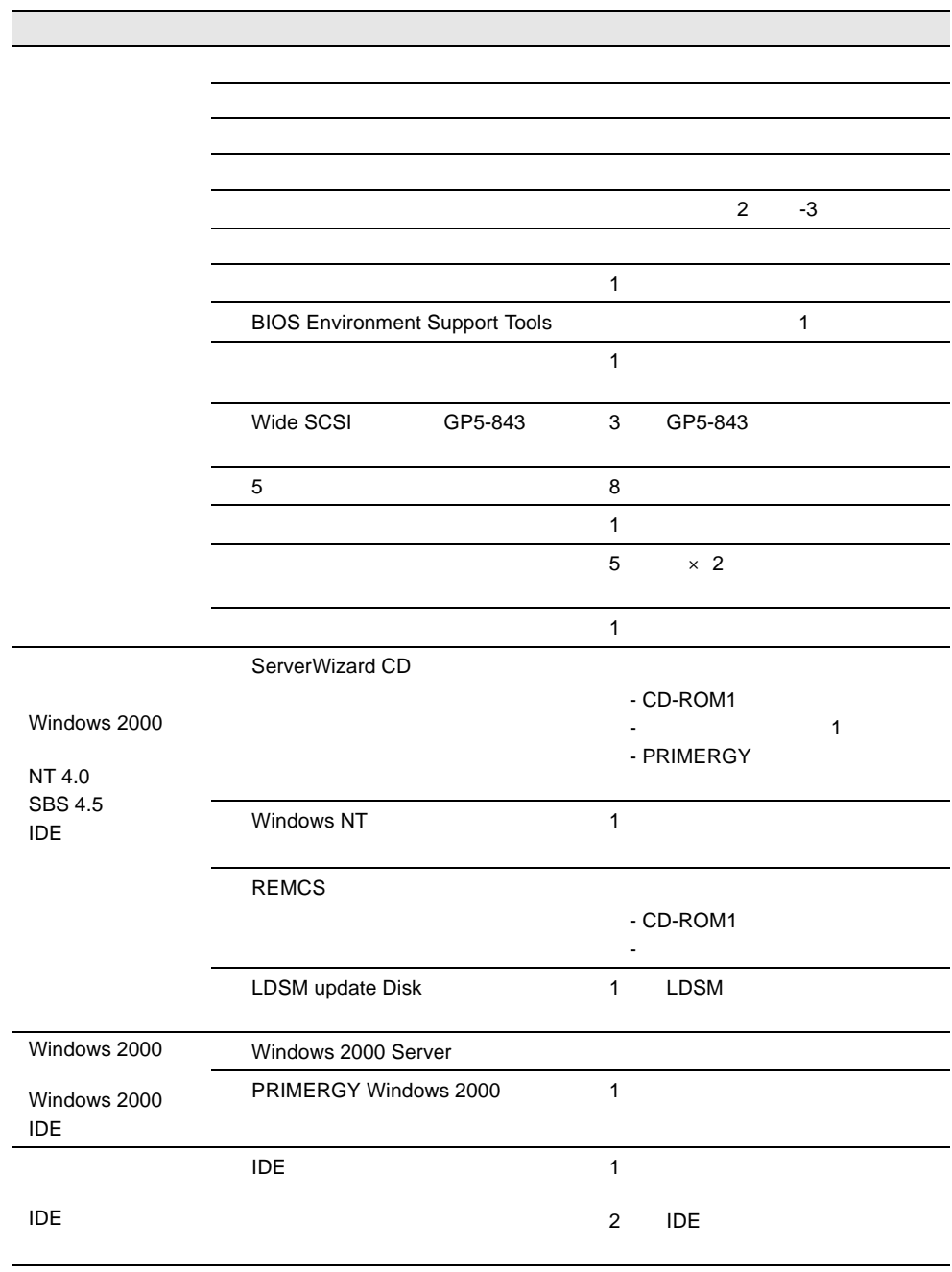
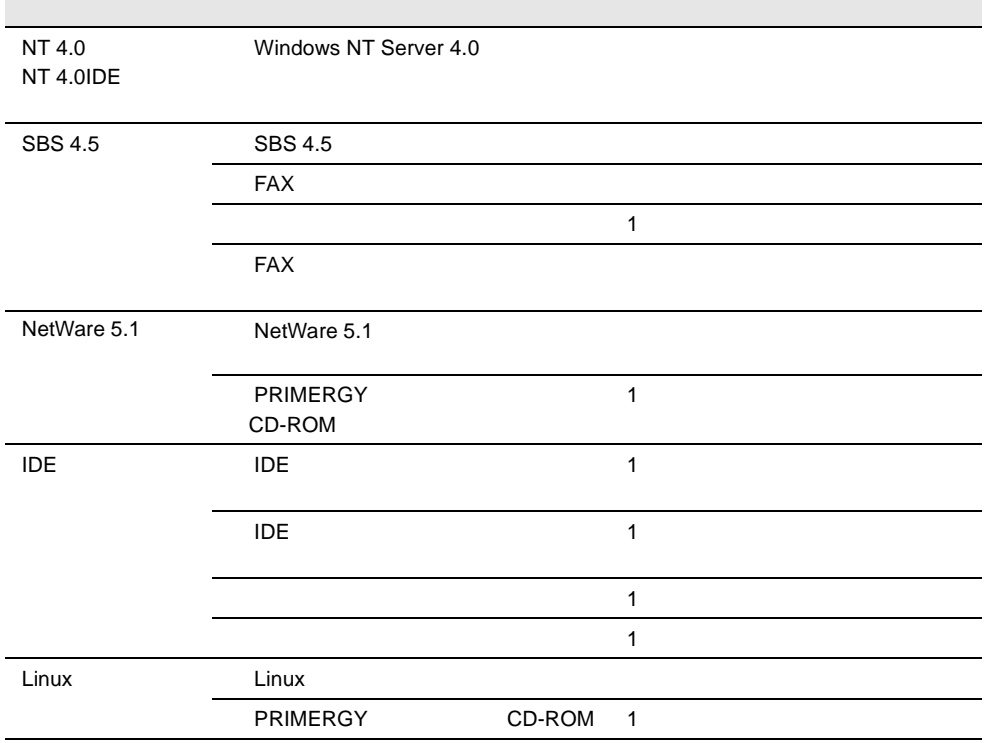

**2.2** 設置

### **2.2.1** 設置場所に関する注意

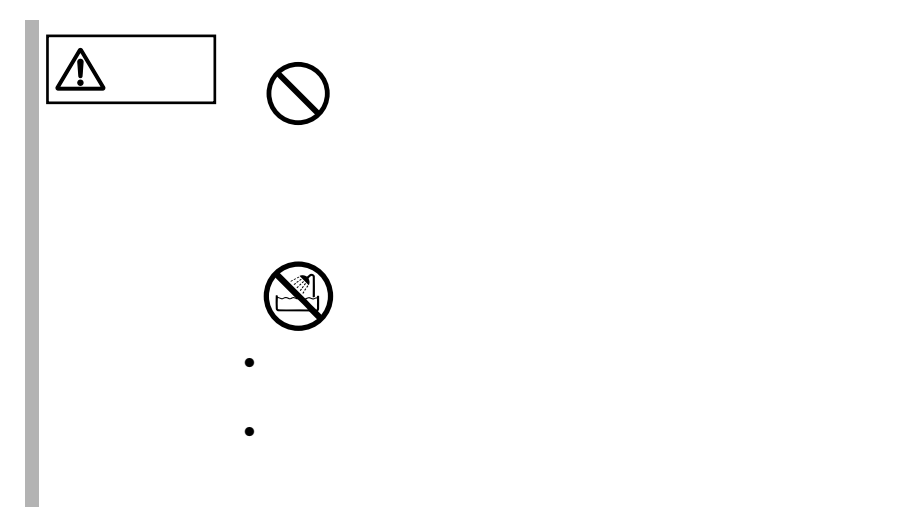

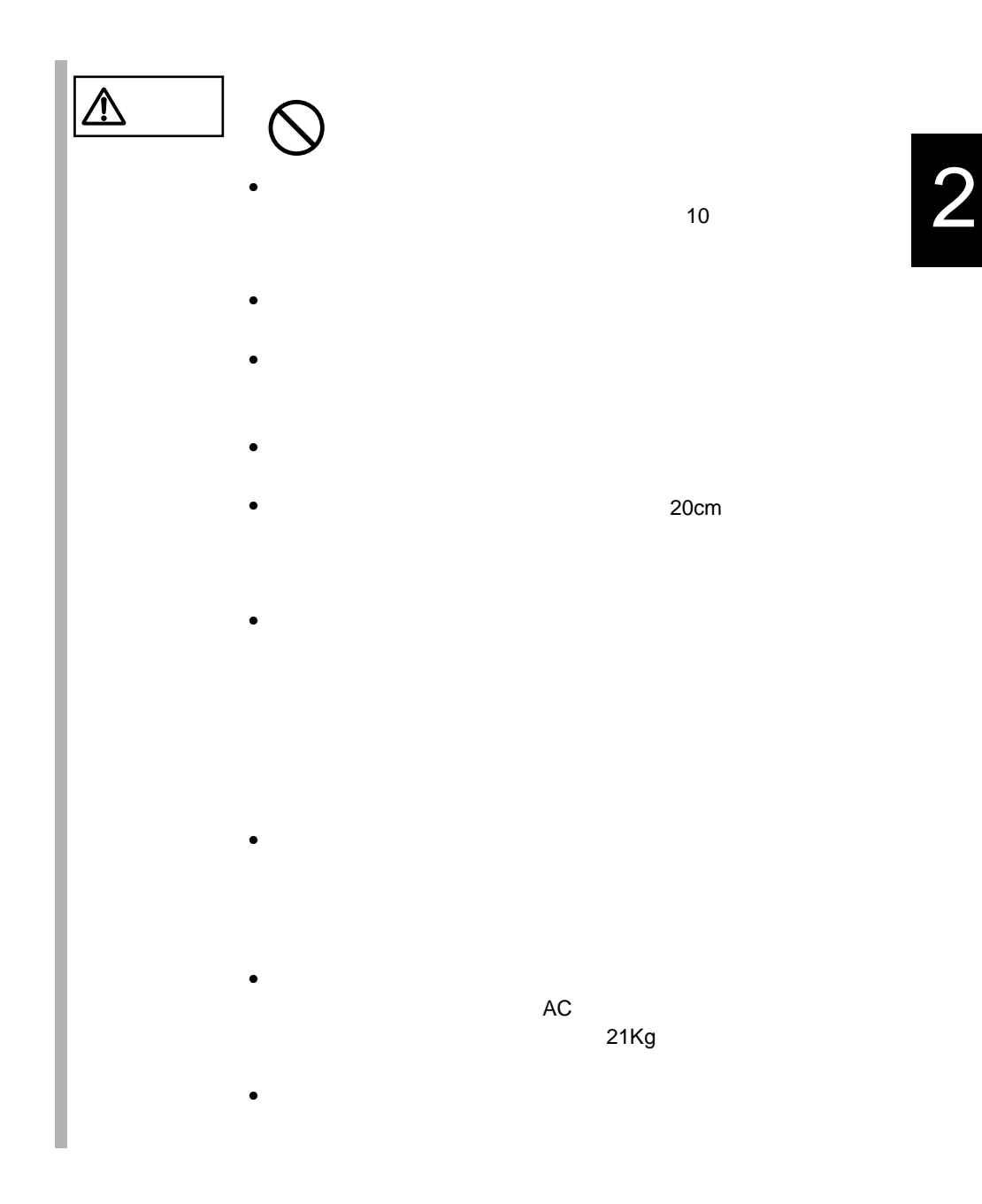

 $2.2.2$ 

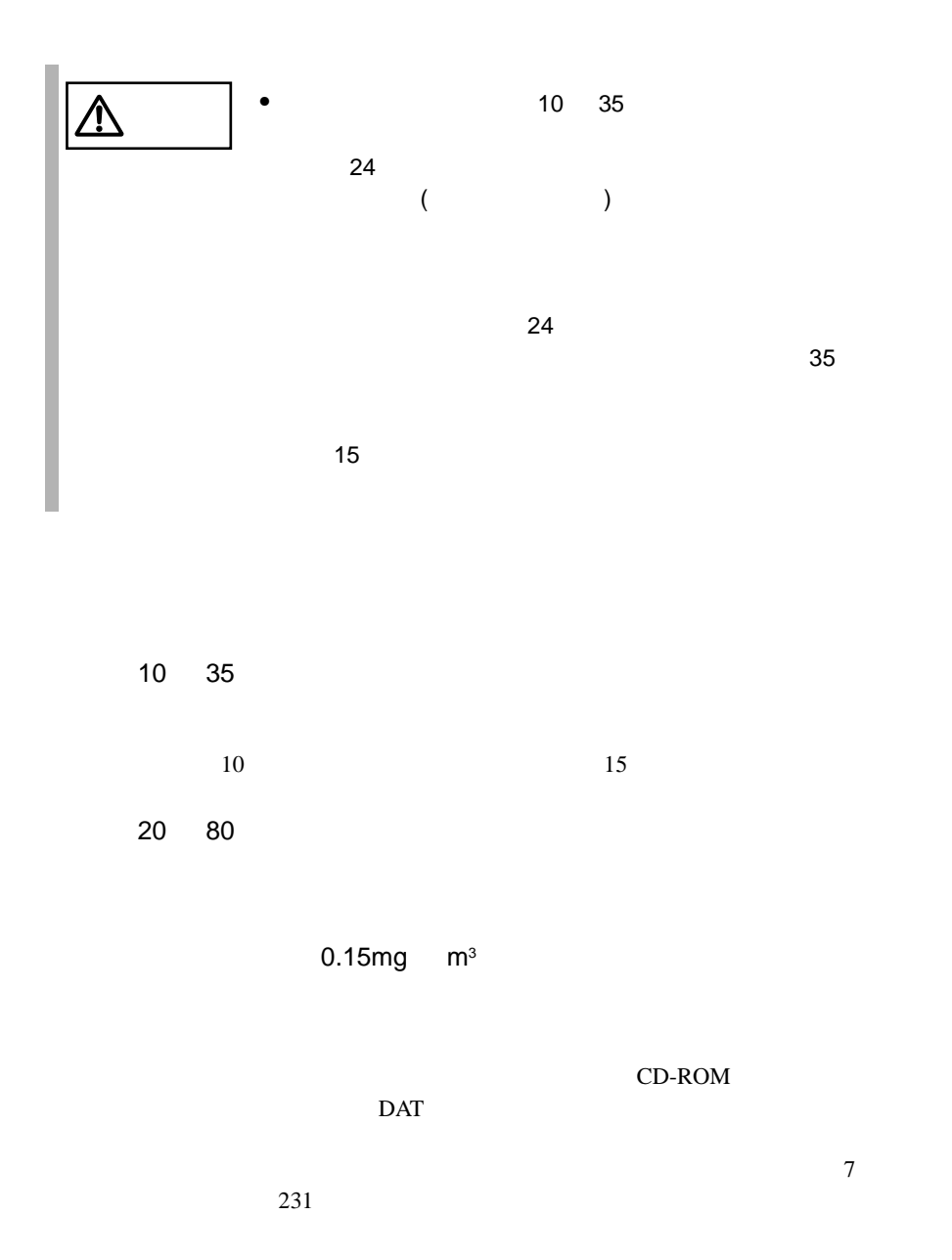

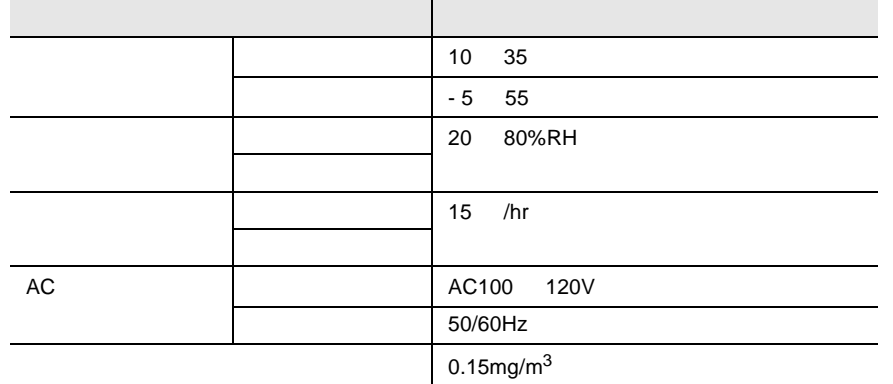

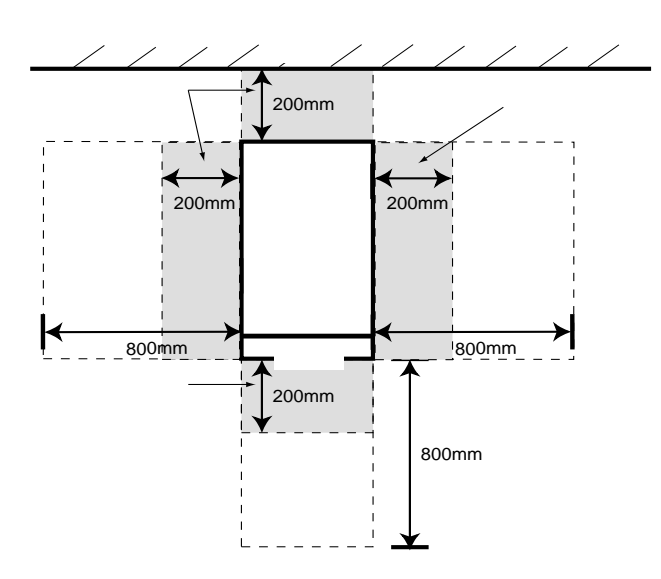

 $2.3$ 

 $2.3.1$ 

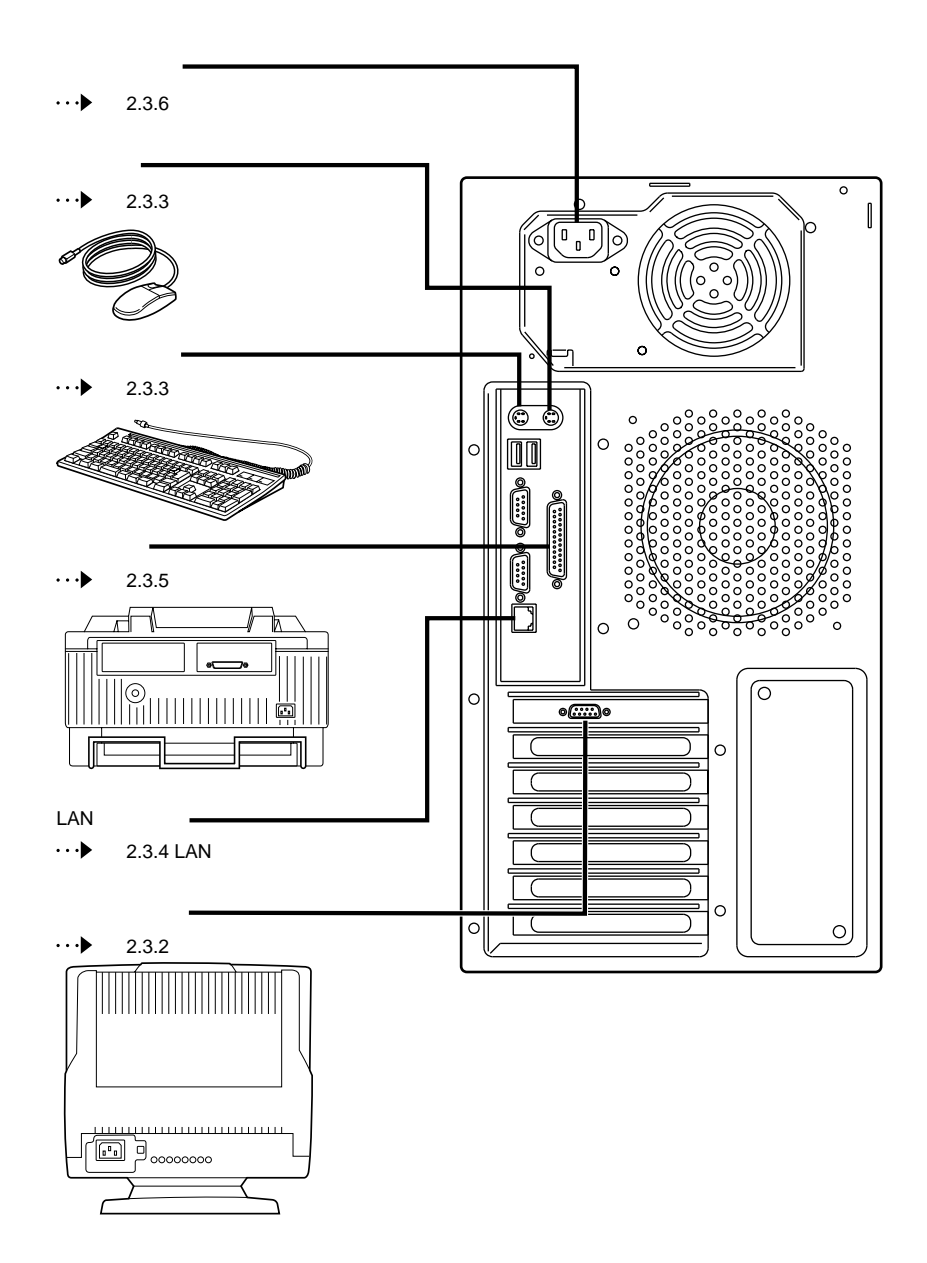

 $\sqrt{2}$ 

**2.3.2** 

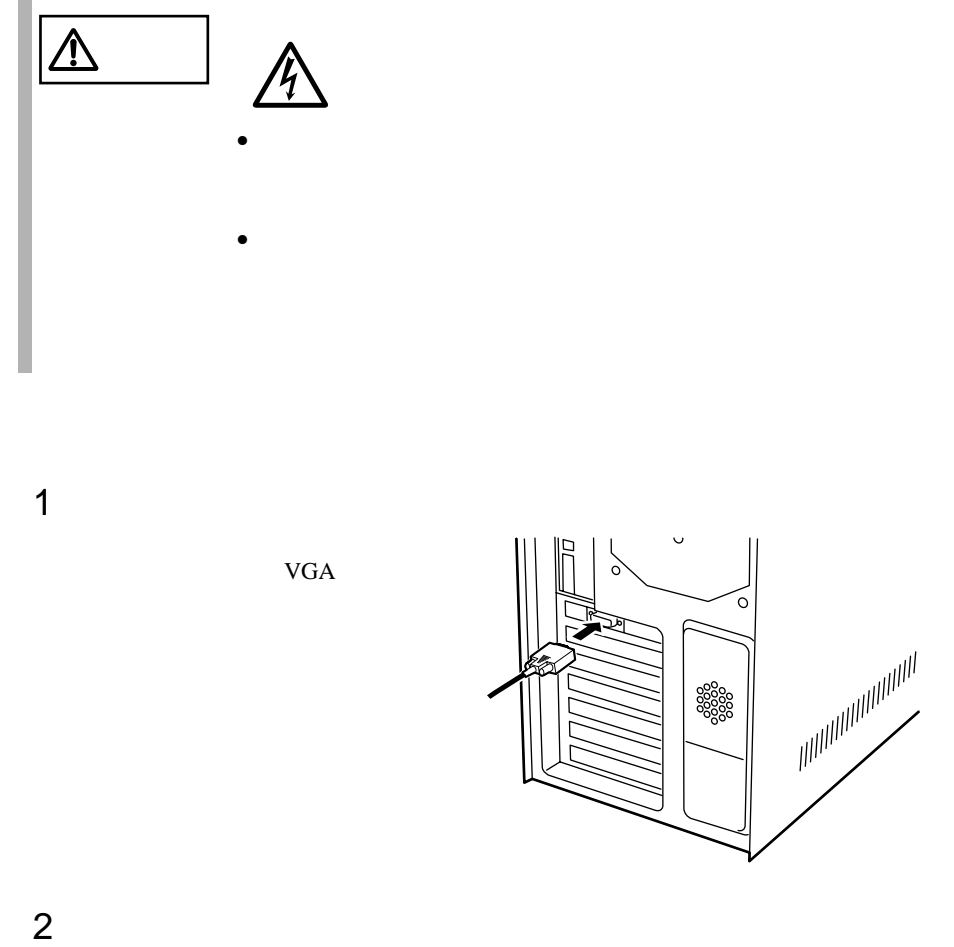

2

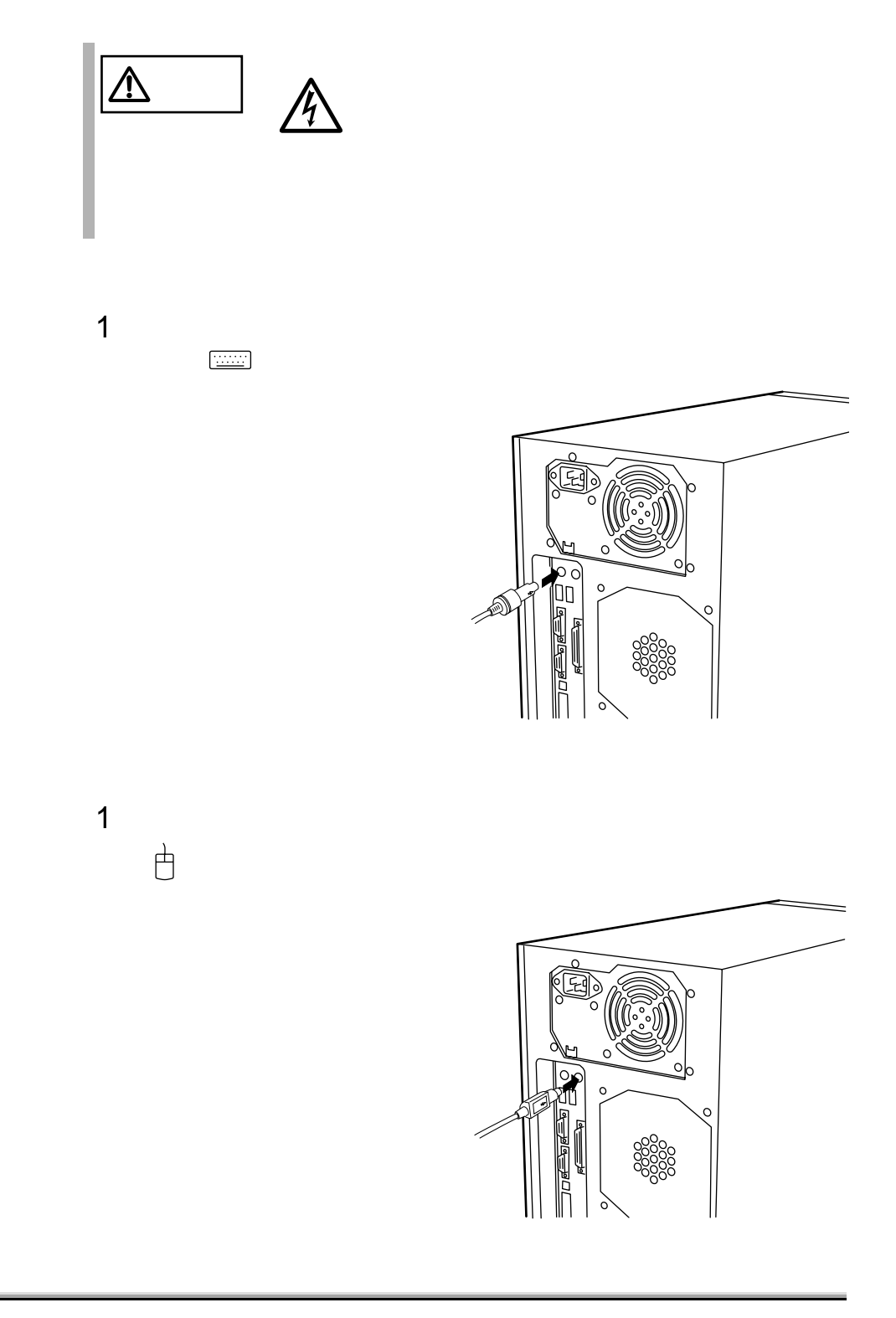

## **2.3.4** LAN

 $\rm LAN$ 

1 LAN LAN

10/100BASE-TX

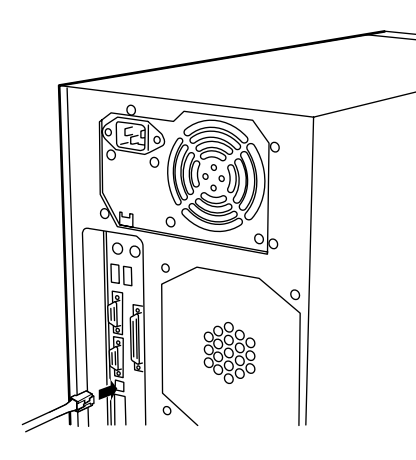

2 LAN

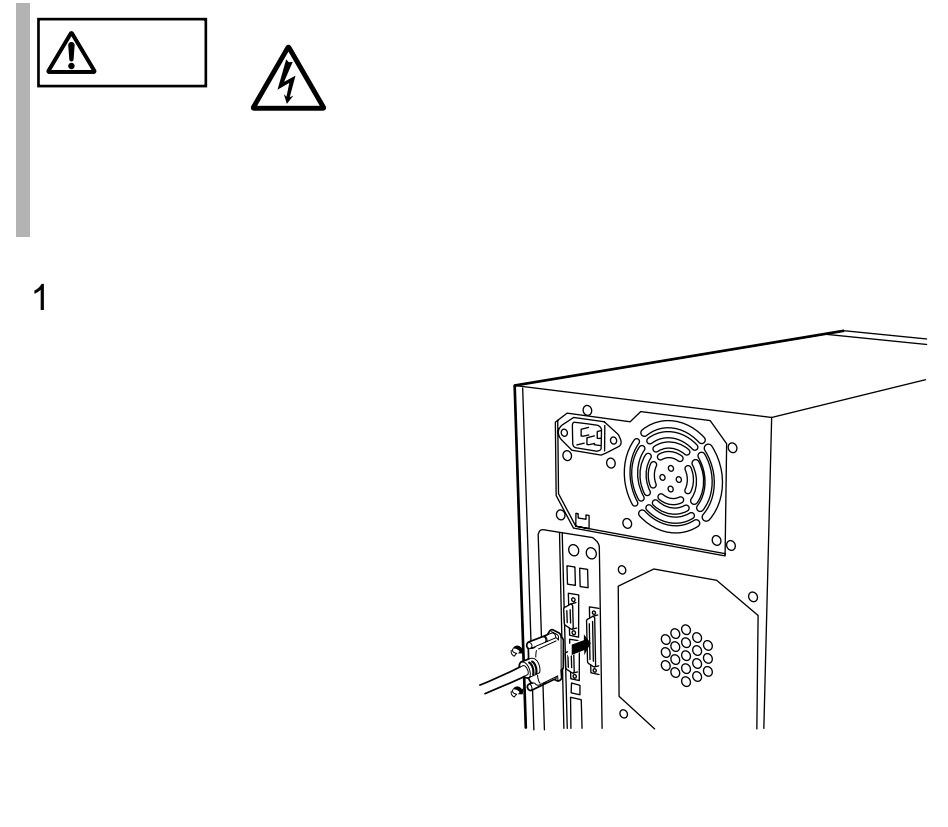

 $2$ 

**2.3.6** 電源ケーブルの接続

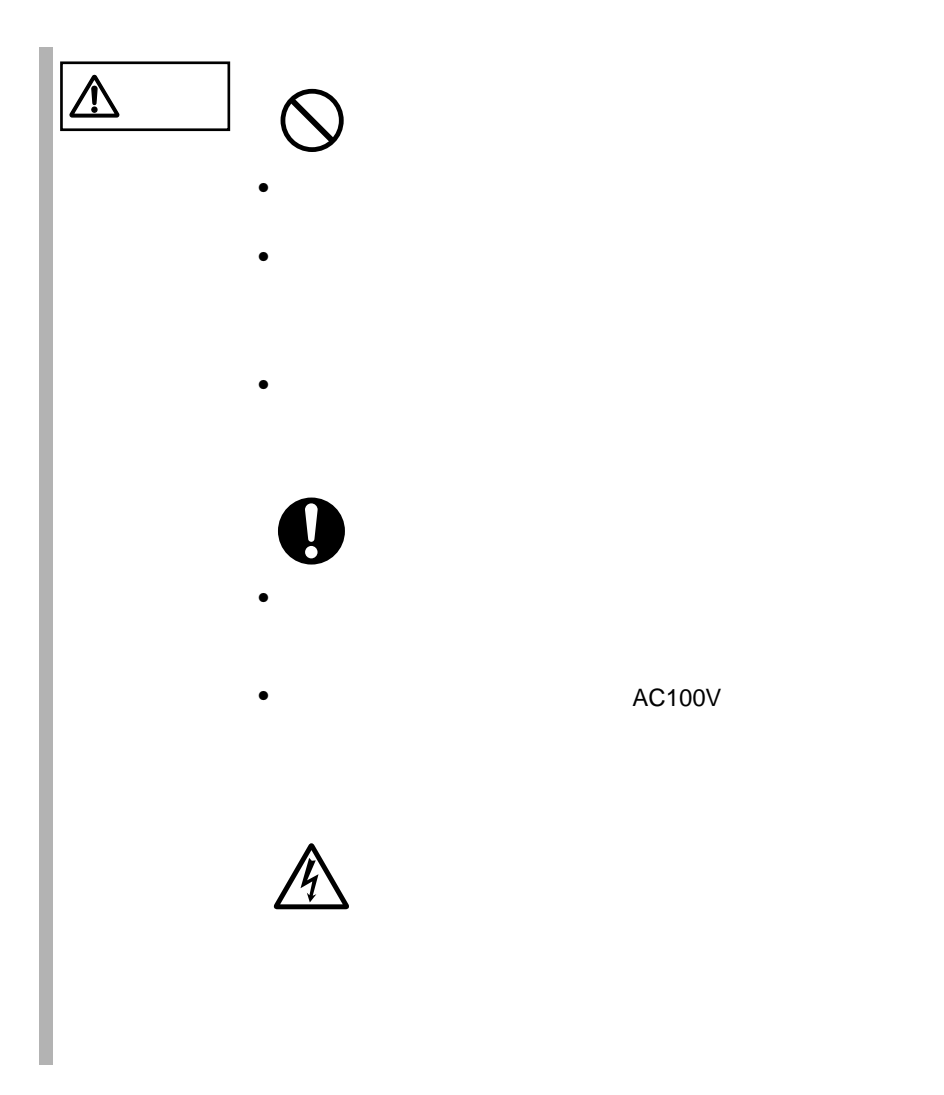

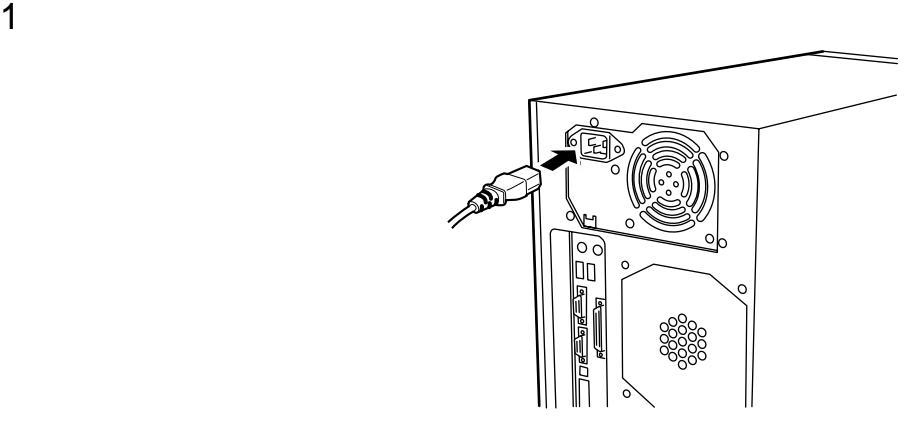

 $2$ 

 $FG$ 

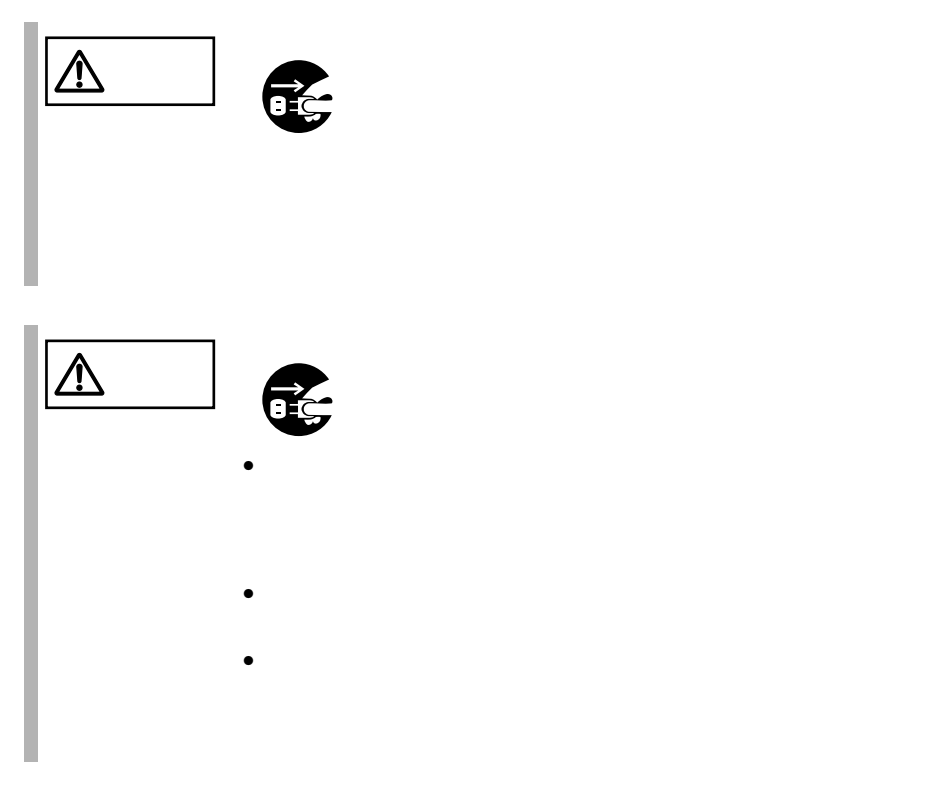

 $24$   $\vert$  2

# **CONTENTS**

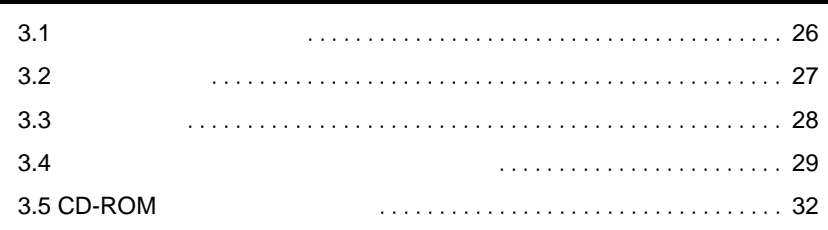

<span id="page-49-0"></span>**3.1** 

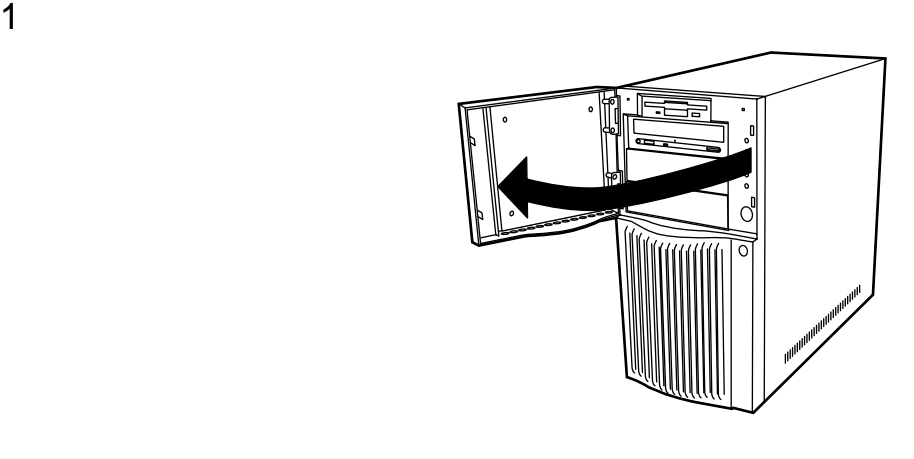

 $ON/OFF$ 

I.

<span id="page-50-0"></span>**3.2** 

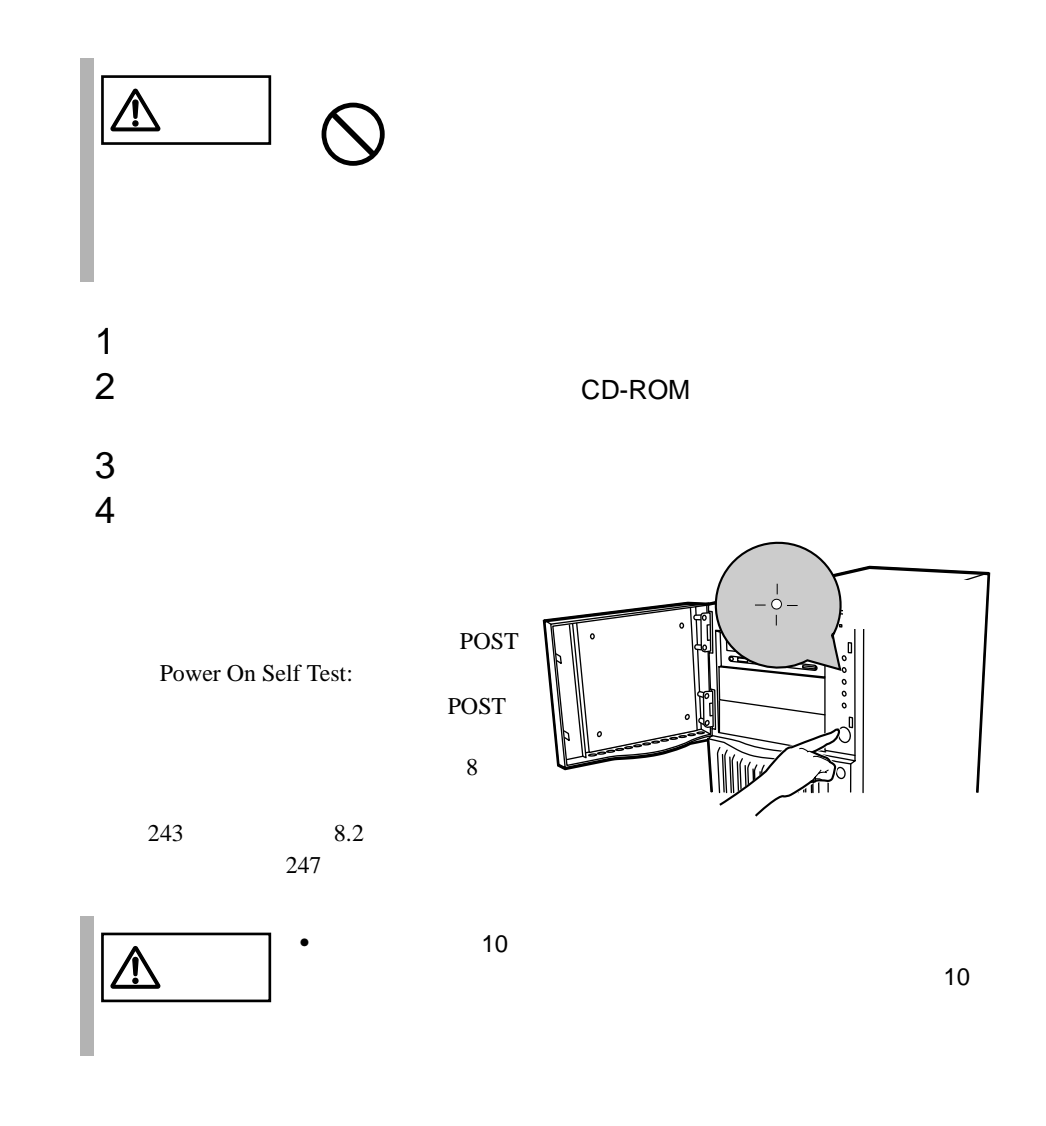

<span id="page-51-0"></span>**3.3** 電源を切る

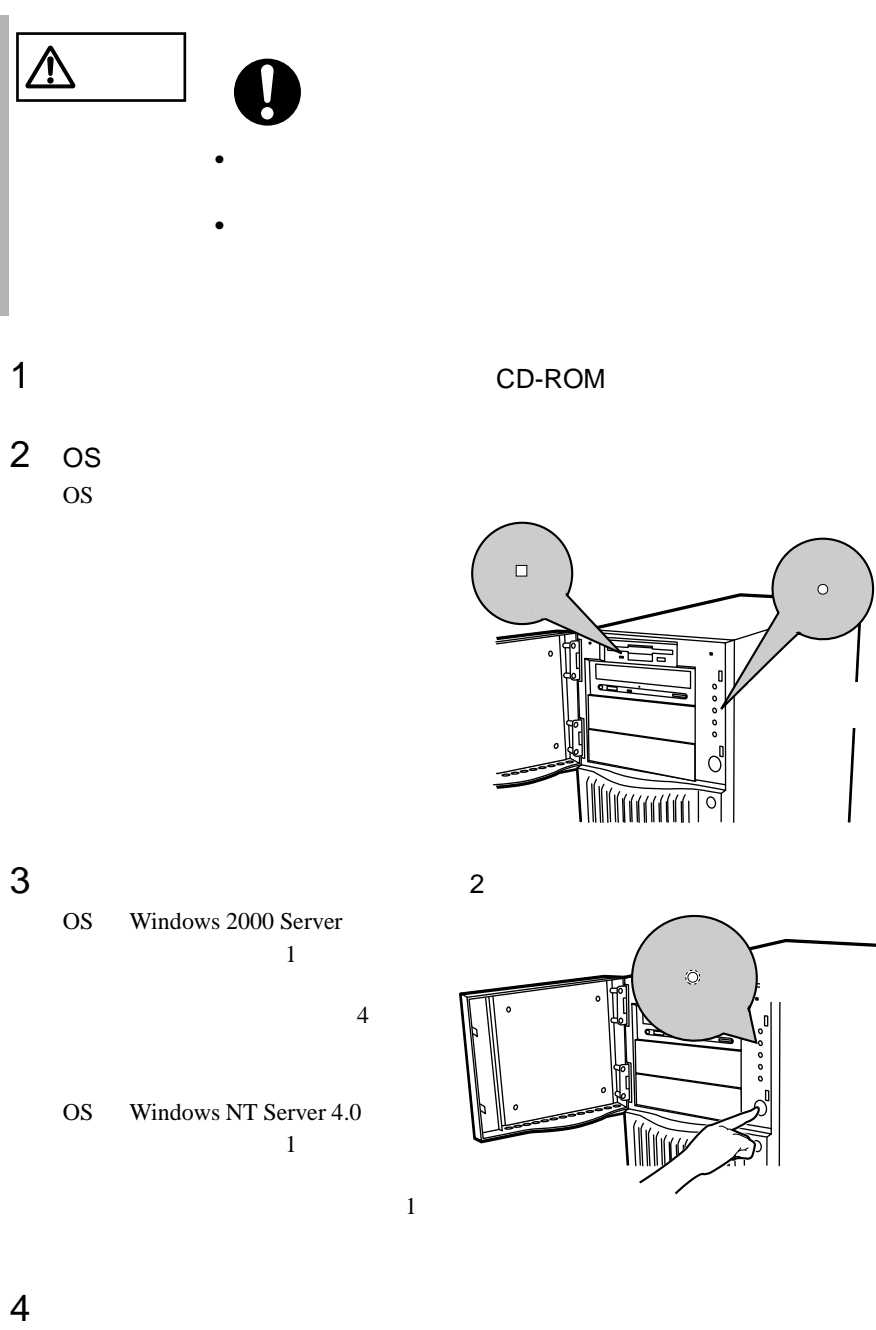

<span id="page-52-0"></span>**3.4**  $\blacksquare$ 

### **3.4.1**

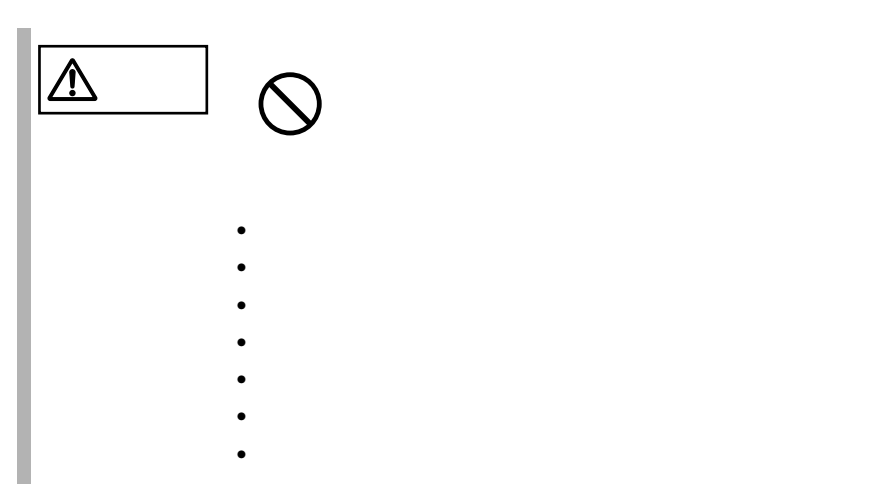

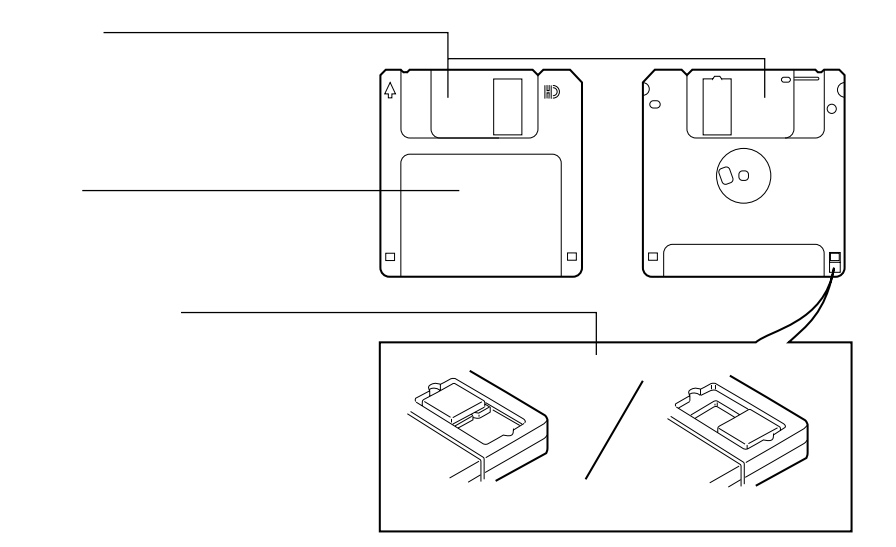

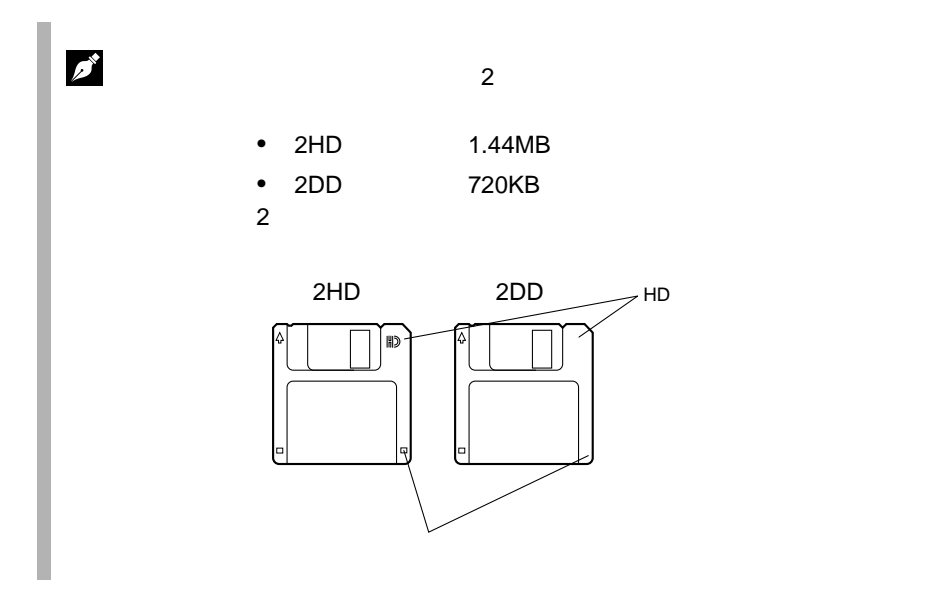

**3.4.2** 

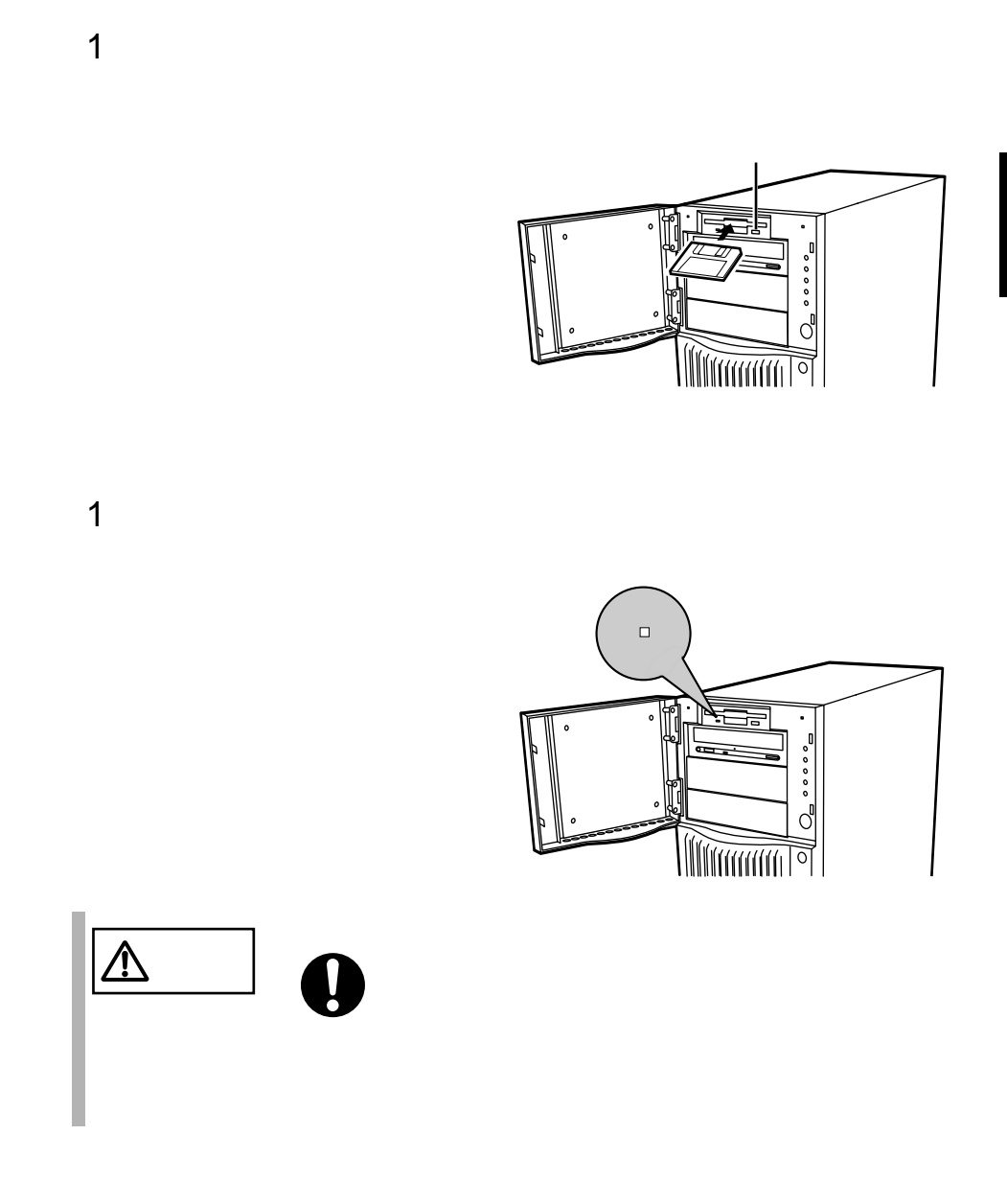

# <span id="page-55-0"></span>**3.5** CD-ROM

 $CD$ -ROM

#### $3.5.1$

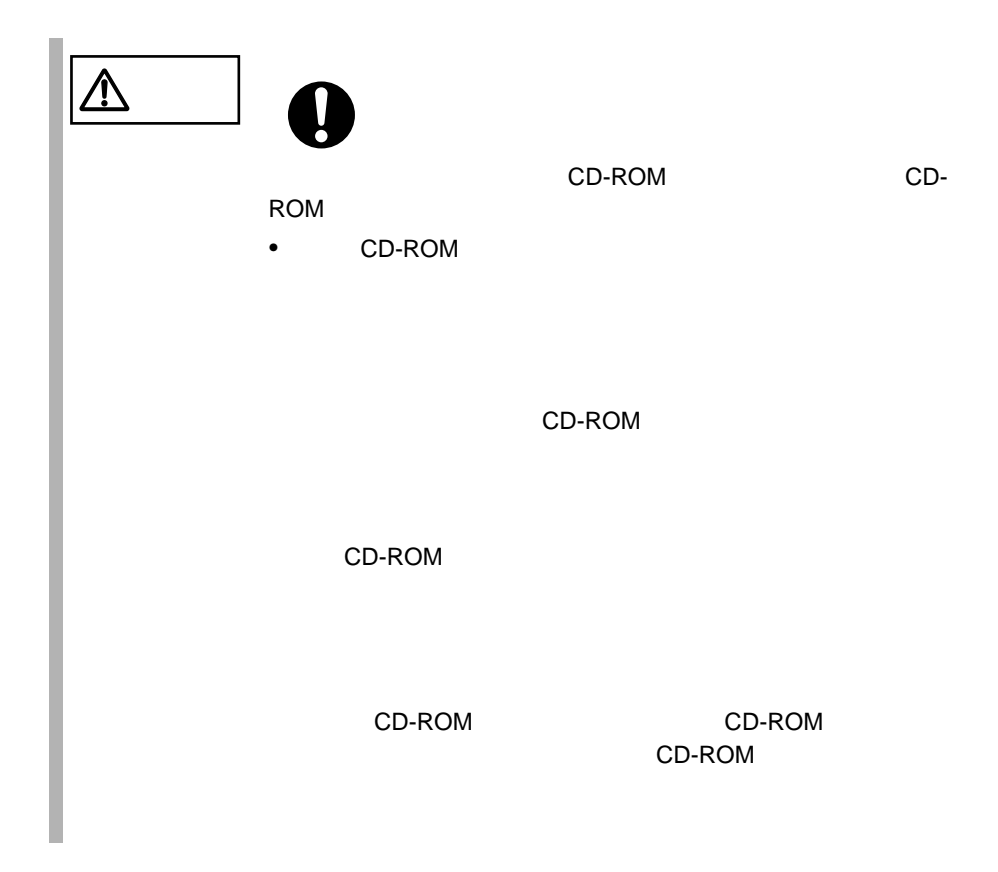

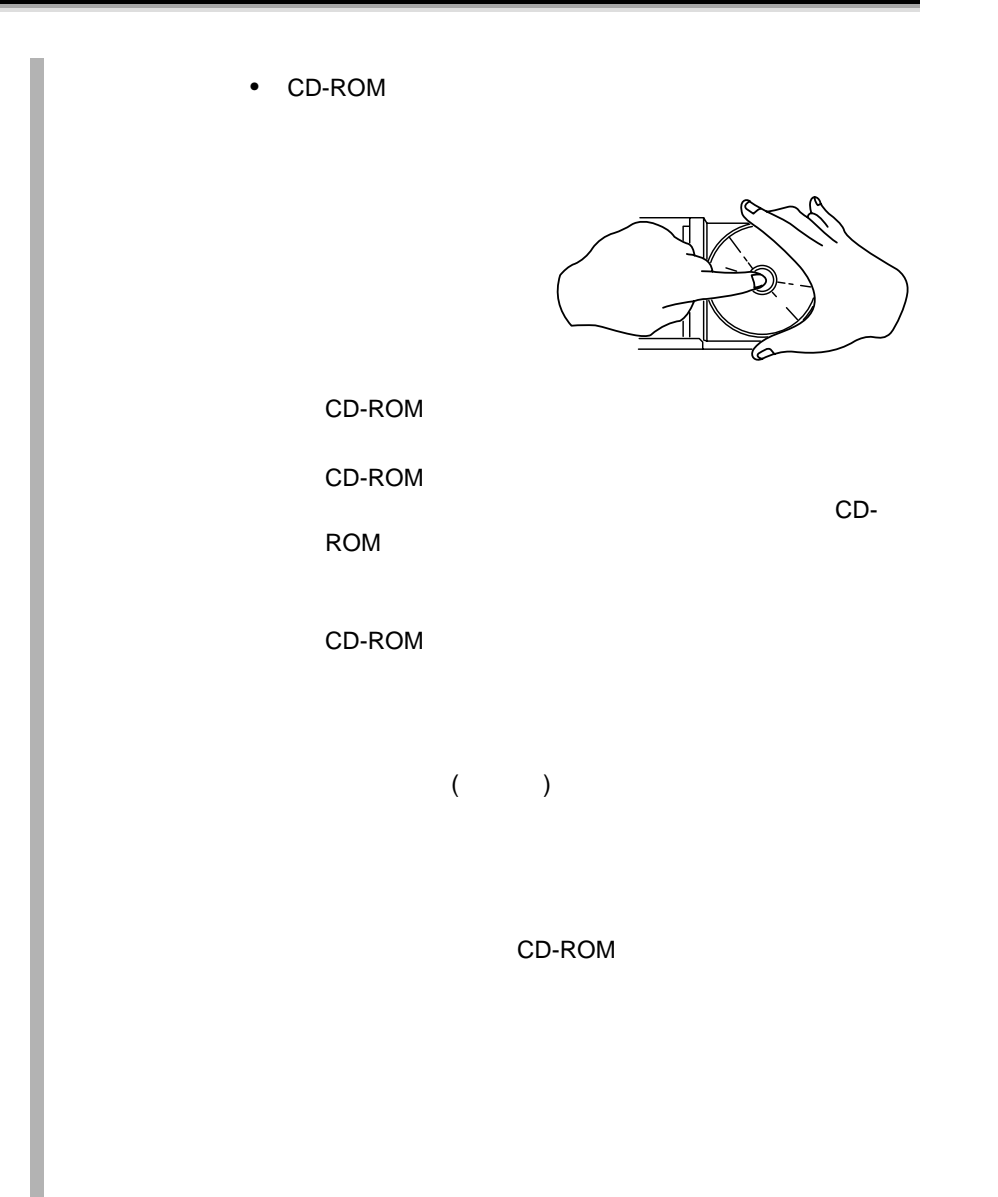

### **3.5.2** CD-ROM

1 **the contract of the contract of the contract of the contract of the contract of the contract of the contract of the contract of the contract of the contract of the contract of the contract of the contract of the contrac** (EJECT)

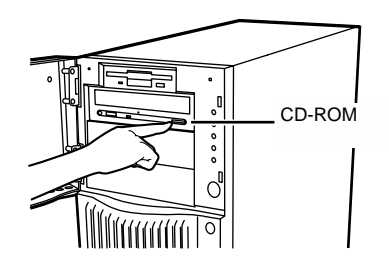

2 CD-ROM

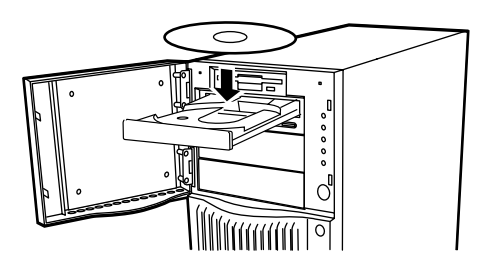

3 CD-ROM (EJECT

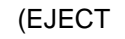

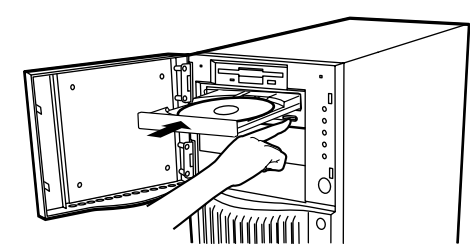

CD-ROM (EJECT)

S

 $CD-ROM$   $CD-ROM$ CD-ROM

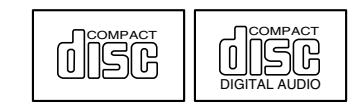

# **4** 章 セットアップ

# **CONTENTS**

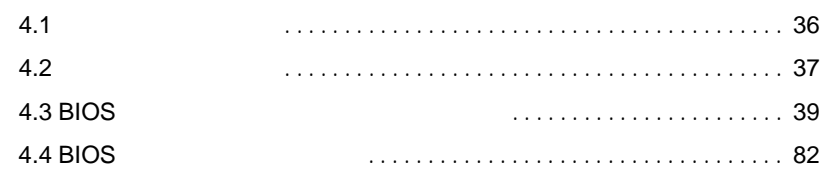

# <span id="page-59-0"></span>**4.1** セットアップの概要

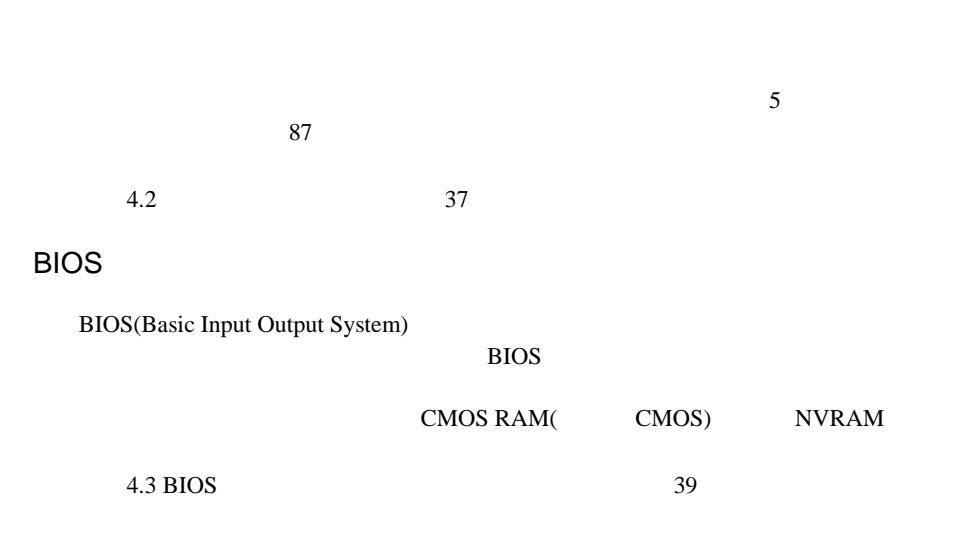

<span id="page-60-0"></span>**4.2** ハードウェアの設定

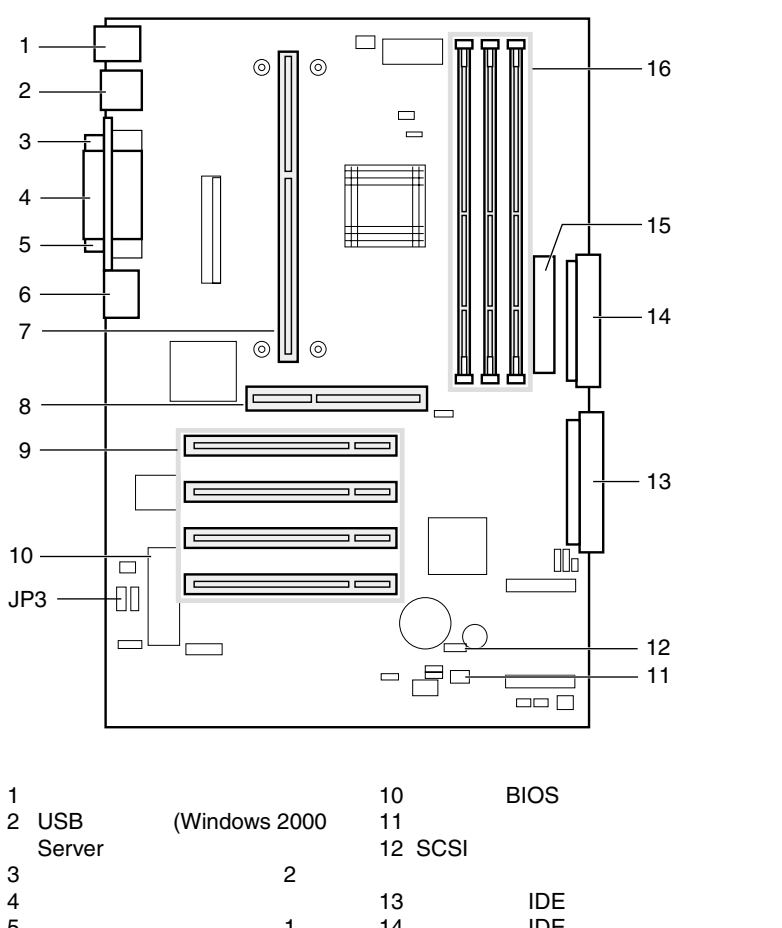

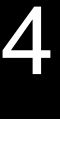

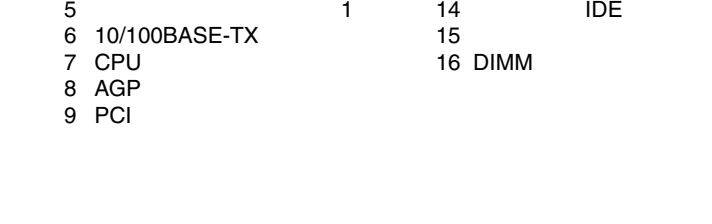

4.2 37

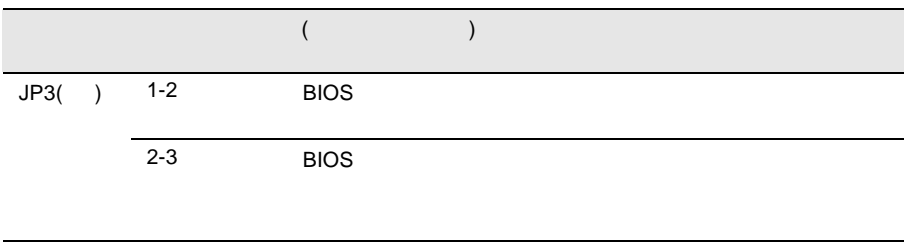

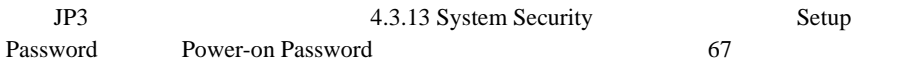

## <span id="page-62-0"></span>**4.3** BIOS

BIOS <del>the result of the set of the set of the set of the set of the set of the set of the set of the set of the set of the set of the set of the set of the set of the set of the set of the set of the set of the set of the </del>

### **4.3.1 BIOS**

BIOS <del>the contract and the contract and versus versus versus versus versus versus versus versus versus versus versus versus versus versus versus versus versus versus versus versus versus versus versus versus versus versus </del>

#### BIOS <del>the second second second second</del> second second second second second second second second second second second second second second second second second second second second second second second second second second s

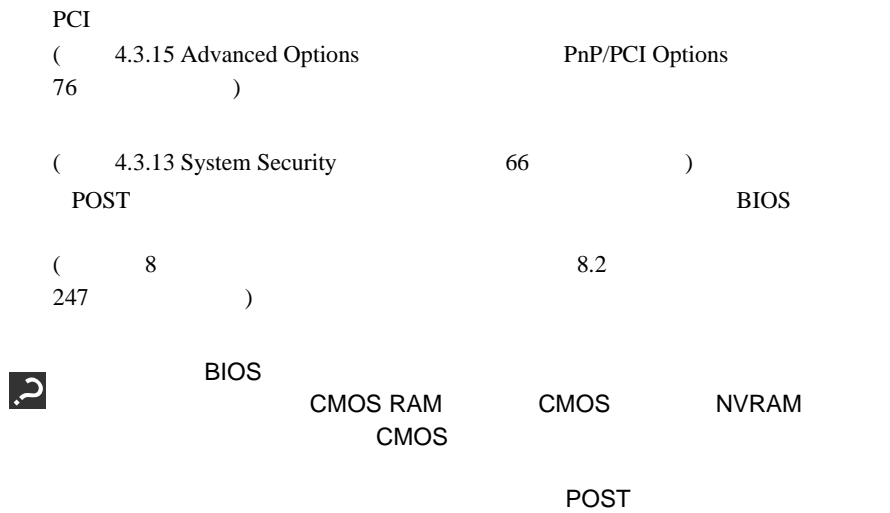

CMOS

4

#### **4.3.2 BIOS**

BIOS <del>the result of the set of the set of the set of the set of the set of the set of the set of the set of the set of the set of the set of the set of the set of the set of the set of the set of the set of the set of the </del>

**BIOS** 

BIOS <del>the result of the set of the set of the set of the set of the set of the set of the set of the set of the set of the set of the set of the set of the set of the set of the set of the set of the set of the set of the </del>

1  $\blacksquare$ 2 POST **DESCRIPTION Enter Setup,Press** Ctrl\_Alt\_Esc key]  $[Ctr]$   $[Alt]$   $[Esc]$ 

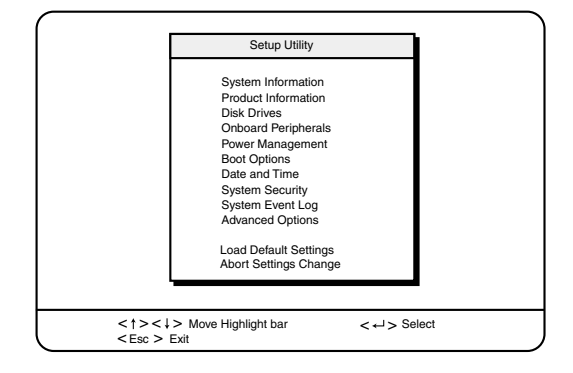

BIOS セットアップユーティング

BIOS <del>the result of the set of the set of the set of the set of the set of the set of the set of the set of the set of the set of the set of the set of the set of the set of the set of the set of the set of the set of the </del>

1 [Main] [Esc]

• 設定内容を変更して終了した場合

 $\bullet$ 

Do you really want to exit SETUP?

Settings have been changed. Do you want to save CMOS settings?

# 2 [ ][ ] Yes No [Enter]  $\bullet$  $Yes$ BIOS No  $\bullet$  . The contract of  $\mathcal{O}_\mathcal{P}$  is the contract of  $\mathcal{O}_\mathcal{P}$ 設定内容を保存するには、 Yes」を選択します。保存しない場合は、  $N<sub>0</sub>$

### **4.3.3** BIOS

BIOS <del>the result of the set of the set of the set of the set of the set of the set of the set of the set of the set of the set of the set of the set of the set of the set of the set of the set of the set of the set of the </del>

[F1] ヘルプを表示します。

 $[{\sf Esc}]$ 

[Enter] **Press Enter** 

[Esc]

 $[\begin{array}{ccc} 1 & 1 & 1 \end{array}]$  $\llbracket \quad \rrbracket$  ] [  $\; \; \; \rrbracket$ [PageUp] [PageDown] **4.3.4** メニューと項目一覧

BIOS 10

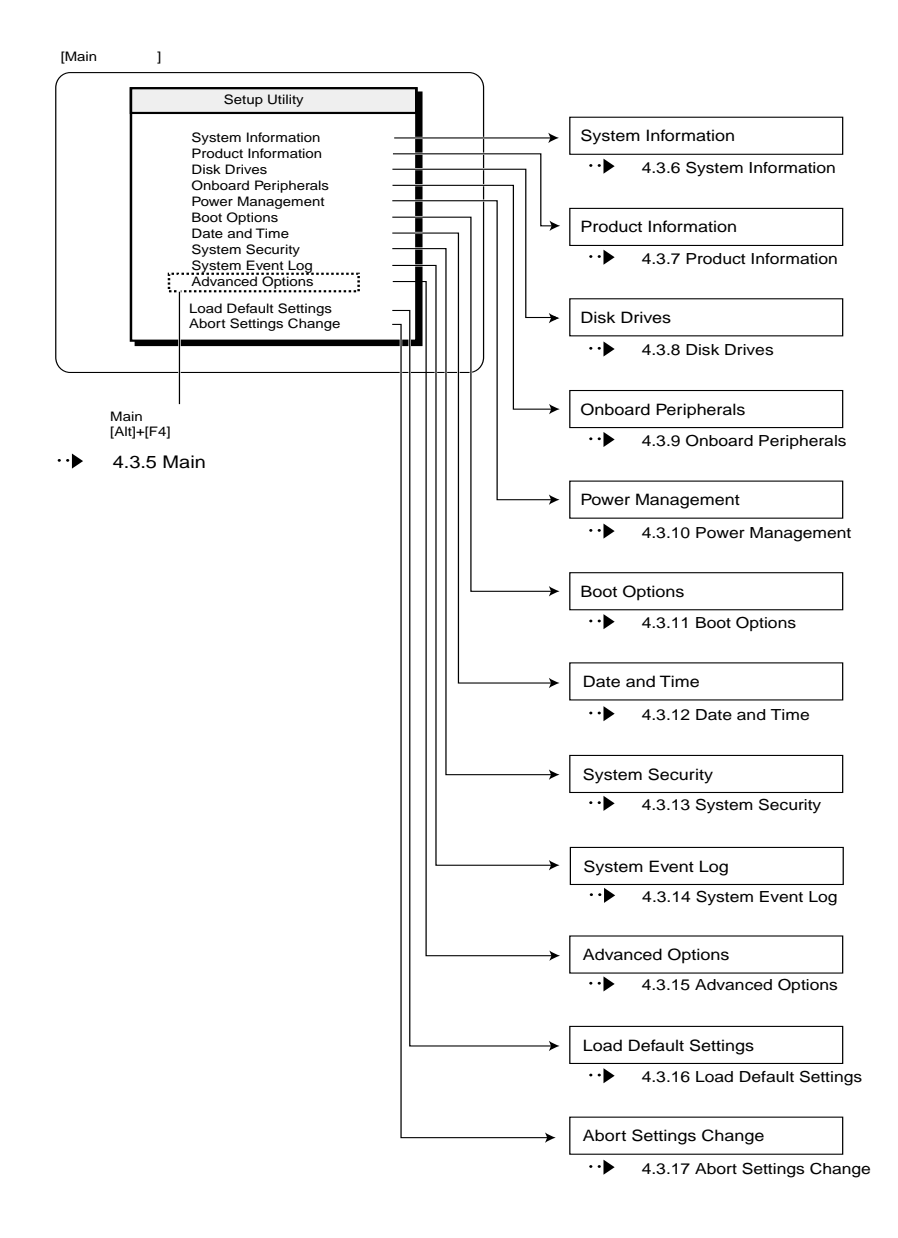

BIOS <del>the second state of the second state and state and state and state and state and state and state and state and state and state and state and state and state and state and state and state and state and state and state</del>

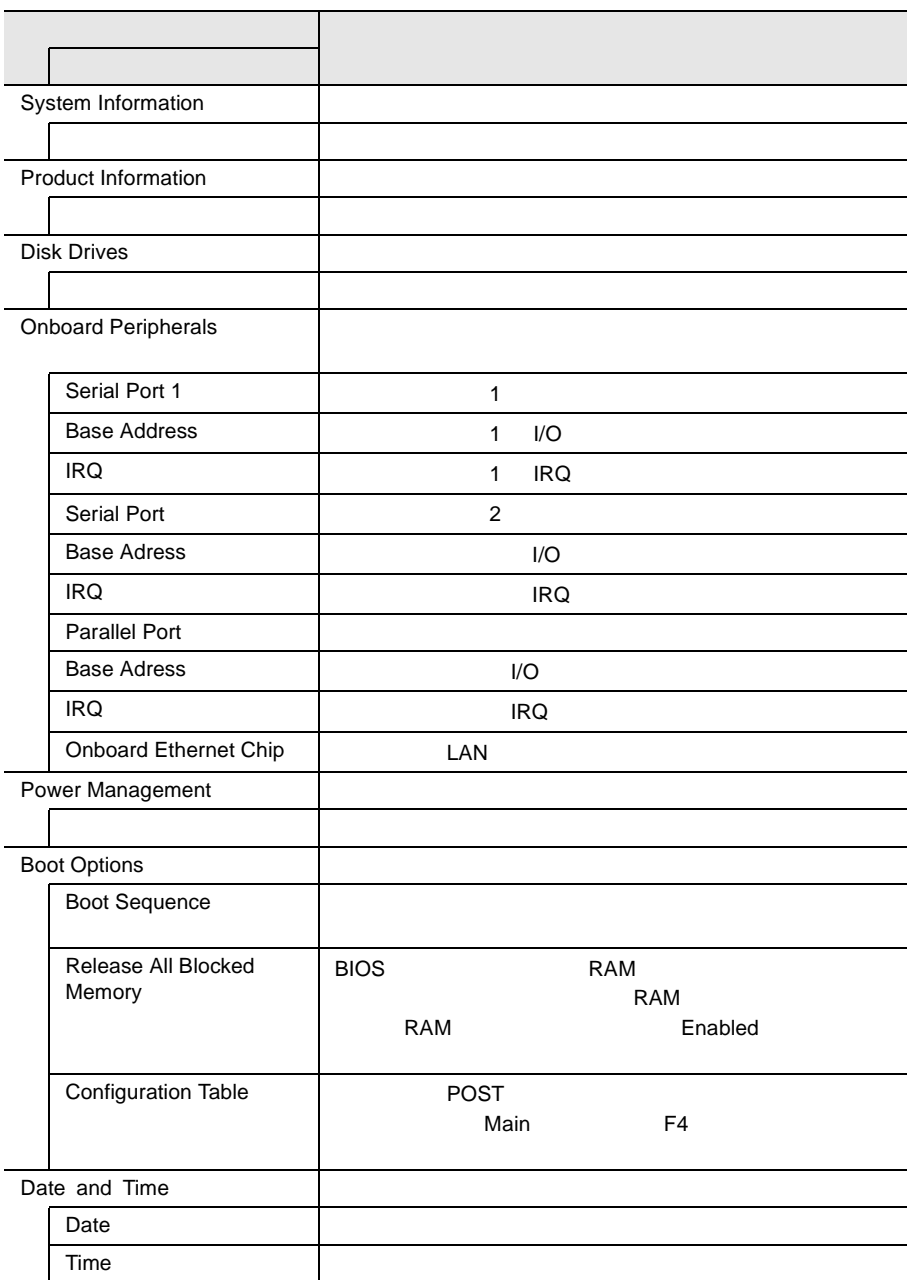

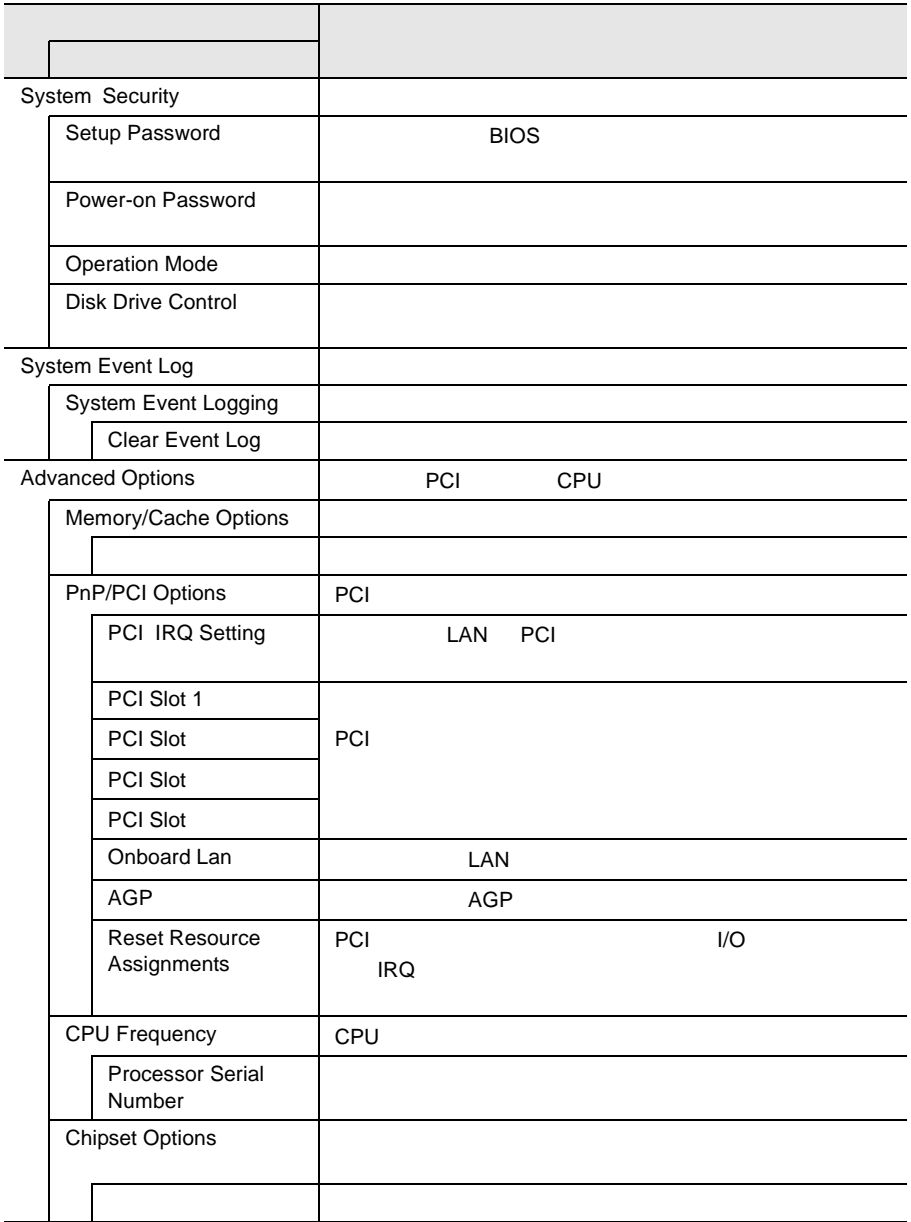

### 4.3.5 Main

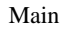

BIOS <del>the result of the second second</del> second the second second second second second second second second second second second second second second second second second second second second second second second second seco

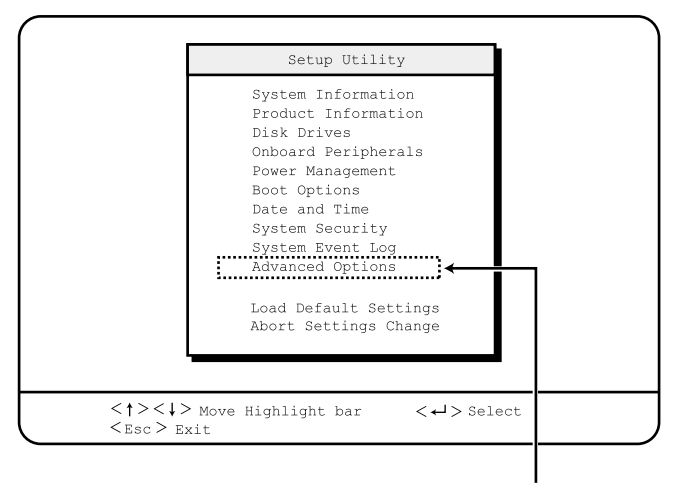

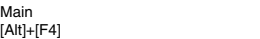

 $\begin{bmatrix} 1 & 1 \end{bmatrix}$   $\begin{bmatrix}$   $\end{bmatrix}$   $\begin{bmatrix}$   $\end{bmatrix}$ 

### **4.3.6** System Information

System Information

 $2$ 

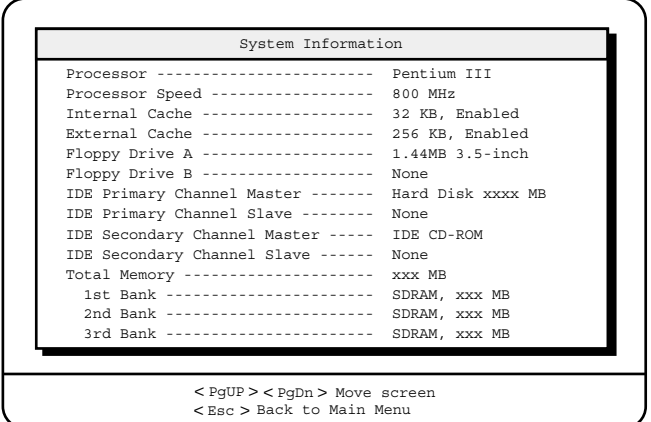

Processor

Processor Speed

Internal Cache

 $(L1)$ 

External Cache

 $(L2)$ 

Floppy Drive A Floppy Drive B

フロッピィディスクドライブのタイプ ( 記録密度とドライブサイズ ) を表示しま

IDE Primary Channel Master

 $\overline{A}$  IDE

IDE Primary Channel Slave

TDE マイプレーブに

IDE Secondary Channel Master

 $\rm{IDE}$ 

IDE Secondary Channel Slave

 $\rm{IDE}$ 

Total Memory

1st Bank/2nd Bank/3rd Bank

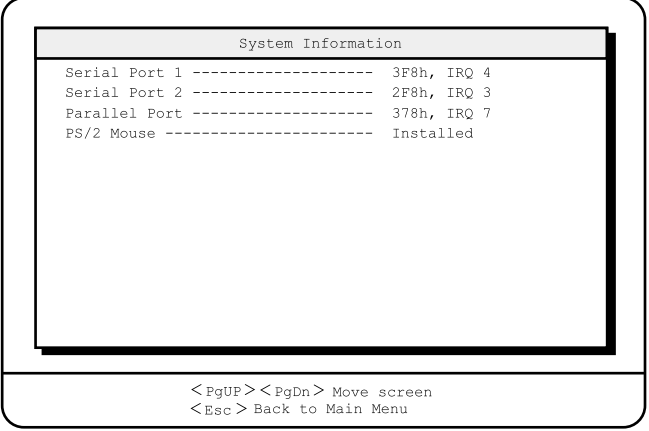

#### Serial Port 1

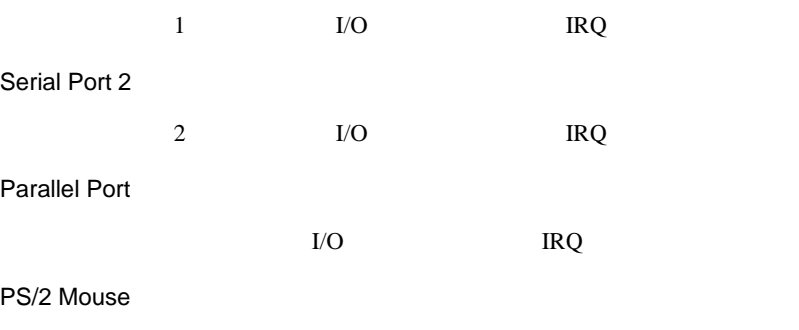

 $PS/2$
# **4.3.7** Product Information

Product Information

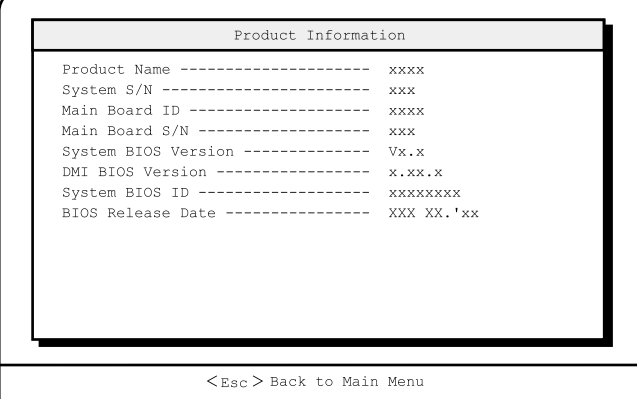

4

Product Name

System S/N

Main Board ID

 $ID$ 

Main Board S/N

System BIOS Version

**BIOS** 

DMI BIOS Version

DMI BIOS

System BIOS ID

BIOS ID

BIOS Release Date

**BIOS** 

## **4.3.8** Disk Drives

Disk Drives

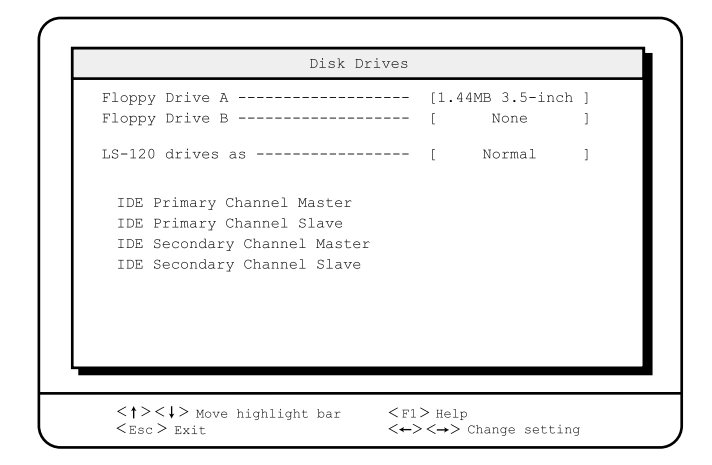

フロッピィディスクドライブのタイプ ( 記録密度とドライブサイズ ) を設定しま

フロッピィディスクドライブのタイプ ( 記録密度とドライブサイズ ) を設定しま

Floppy Drive A

None 360KB 5.25-inch 1.2MB 5.25-inch 720KB 3.5-inch 1.44MB 3.5-inch 2.88MB 3.5-inch

Floppy Drive B

None

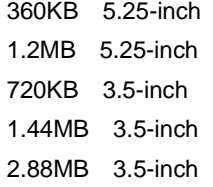

LS-120 drives as  $(LS-120)$ Normal Drive A Drive B Hard Disk IDE Primary Channel Master IDE Primary Channel Slave IDE Secondary Channel Master IDE Secondary Channel Slave IDE  $\Box$ 

TDE TOPS IDE TOPS IDE

 $[Enter]$ 

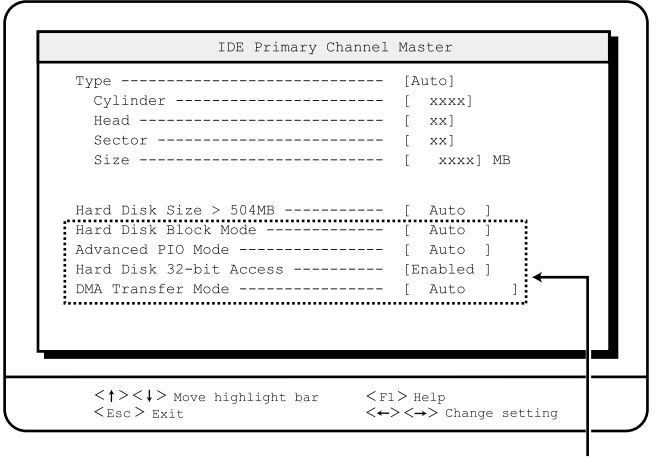

Main Advanced Options

Disk Drives

Type IDE  $\blacksquare$ Auto  $\overline{A}$  IDE None IDE FREE STATES IS A STATE OF THE STATE OF THE STATE OF THE STATE OF THE STATE OF THE STATE OF THE STATE OF THE STATE OF THE STATE OF THE STATE OF THE STATE OF THE STATE OF THE STATE OF THE STATE OF THE STATE OF THE STATE User  $User$ Cylinder Head Sector Size Hard Disk Size  $> 504MB$  $504MB$ Auto Disabled Hard Disk Block Mode Auto Disabled Advanced PIO Mode PIO(program I/O) PIO Auto<br>PIO PIO **EXAMPLE** Mode0/Mode1/Mode2/Mode3/Mode4 PIO Mode0 Mode4

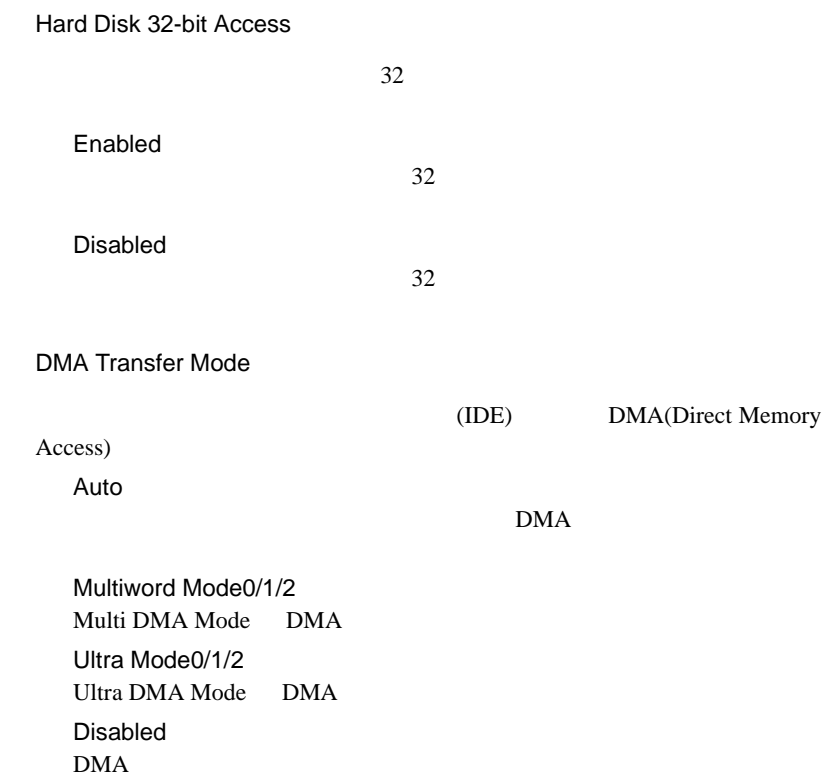

# <span id="page-78-0"></span>**4.3.9** Onboard Peripherals

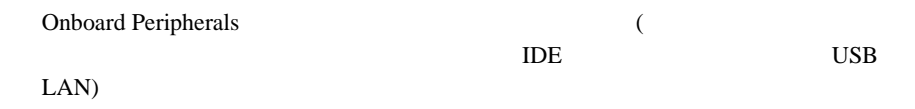

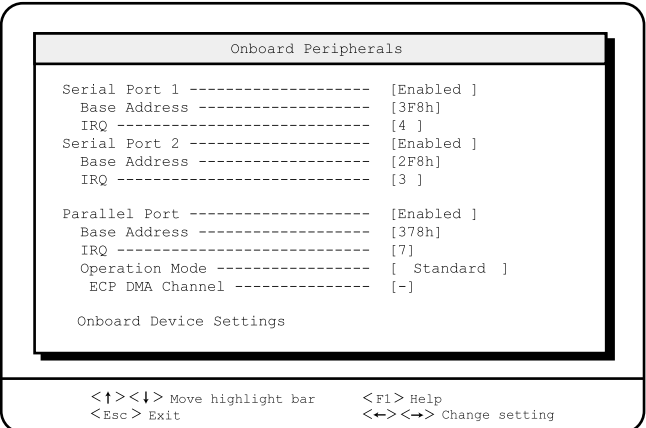

Serial Port 1

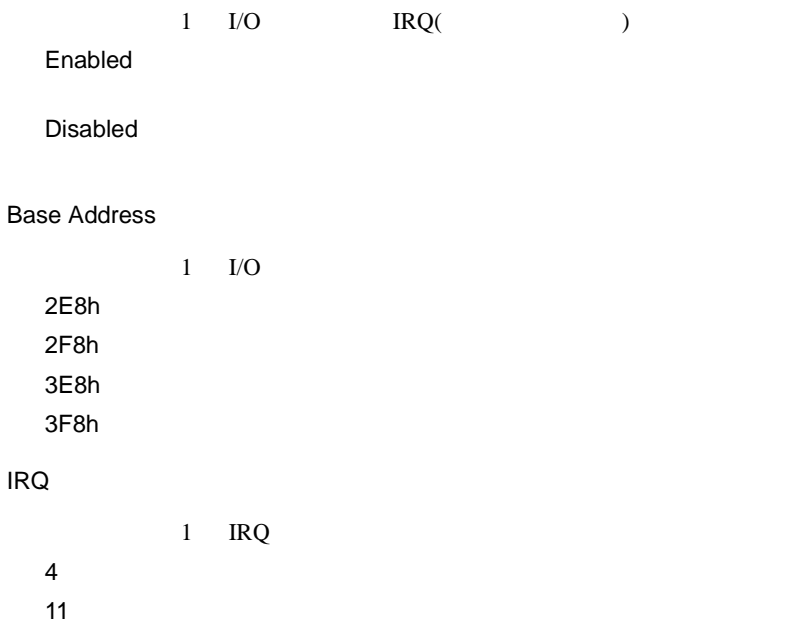

Serial Port 2  $2$  I/O  $1$  IRQ Enabled Disabled Base Address  $2$  I/O 2E8h  $2F8h$ 3E8h 3F8h IRQ 2 IRQ  $3<sub>l</sub>$ 10 Parallel Port  $I/O$  IRQ Enabled Disabled Base Address  $I/O$ 3BCh 378h 278h IRQ 5  $7$ 

Operation Mode

Standard

Bi-directional

EPP

EPP(Enhanced Parallel Port)

ECP ECP(Extended Capabilities Port)

#### ECP DMA Channel

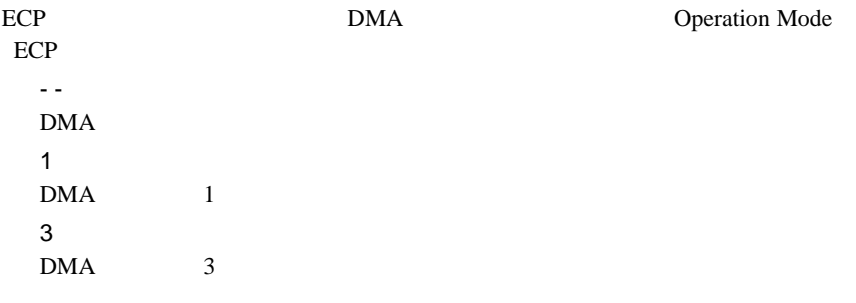

Onboard Device Settings

THE USB LAN

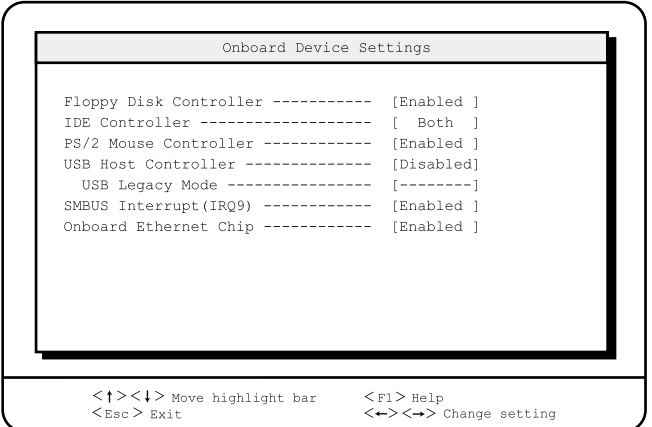

Floppy Disk Controller Enabled Disabled IDE Controller IDE  $\Box$ Both TDE TOPS IDE TOPS IDE TOPS IDE TOPS IDE TOPS IDE TOPS IS A VEHICLE TOPS IN THE TOPS IS A VEHICLE TOPS IN THE TOPS IS A VEHICLE TOPS IN THE TOPS IS A VEHICLE TOPS IN THE TOPS IS A VEHICLE TOPS IN THE TOPS IS A VEHICLE TOPS 方の IDE コントローラを有効にします。 Disabled IDE TEST STATES EXPERIENCE Primary プライマリ IDE コントローラのみ有効にします。 PS/2 Mouse Controller Enabled Disabled USB Host Controller  $\text{USB}$ Enabled USB Disabled USB USB Legacy Mode USB  $MS-DOS$ USB Host Controller Disabled Enabled Disabled

SMBUS Interrupt(IRQ9)

SMBUS(System Management BUS) (IRQ9) IRQ9 LDSM

Enabled IRQ9  $\blacksquare$ Disabled IRQ9  $\blacksquare$ 

Onboard Ethernet Chip

 $LAN$ 

Enabled

Disabled

## **4.3.10 Power Management**

Power Management

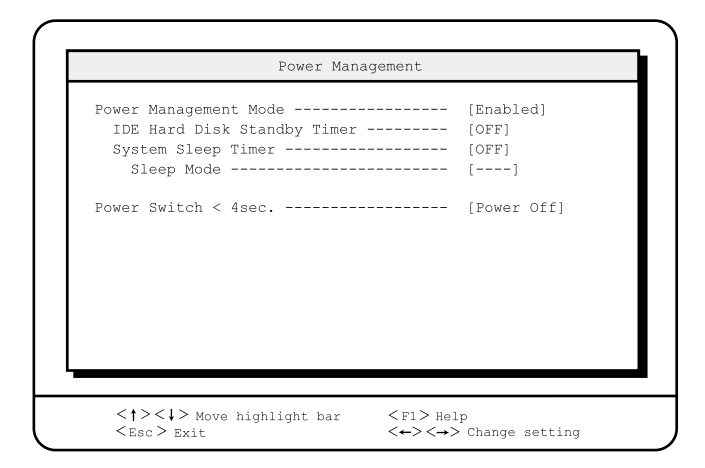

Power Management Mode

Disabled

Enabled

IDE Hard Disk Standby Timer

OFF

1 15  $1 \t 15$ 

System Sleep Timer

OFF

2 120  $2 \t 120$ 

## Sleep Mode

System Sleep Timer OFF - -(工場出荷設定値) System Sleep Timer OFF Suspend (VGA /IDE /CPU ) and  $\overline{\phantom{a}}$ **Standby**  $(\mathrm{VGA} \qquad)$ Power Switch <4sec. Suspend  $4$ Power Off

# **4.3.11 Boot Options**

**Boot Options** 

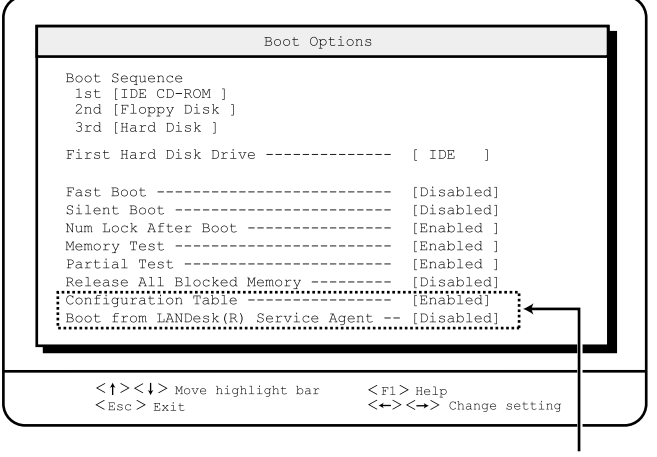

Main Advanced Options<br>Boot Options

#### Boot Sequence

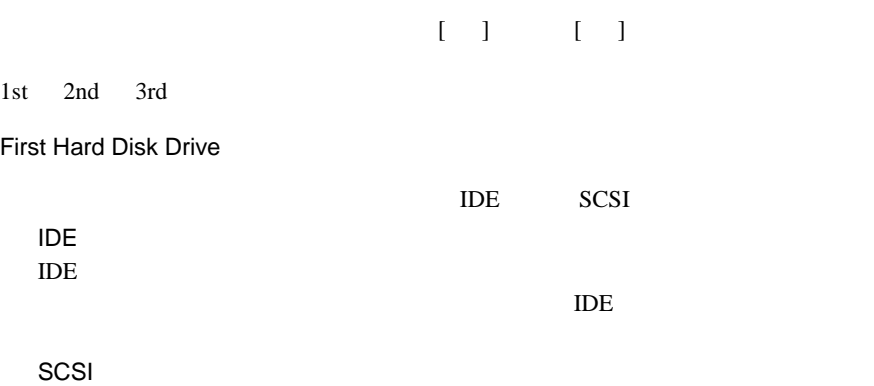

SCSI またまなります。<br>アメリット

SCSI

Fast Boot POST(Power-On Self Test) Auto POST Disabled POST Silent Boot POST POST Enabled POST Disabled POST Num Lock After Boot Num Lock ( ) and the state of  $\mathcal{S}$ Enabled Num Lock Disabled Num Lock Memory Test POST SERVERS TO SERVER THE SERVER SERVERS TO SERVER THE SERVER OF SERVERS TO SERVER THE SERVER OF SERVER OF ST Enabled Disabled Partial Test Enabled Disabled

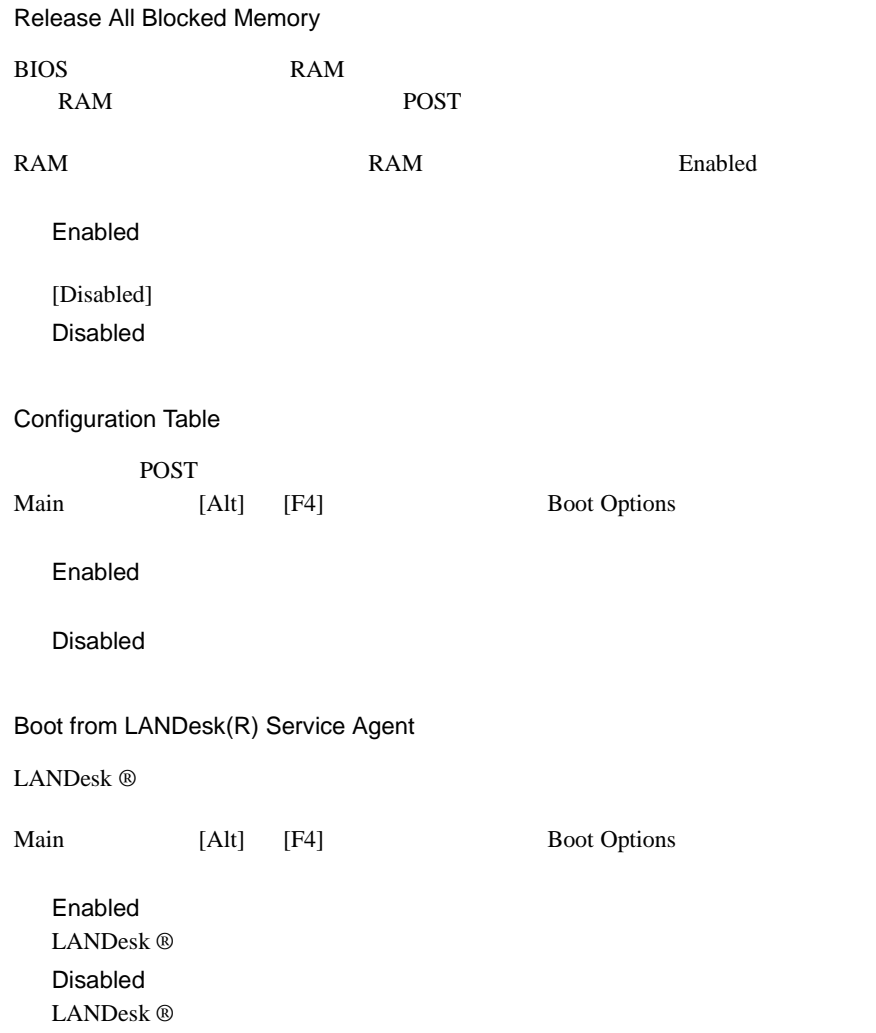

# **4.3.12** Date and Time

Date and Time

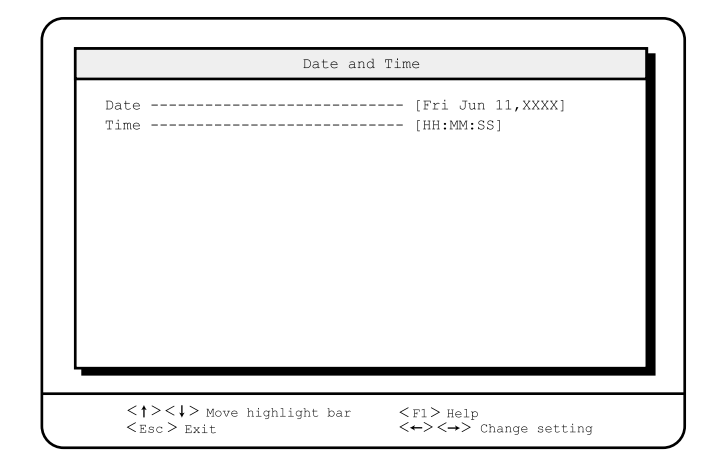

Date

Time

 $24$ 

# **4.3.13** System Security

System Security

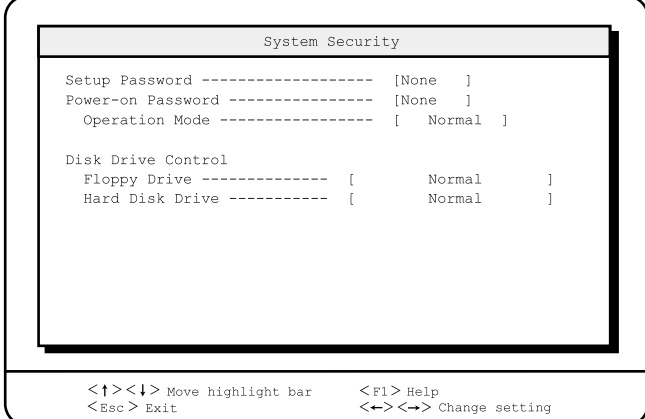

Setup Password

BIOS <del>BIOS</del>

スワードを設定します。セットアップパスワードを設定すると、BIOS セットアッ

None

Present

Power-on Password

None

Present

Operation Mode

Normal

Keyboard Lock

Disk Drive Control

フロッピィディスク、IDE 規格のハードディスクへの書き込みを禁止します。

Floppy Drive

Normal

WriteProtect All Sectors

WriteProtect Boot Sector

Hard Disk Drive

IDE  $\blacksquare$ 

Normal

WriteProtect All Sectors

WriteProtect Boot Sector

Setup Password Power-on Password

BIOS <del>the set of the set of the set of the set of the set of the set of the set of the set of the set of the set of the set of the set of the set of the set of the set of the set of the set of the set of the set of the set</del> 1 [  $\|$   $\|$   $\|$ 

 $\begin{bmatrix} 1 & \text{if} & 1 \end{bmatrix}$ 

 $\sigma$ <sup> $\overline{ }$ </sup>

 $2<sub>7</sub>$ 

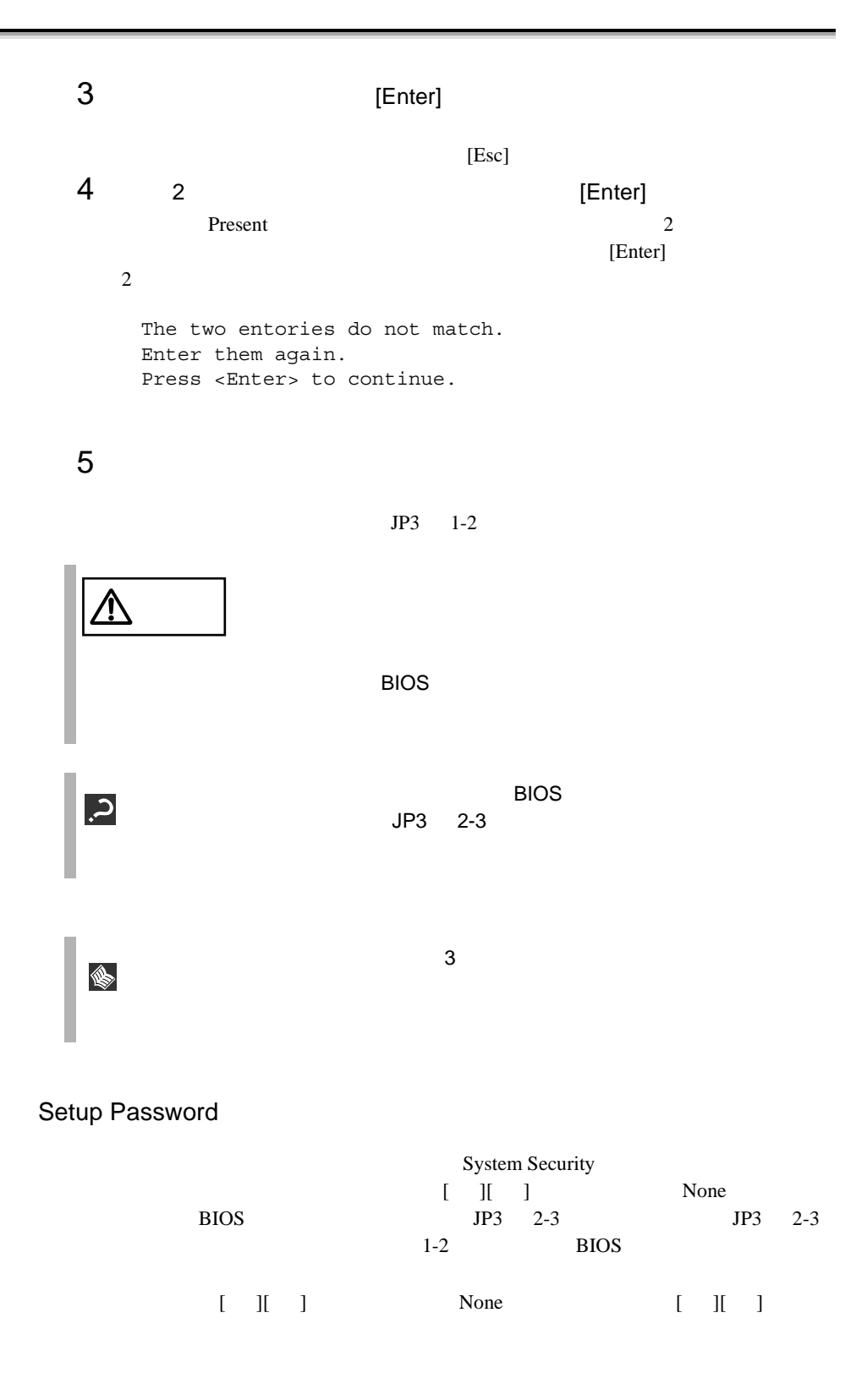

## Power-on Password

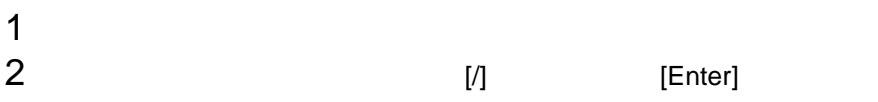

## Power-on Password

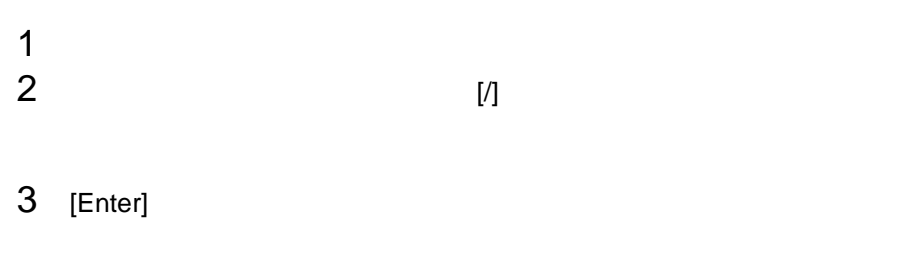

4 2 [Enter]

# **4.3.14** System Event Log

System Event Log

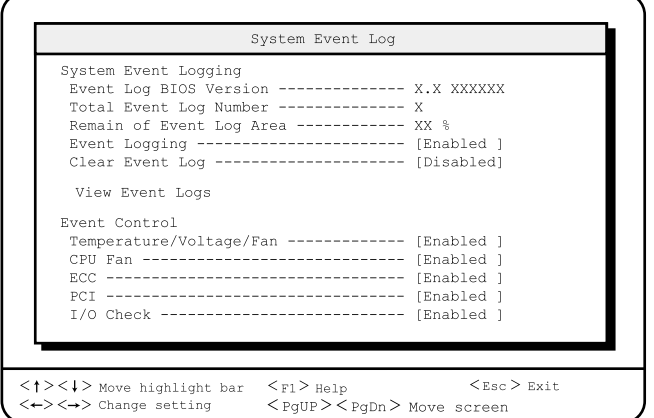

System Event Logging

Event Log BIOS Version

**BIOS** 

Total Event Log Number

Remain of Event Log Area

Event Logging

Enabled

Disabled

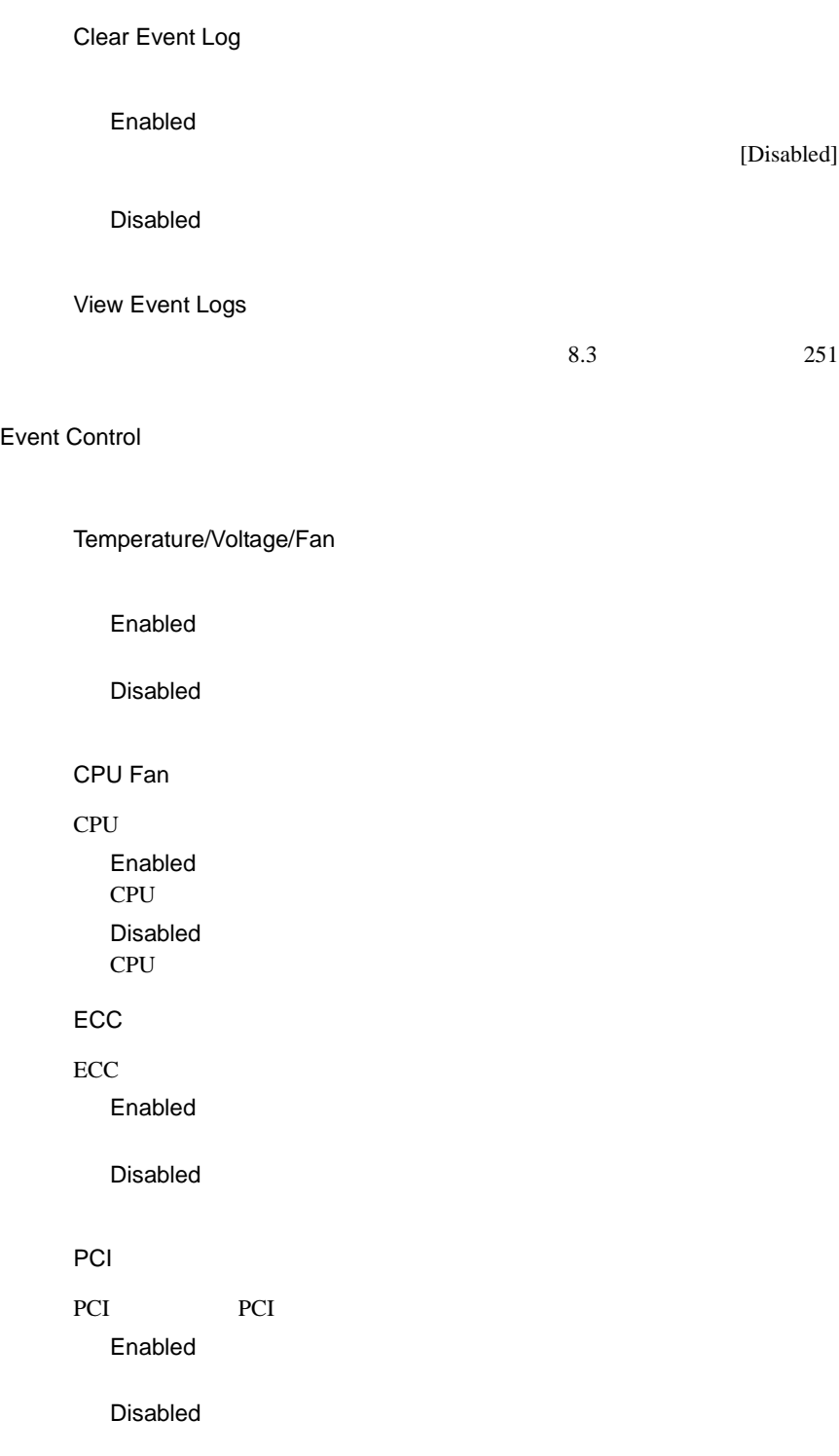

I/O Check

 $ISA$ 

Enabled

Disabled

| Halt System If No CPU or Memory Available - [Enabled ]<br>Non-stop Mode During POST ---------------- [Disabled]<br>Threshold Setting<br>CPU Warning Temperature ------------------ [67] C<br>CPU Fatal Temperature --------------------- [72] C<br>System Temperature ------------------------- [51] C<br>System Voltage ---------------------------- [10] % | Critical Event Process | Stop POST After CPU or Memory Reduction --- [Disabled] |
|----------------------------------------------------------------------------------------------------|------------------------|--------------------------------------------------------|
|                                                                                                    |                        |                                                        |
|                                                                                                    |                        |                                                        |
|                                                                                                    |                        |                                                        |
|                                                                                                    |                        |                                                        |
|                                                                                                    |                        |                                                        |
|                                                                                                    |                        |                                                        |
|                                                                                                    |                        |                                                        |
|                                                                                                    |                        |                                                        |
|                                                                                                    |                        |                                                        |

Critical Event Process

Stop POST After CPU or Memory Reduction CPU RAM  $\mathbb{R}$ POST<sub>0</sub> Enabled POST Disabled POST (  $\qquad \qquad$  ) Halt System If No CPU or Memory Available CPU RAM EXAM CPU RAM  $E$ Enabled Disabled

Non-stop Mode During POST

POST  $\overline{P}$ 

Enabled

Disabled

POST

Threshold Setting

#### CPU  $\mathbb{C}$

CPU Warning Temperature

CPU and a set all the set of the set of the set of the set of the set of the set of the set of the set of the set of the set of the set of the set of the set of the set of the set of the set of the set of the set of the se  $67$ 67 ℃に設定します。 60 75

60 75 ° <sup>75</sup>

CPU Fatal Temperature

 $72$ 72 61 80 61 80

System Temperature

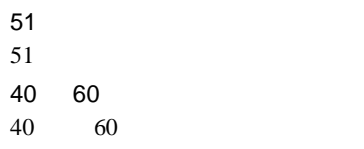

System Voltage

## $10$  $±$  10 10 20  $\pm$  10  $\pm$  20

CPU Warning Temperature

# **4.3.15** Advanced Options

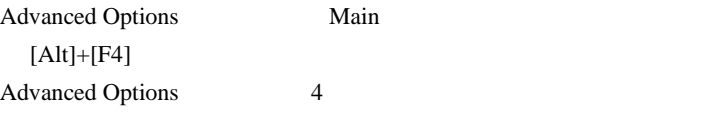

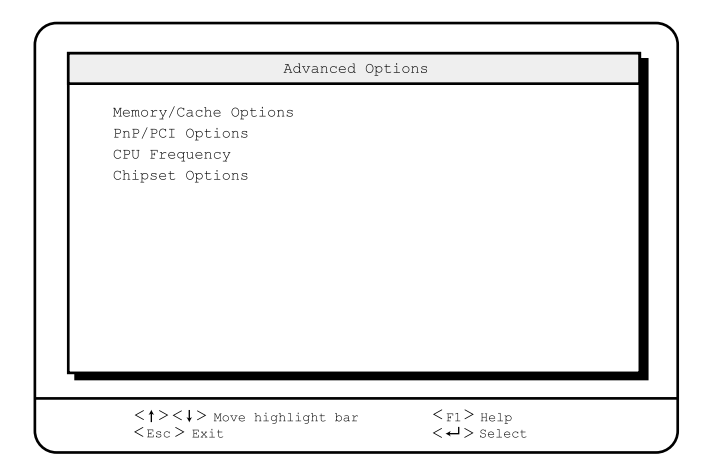

#### Memory/Cache Options

Memory/Cache Options

í

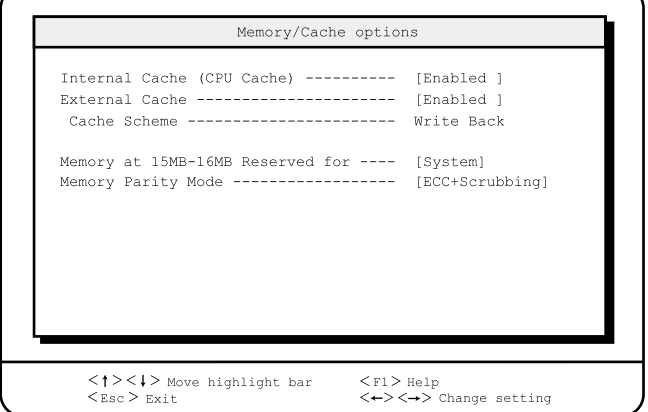

## Internal Cache (CPU Cache)

Enabled

Disabled

External Cache

Enabled

Disabled

Cache Scheme

Memory at 15MB-16MB Reserved for

15MB-16MB 1MB

System

Add-on Card

Memory Parity Mode

RAM <sub>Example</sub> Non-ECC

ECC

ECC Scrubbing

EC-only

**PnP/PCI Options** 

PnP/PCI Options メニューは、オンボード上の PCI バスに関する設定をします。PCI

 $IRQ$ 

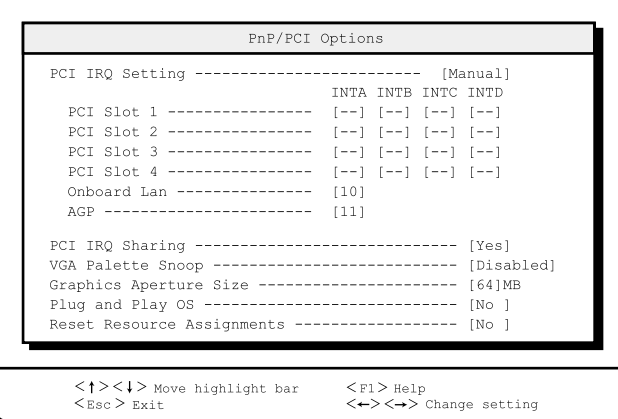

PCI IRQ Setting

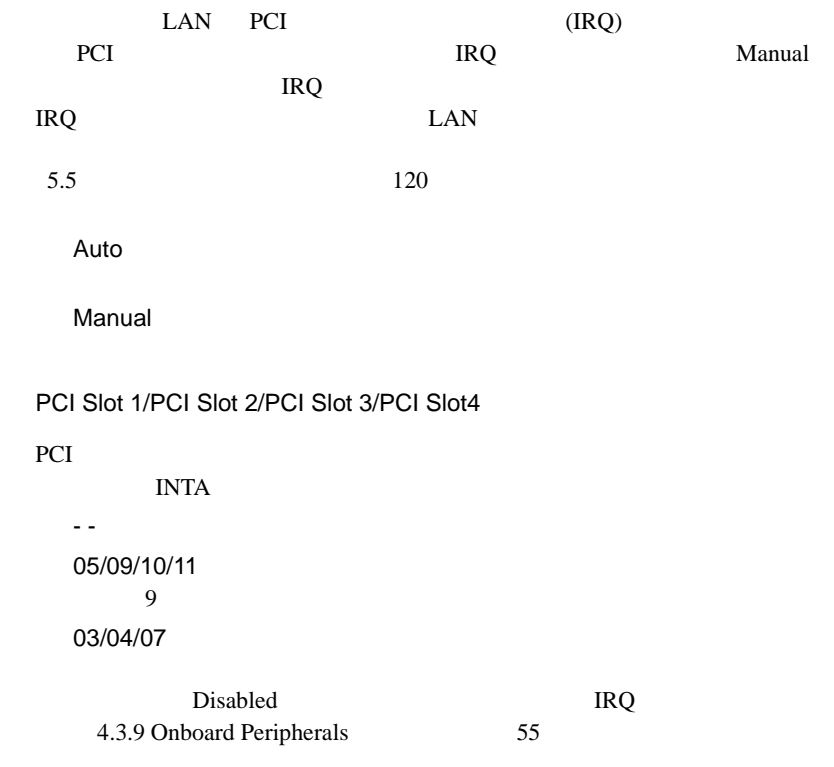

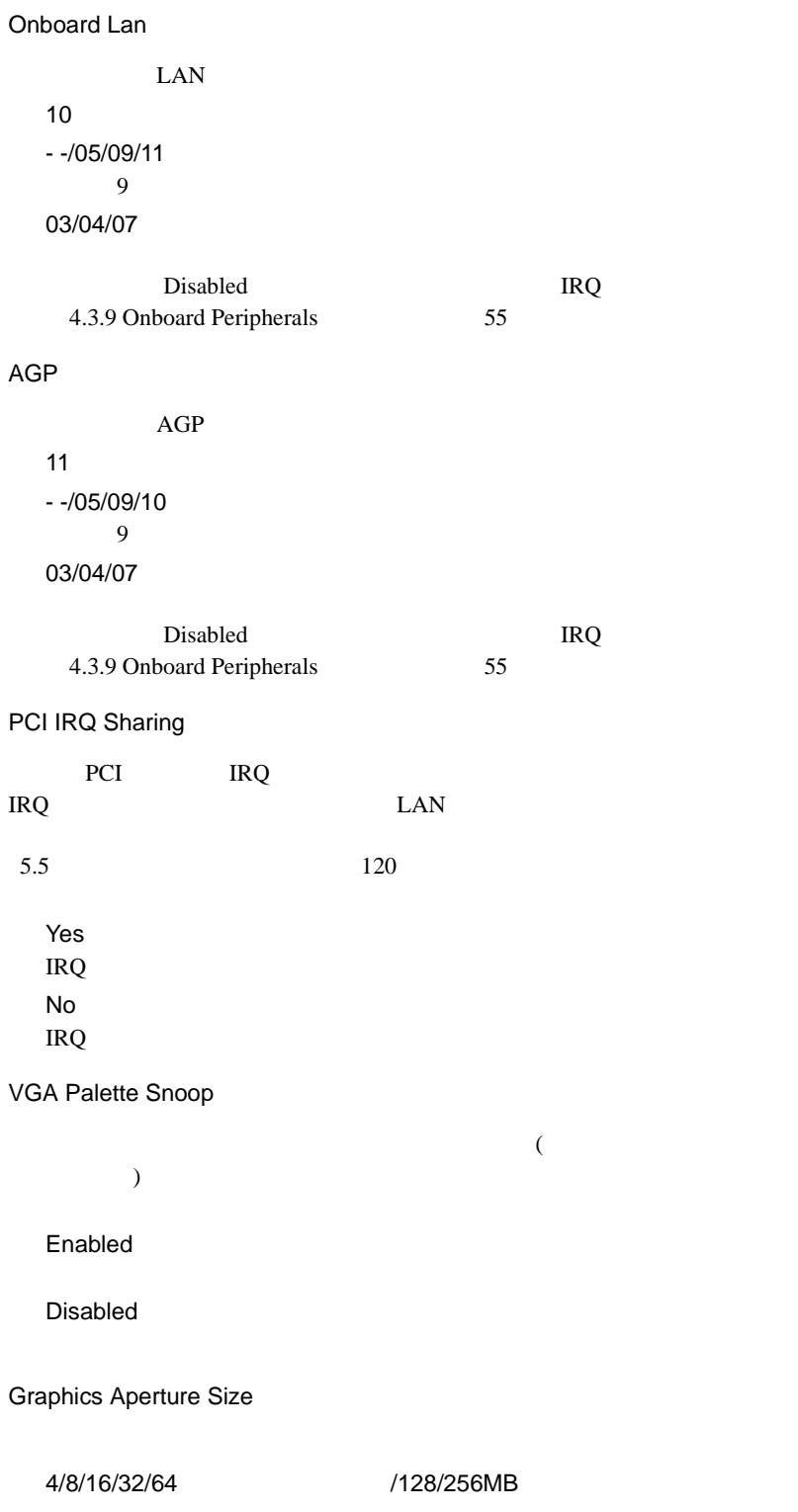

Plug and Play OS Yes SCSI No Reset Resource Assignments PCI (I/O IRQ  $($  PCI  $)$ Yes No

#### CPU Frequency

CPU Frequency CPU

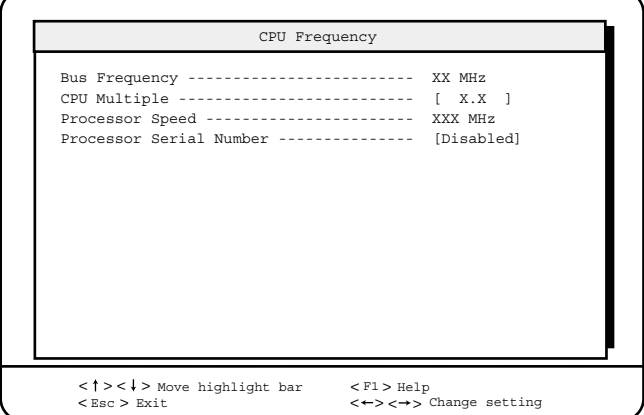

Bus Frequency

100MHz 600EMHz/800MHz 66MHz 500MHz/633MHz

CPU Multiple

6 600EMHz

7.5 500MHz

Auto 633MHz/800MHz

### Processor Speed

Processor Serial Number

Pentium <sup>®</sup>III

Enabled

Disabled

**Chipset Options** 

Chipset Options

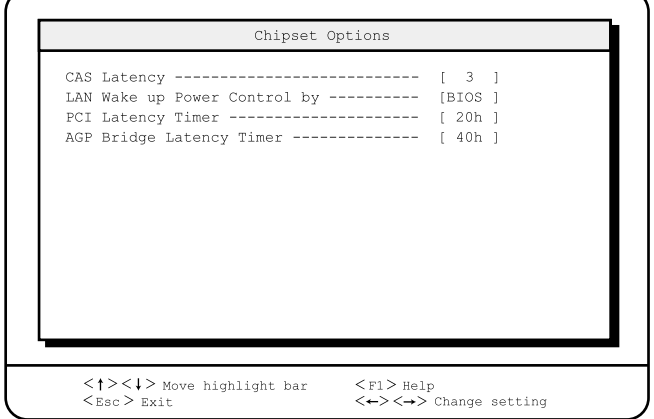

CAS Latency

2CLK

3CLK

LAN Wake up Power Control by

**BIOS** 

Driver

PCI Latency Timer

 $20h$ 

10h F0h

AGP Bridge Latency Timer

40h 10h F0h

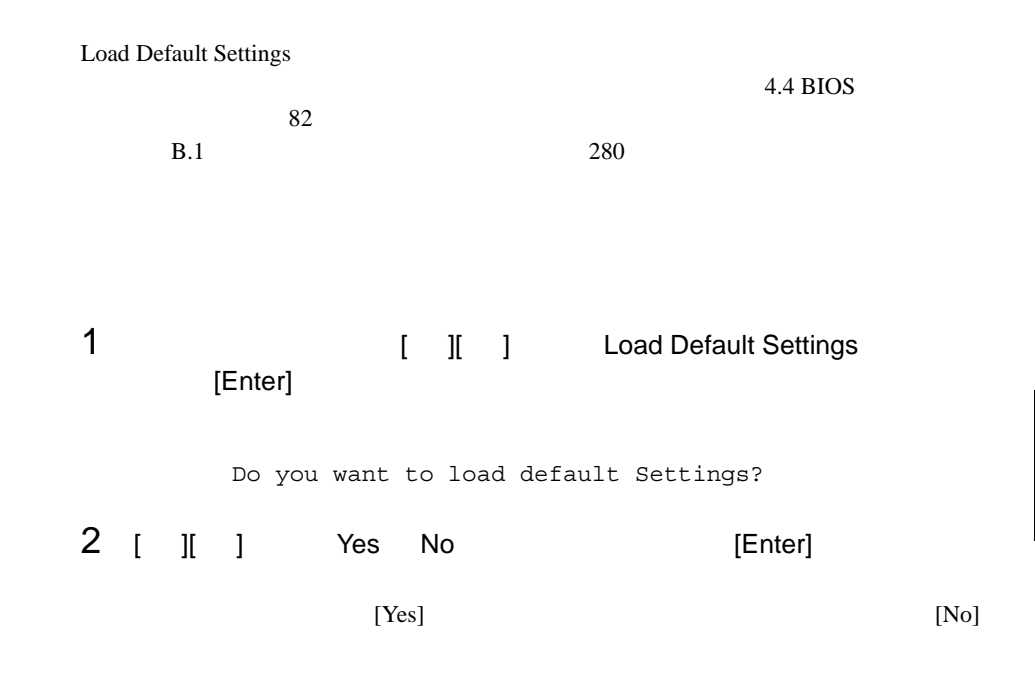

## **4.3.17** Abort Settings Change

Abort Settings Change BIOS

1 1 1 | | | Abort Settings Change [Enter]

Do you want to abort settings change?

2 [ ][ ] Yes No [Enter]

 $[Yes]$   $[No]$ 

Main

# <span id="page-105-0"></span>**4.4** BIOS 設定情報の退避/復元

 $B$ IOS  $\overline{B}$ **BIOS Setup Rescue** 

BIOS Setup Rescue

BIOS Setup Rescue BIOS Environment Support Tools

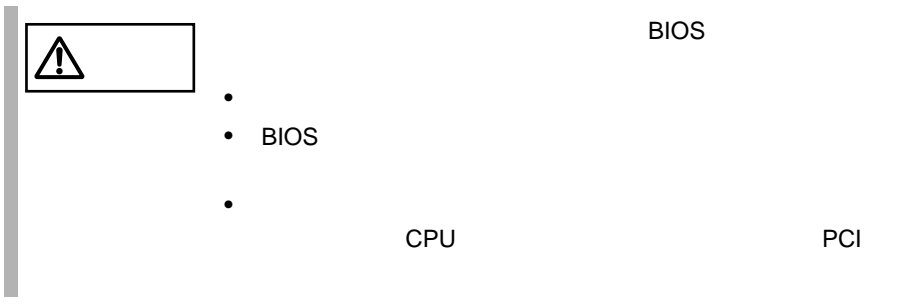

BIOS Setup Rescue

## **BIOS Setup Rescue**

BIOS Setup Rescue

ServerWizard CD

**BIOS Environment Support Tools** 

```
BIOS Setup Rescue BIOS
BIOS
1 ServerWizard CD
            POST (RAM
           ) CD-ROM (EJECT)
   ServerWizard CD
2 2 Basic(BIOS Environment Support Tools) [Enter]
   DOS
3 BIOS Environment Support Tools
   exposure the BIOS extends the BIOS
    A:\>b: [Enter]
    B:\>cd bsr [Enter]
    B:\BSR>rdconf [Enter]
4[Y]5 に進みます。更新したくない場合は、[N] キーを押し てください。この場
   BIOS that is a substant way
    Do you want to overwrite it ?[y/n]
5 BIOS extended and \simMS-DOS 6.2 Startup Menu
     1.ServerWizard
     2.Basic(BIOS Environment Support Tools)
     3.Basic(DACCFG)
     4.SMM Utility(Setup/Test)
     5.HDD firmware update
```
Normal end. Now, you can turn off the system.

BIOS Setup Rescue BIOS

 $\overline{B}$ IOS  $\overline{B}$ 

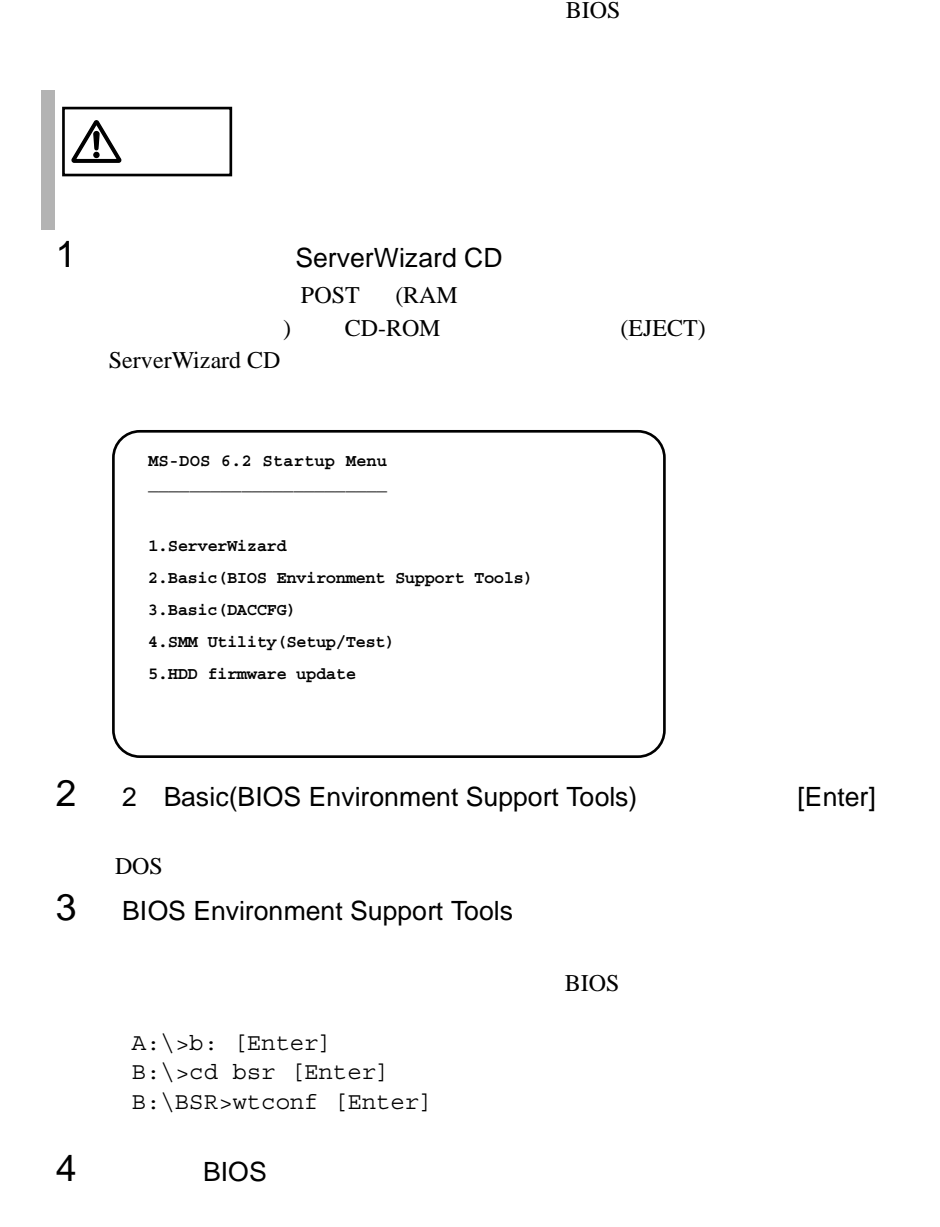

Normal end. Please restart the system in order to validate configuration.
## 5 BIOS

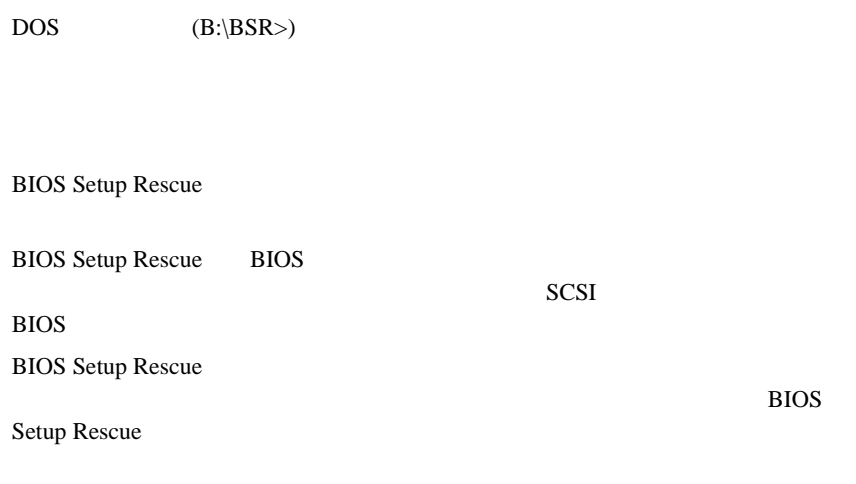

BIOS Setup Rescue

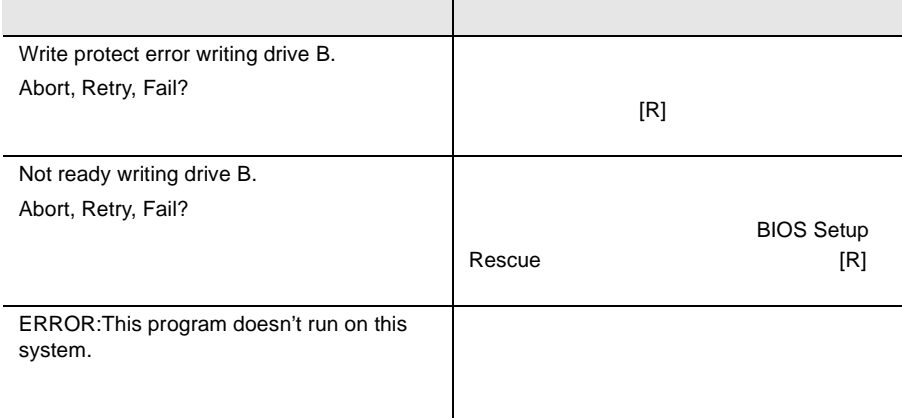

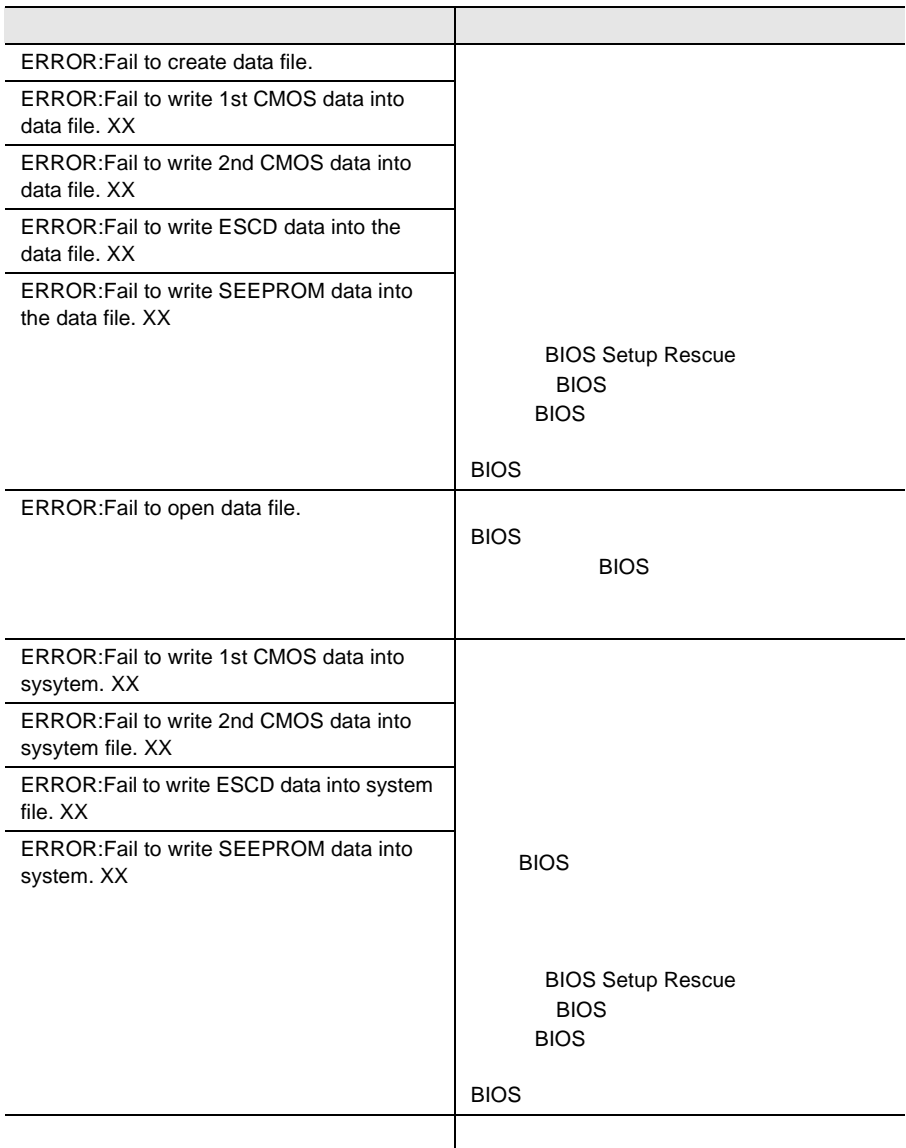